# **UNIVERSIDAD POLITÉCNICA SALESIANA SEDE QUITO**

# **CARRERA: INGENIERÍA DE SISTEMAS**

# **Trabajo de titulación previo a la obtención del título de: INGENIEROS DE SISTEMAS**

# **TEMA: SISTEMA DE CONTROL DE REPORTES DE ASISTENCIA Y CREACIÓN DE ACCIONES DE PERSONAL PARA EL DISTRITO DE SALUD PÚBLICA DE LA VICENTINA.**

# **AUTORES: JORGE FRANCISCO LUZURIAGA PAREDES KEVIN DAVID SUÁREZ IZA**

# **TUTOR: DANIEL GIOVANNY DÍAZ ORTIZ**

**Quito, Septiembre del 2017**

# **CESIÓN DE DERECHOS DE AUTOR**

Nosotros JORGE FRANCISCO LUZURIAGA PAREDES y KEVIN DAVID SUÁREZ IZA, con documento de identificación Nº 1722700885 y 1719924860 respectivamente, manifestamos nuestra voluntad y cedemos a la Universidad Politécnica Salesiana y al Distrito de Salud Pública de la Vicentina la titularidad sobre los derechos patrimoniales en virtud de que somos autores del trabajo de titulación con el tema: "SISTEMA DE CONTROL DE REPORTES DE ASISTENCIA Y CREACIÓN DE ACCIONES DE PERSONAL PARA EL DISTRITO DE SALUD PÚBLICA DE LA VICENTINA", mismo que ha sido desarrollado para obtener el título de: INGENIEROS DE SISTEMAS, en la Universidad Politécnica Salesiana. quedando el Distrito de Salud Pública facultado para ejercer plenamente los derechos cedidos anteriormente.

En aplicación a lo determinado en la Ley de Propiedad Intelectual, en nuestra condición de autores nos reservamos los derechos morales de la obra antes citada. En concordancia, suscribimos este documento en el momento que hacemos la entrega del trabajo final en formato impreso y digital a la Biblioteca de la Universidad Politécnica Salesiana.

**ORGE FRANCISCO LUZURIAGA PAREDES** CI: 1722700885

Konnen

**KEVIN DAVID SUÁREZ IZA** CI: 1719924860

Quito, Septiembre del 2017

# DECLARATORIA DE COAUTORÍA DEL DOCENTE TUTOR

Yo, declaro que bajo mi dirección y asesoría fue desarrollado el trabajo de titulación, "SISTEMA DE CONTROL DE REPORTES DE ASISTENCIA Y CREACIÓN DE ACCIONES DE PERSONAL PARA EL DISTRITO DE SALUD PÚBLICA DE LA VICENTINA", realizado por los estudiantes Jorge Francisco Luzuriaga Paredes y Kevin David Suárez Iza, obteniendo un producto que cumple con todos los requisitos estipulados por la Universidad Politécnica Salesiana, para ser considerados como trabajo final de titulación.

Quito, Septiembre del 2017

DANIEL GIOVANNY DÍAZ ORTIZ CI: 1716975501

#### **Dedicatoria**

Exclusivamente dedico este trabajo a mi familia, quienes han sido el principal motor que me ha llevado a culminar esta ardua carrera. A mis Padres que siempre supieron darme lo mejor, una educación llena de valores, principios y amor. A mi hermano que ha sido el complemento esencial de mi bien estar. A mis abuelitos quienes siempre supieron apoyarme incondicionalmente a pesar de cualquier eventualidad. A mis tías y primos que estuvieron ahí para impulsar mis metas a lo más alto.

#### Jorge Francisco Luzuriaga Paredes

Mi proyecto de titulación le dedico en primer lugar a Dios quien me ha guiado y bendecido en cada paso desde que inicie mi carrera universitaria, a mis padres por su amor incondicional que me han brindado día a día les amo. A mi mami Alexandra iza por siempre esperar despierta a que yo llegara de la universidad, por tus enseñanzas, valores y consejos así como la confianza que has depositado en mí gracias a ti nunca deje de luchar por este sueño que ahora es realidad. A mi papi Santiago Suarez por hacerme fuerte y estar siempre a mi lado, quiero que sepas que este triunfo no hubiese sido posible sin tu ayuda y que eres el mejor ejemplo que he podido tener. A mi hermano Santiago Suarez porque gracias a él tengo pasión por mi profesión, por ti tuve la mejor infancia ya que eres mi mejor amigo de recuerdos inolvidables así como mi compañero de travesuras. A mi abuelito Fausto Suarez que aunque el día de hoy ya no se encuentra físicamente junto a mí , siempre quise dedicarle este triunfo ya que él fue una gran inspiración en mi vida. Y en especial a mi enamorada Andrea Pillajo porque fue el ingrediente perfecto para poder lograr este objetivo, tu ayuda ha sido fundamental, has estado en todos los momentos difíciles. Este proyecto no fue fácil,

pero con tu esperanza y motivación me ayudaste hasta donde era posible, te agradezco muchísimo amor.

Kevin David Suarez Iza

# **Agradecimiento**

Agradecemos a Dios por la vida y la salud que se ha derramado sobre nuestras vidas, permitiéndonos emprender y finalizar la carrera profesional.

A la Universidad Politécnica Salesiana la cual ha compartido con nosotros conocimientos y muchos momentos de alegría y felicidad.

A nuestro tutor Master Daniel Díaz por su eficaz apoyo en el desarrollo del proyecto, guiando nuestro conocimiento a un objetivo mucho más claro y concreto.

Al Ingeniero Richard Murillo quien nos abrió las puertas del "Distrito de Salud Pública de la Vicentina" para realizar nuestro proyecto de titulación.

Jorge Francisco Luzuriaga Paredes

Kevin David Suarez Iza

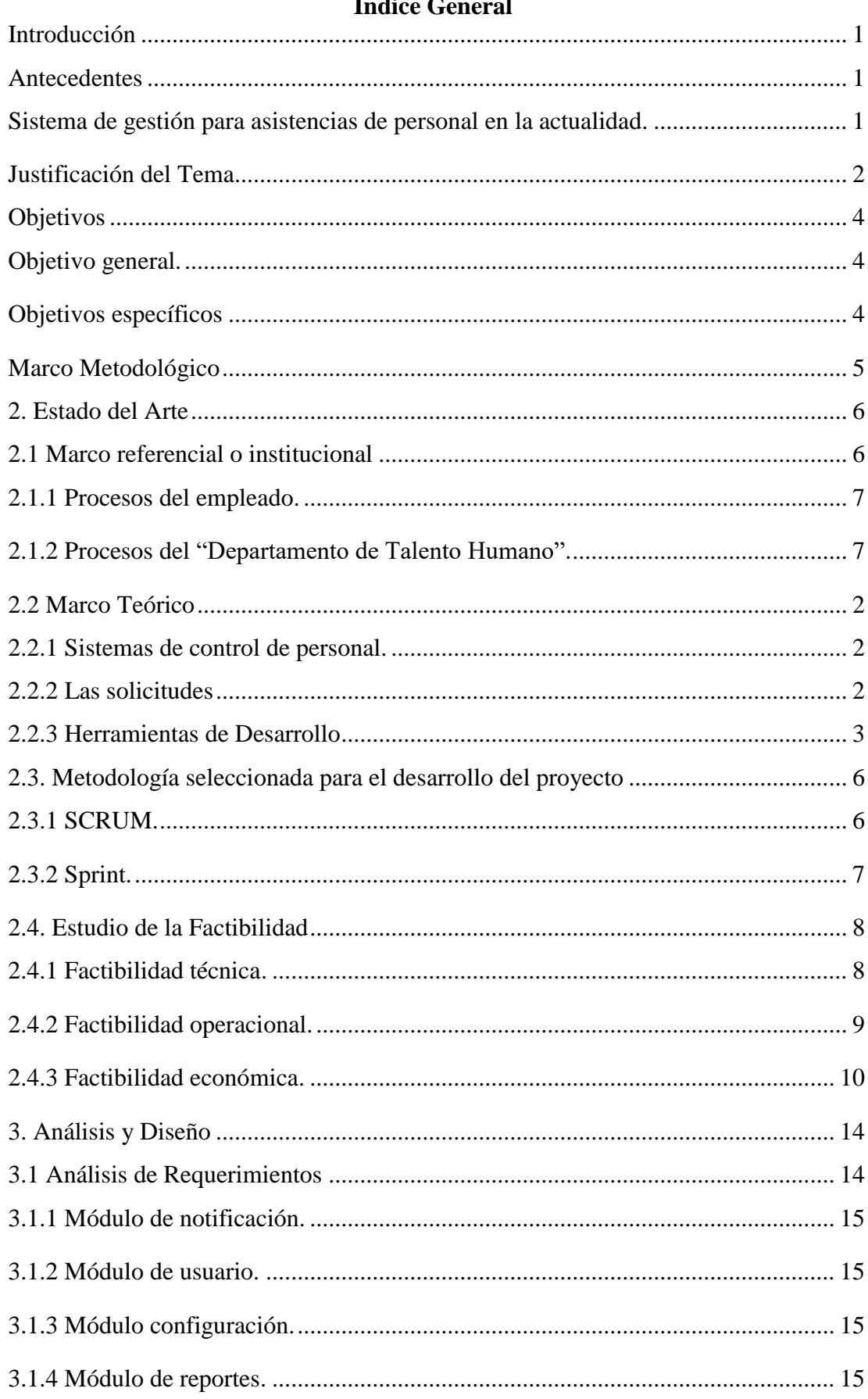

# Índiga Canaral

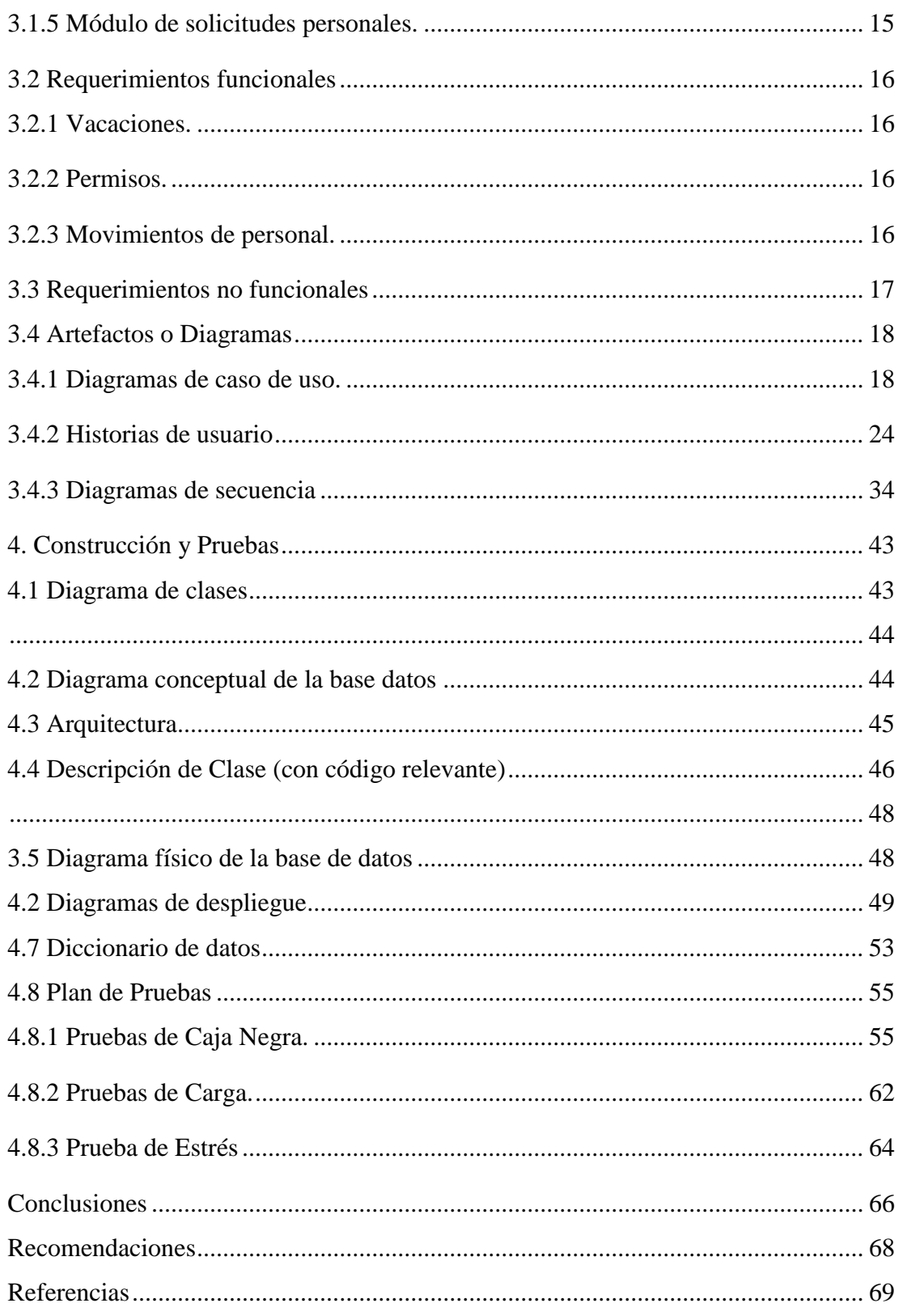

# **Índice de tablas**

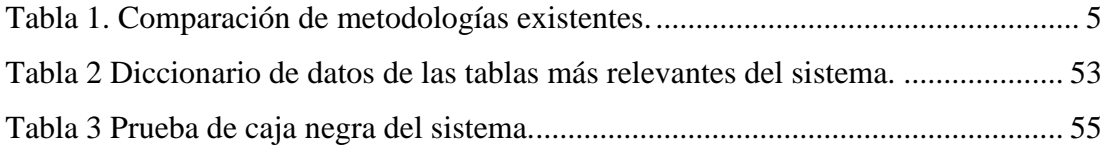

# **Índice de figuras**

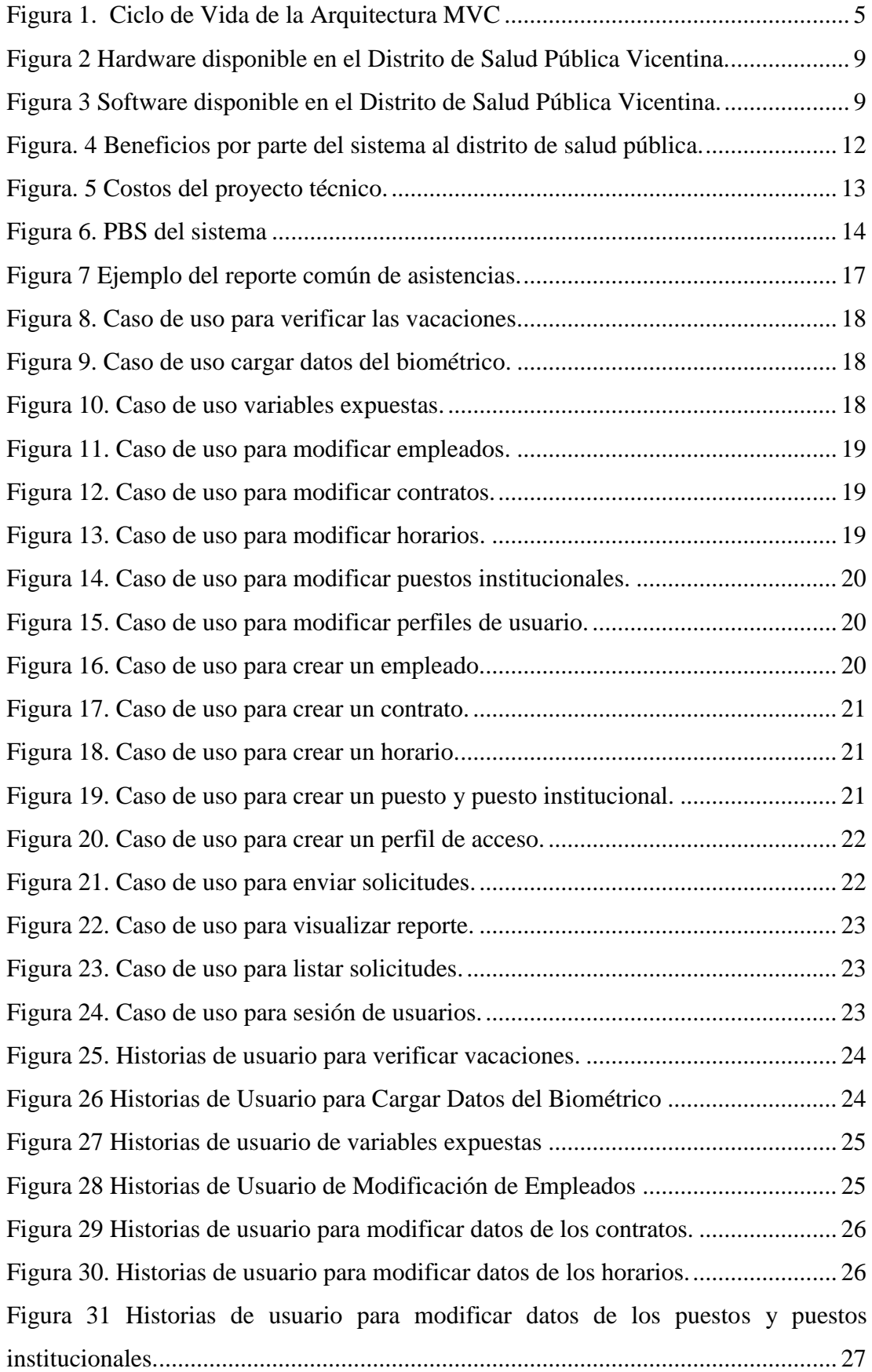

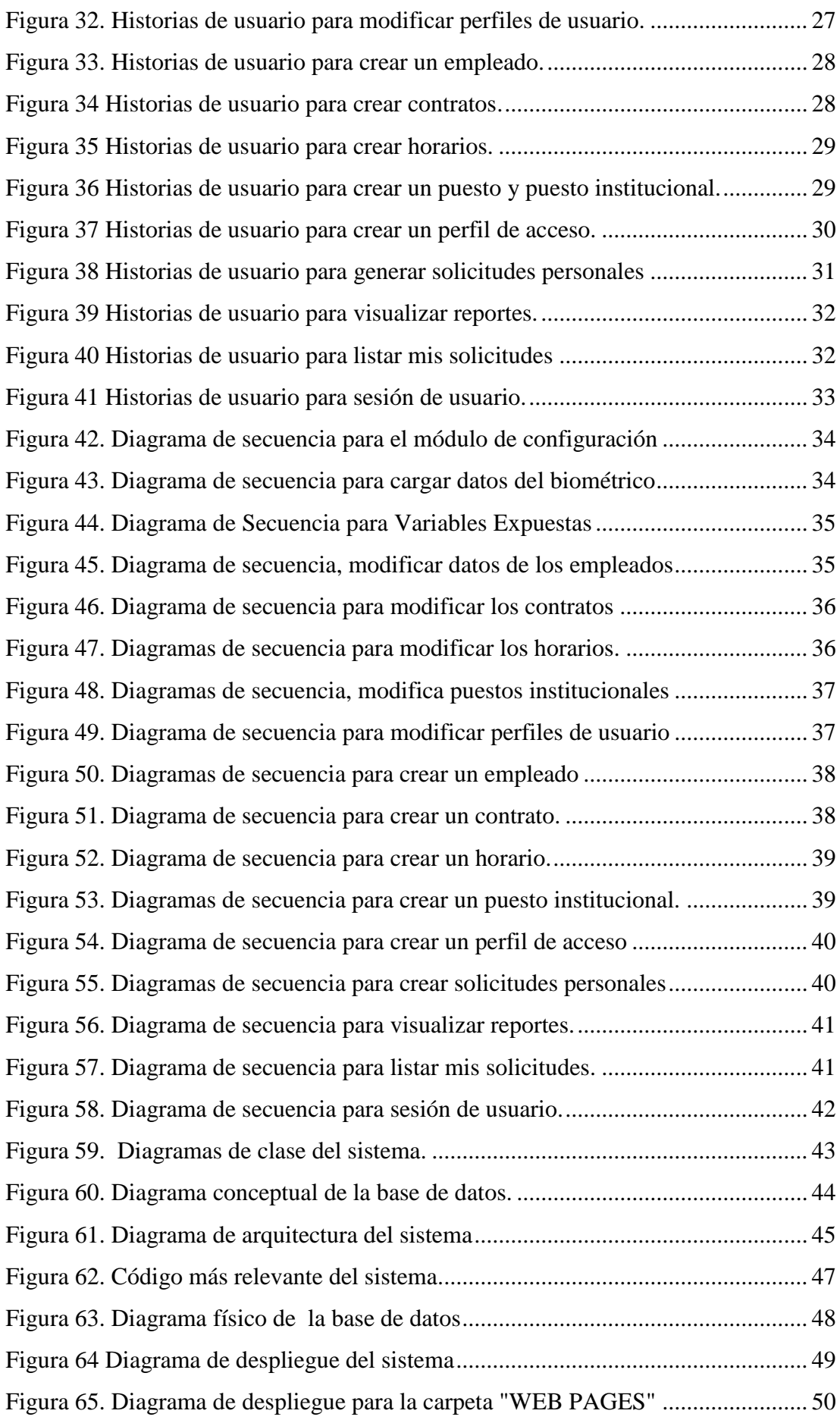

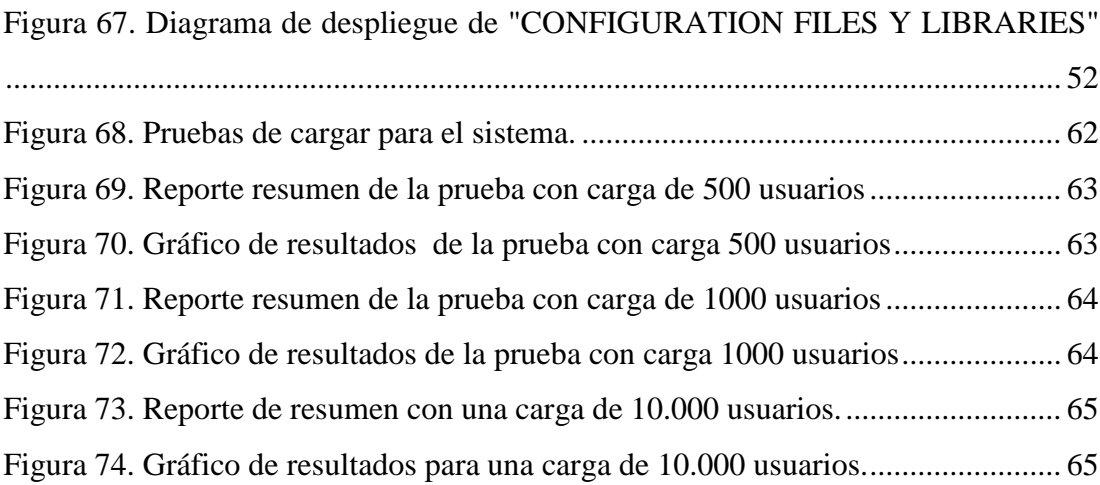

#### **Resumen**

El proyecto técnico desarrollado representa las habilidades alcanzadas en el trascurso de la carrera de Ingeniería de Sistemas, desarrollando un portal web el cual sirve como herramienta de gran ayuda para el "Departamento de Talento Humano del Distrito de Salud Pública de la Vicentina", mejorando la gestión del personal del distrito y de sus unidades aledañas, permitiendo así acceder a una plataforma independientemente de la ubicación del usuario. Adicional el "Departamento de Talento Humano del Distrito" maneja un gran número de información de sus usuarios lo cual facilita la toma de decisiones sobres sus vacaciones, permisos y manejo de las funciones del usuario, estas decisiones están debidamente fundamentadas en los reportes que el aplicativo genera, A continuación se muestra la introducción del proyecto donde se muestra información sobre sistemas actuales existentes muy similares al desarrollado, también se define el estado de arte donde se postula los diversos problemas institucionales juntamente con la justificación y las herramientas a utilizar. Además del análisis llevado acabo y su correspondiente diseño del sistema diagramados mediante artefactos o diagramas UML finalizando con la construcción y pruebas orientando su ejecución hacia el funcionamiento como tal.

#### **Abstract**

The technical project developed represents the faculties achieved during the course of Systems Engineering, developing a web portal that serves as a great tool for the "Human Talent Department of the District of Public Health of the Vincentian", improving Management the district staff and its surrounding units, thus allowing access to a platform independent of the user's location. In addition, the "Human Talent Department of the District" handles a large number of information from its users to facilitate decision making on vacations, permits and management of user functions. These decisions are duly based on the reports that the Application Generates, Below is the introduction of the project where it shows the information on the systems of the current companies very similar to development, also defines the state of art where the various institutional problems are postulated with justification and tools a use. In addition to the analysis carried out and it's corresponding design of the system diagrams through the artifacts or UML diagrams that concludes with the construction and tests that guide its execution towards the operation as such.

# **Introducción**

<span id="page-14-0"></span>En el capítulo intitulado "Estado del Arte" se detalla el marco referencial o institucional es decir todo lo correspondiente a los procesos manejados en la entidad a donde está enfocado el proyecto, además del marco teórico donde explica teóricamente las herramientas a utilizar, y como parte final la factibilidad del proyecto. Dentro del capítulo intitulado "Análisis y Diseño" se postula todo el análisis de requerimientos funcionales y no funcionales también se presentan los artefactos o diagramas del sistema, en este fragmento se limitan a casos de usos con sus respectivos historiales de usuario para finalizar se registra el capítulo de "Construcción y Pruebas" donde se diagrama el sistema tanto como las base de datos como la arquitectura utilizada, adicional el diccionario de datos, culminado con un plan de pruebas.

#### <span id="page-14-1"></span>**Antecedentes**

#### <span id="page-14-2"></span>**Sistema de gestión para asistencias de personal en la actualidad.**

En el mercado actual se encuentra sistemas como "Propertime" de BioDevices que es una compañía fundamentada con la finalidad de solucionar necesidades de gestión personal, asistencia y acceso de empleados mediante software y relojes biométricos en las empresas ecuatorianas, los que disponen de identificación dactilar o facial, identificando a la persona con la fecha y hora en la que se presenta frente al lector biométrico. Se ajusta a cada empleado en base a la legislación ecuatoriana, independientemente del tipo de contrato, adicionalmente mediante el aplicativo se realiza el conteo y cancelación de horas extraordinarias y suplementarias como también el cómputo de vacaciones, documentación final de asistencia y puntualidad. No obstante crea de horarios fijos para diversas áreas, en cumpliendo los requerimientos y necesidades de la institución, facilita la justificación de atrasos, faltas y permisos (Bio Devices, 2012).

#### <span id="page-15-0"></span>**Justificación del Tema**

En el "Distrito de Salud Pública de la Vicentina" se tiene ciertos problemas con el manejo del personal dentro del departamento de Talento Humano, dispone de un total de 22 unidades de salud pública regados en Quito, a futuro se pretende reducir a 18, además de un total de 600 funcionarios públicos "empleados" quienes conforman la parte de personal administrativo y médico, trabajando en distintas unidades distritales, generando una baja gestión de horas de entrada y salida laboral. Algunas de las dificultades más comunes que se generan al manejar un proceso manual son:

La revisión, análisis y contabilización de asistencia del personal, días de vacación y permisos son llevados en forma manual. No se tiene un registro histórico accesible del personal, de vacaciones, permisos fraccionales laborales, o permisos con cargo a vacaciones, cambio de funciones, esto genera una doble carga de trabajo el determinar una información clara y concreta.

Este proceso resulta tedioso, además que involucra tiempo por cada empleado. Un reporte para el departamento correctamente validado y estructurado puede tomar un período de 2 semanas aproximadamente, lo cual no es funcional para del distrito de salud en ámbito de la gestión de asistencias.

Para que la información se valide nuevamente se tiene que llevar acabo un recuento de los oficios desde el instante que se realizó la solicitud de vacaciones o permisos en documentos físicos, esto a la final genera un cuello de botella en los procesos del departamento.

Adicional se ha verificado que los empleados no toman con responsabilidad su labor en el puesto de trabajo designado, provocando el abandono laboral del personal en ciertas horas; motivo por el que se realiza "Asistencias flash presenciales" la cual consiste en recorrer distrito a distrito verificando quien se encuentran cumpliendo su puntualmente su labor. Esto genera gastos innecesarios a más del tiempo perdido que con lleva movilizarse de un distrito a otro especialmente por el tráfico en horas pico.

Con estos problemas es necesario un cambio, mediante una aplicación web la cual eluda y monitoree, la duplicación y pérdida de información y que agilite su gestión de una forma confiable, segura y amigable. Es por ello que a través de un aplicativo web de control de personal se registra las asistencias sin importar la hora, implementando indirectamente las "Asistencias flash digitales"; esperando así obtener resultados favorables con el control laboral. El sistema lleva consigo las configuraciones de los horarios rotativos, es capaz de validar las horas laborables dependiendo del departamento donde corresponda cada empleado, rompiendo así las limitantes para obtener reportes.

Por otra parte el sistema está orientado a la web, lo cual facilita el acceso al usuario administrador y empleado, con el fin de visualizar sus días de vacaciones e incluso dar facilidad a la petición de las mismas mediantes solicitudes digitales, así esta información llega al jefe directo él cual aprueba o niega, para proceder a la correspondiente acción de personal.

3

#### <span id="page-17-0"></span>**Objetivos**

#### <span id="page-17-1"></span>**Objetivo general.**

Analizar, diseñar, desarrollar e implementar un aplicativo web para emisión de reportes de asistencias de personal y creación de acciones de personal como vacaciones, permisos, licencias, y cambio de funciones dentro del "Distrito de Salud Pública de la Vicentina" de forma digital, el mismo que contiene toda la información de los biométricos localizados en los Distritos de Salud Pública.

#### <span id="page-17-2"></span>**Objetivos específicos**

Analizar e identificar la información generada partir de la emisión de reportes por parte del "Departamento de Talento Humano" en el proceso de validación de las horas registradas por cada usuario.

Diseñar mediante la metodología SCRUM y utilizando los requerimientos expuestos por el departamento de talento humano del "Distrito de Salud Pública de la vicentina" los diagramas correspondientes a los casos de uso del usuario para el desarrollo del software.

Desarrollar una aplicación web centralizando datos de las asistencias de personal en una sola base de datos en PostgreSQL la cual cumpla con las expectativas del departamento del "Distrito de Salud Pública de la Vicentina" usando JSF como lenguaje de programación y como metodología SCRUM.

Instalar adecuadamente el software y las herramientas para poder disponer ambiente sencillo que permita realizar todo tipo de pruebas con seguridad.

Realizar pruebas de funcionamiento del sistema, con validaciones de horarios presentados para cada uno de los empleados, horas de entradas y salidas laborales, horas extras, permisos, vacaciones pendientes, entre otras.

# <span id="page-18-0"></span>**Marco Metodológico**

Se muestra un cuadro comparativo resaltando características principales para así determinar la mejor opción en base a las necesidades evaluadas para el proyecto de titulación.

Tabla 1. *Comparación de metodologías existentes.*

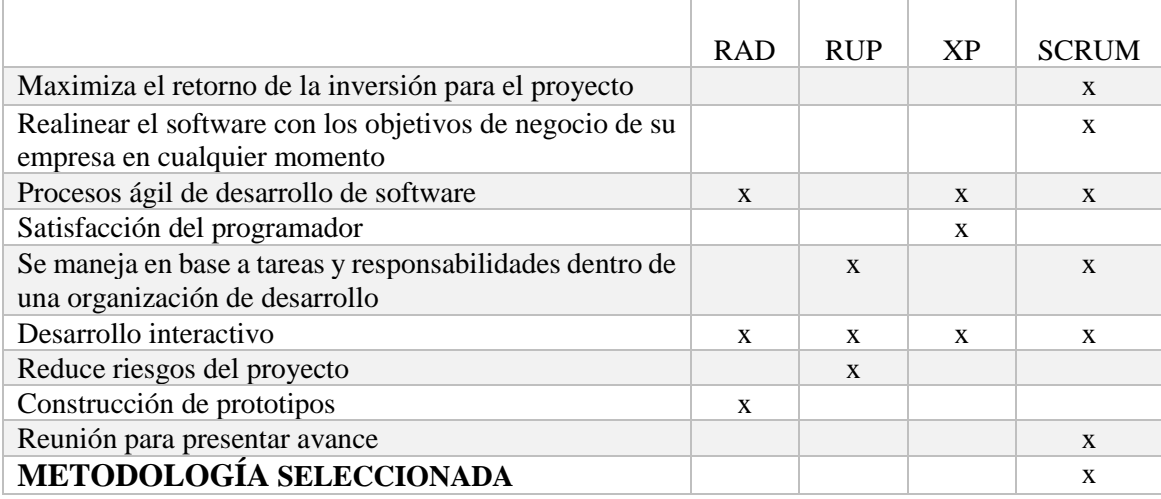

Nota: Comparación de metodologías existentes. Elaborado por Luzuriaga, F. Suarez, K (2017).

La metodología a utilizarse en el desarrollo del sistema es SCRUM, por sus procesos ágiles de desarrollo, también por las reuniones con el dueño de software que son muy importantes, se presentan adelantos del proyecto para reajustar al software acorde con los objetivos de la institución en cualquier momento.

#### **2. Estado del Arte**

#### <span id="page-19-1"></span><span id="page-19-0"></span>**2.1 Marco referencial o institucional**

El "Distrito de Salud Pública de la Vicentina" u Hospital Dermatológico Gonzalo González, situado en la calle Pablo Guevara y Antonio Sierra Sector la Vicentina Baja, su función principal es generar asistencia médica pública, la cual asegura el derecho a la salud por medio de la provisión de servicios de atención médica individual, disponen de 22 unidades de salud pública distribuidos en Quito que a futuro se piensa reducir a 18, dentro del cual se tiene un total de 600 funcionarios públicos "empleados" quienes forman parte del personal administrativo y médico. Los cuales son sometidos a un registro de asistencias durante los días que se laboran (Ministerio de Salud, 2016).

El departamento de recursos humanos a donde está orientado el sistema tiene como objetivo controlar la asistencia, atrasos, vacaciones, permisos de día completo y por fracciones, además de movimientos de personal. Todo la fase de revisión, análisis y contabilización de asistencia del personal, como de días por vacaciones, permisos es llevado en forma manual, acudiendo a datos históricos recogidos.

#### <span id="page-20-0"></span>**2.1.1 Procesos del empleado.**

Solicitar formulario para obtención de vacaciones en el "Departamento de talento humano".

Llenar el formulario los datos completos.

Registrar la autorización de su inmediato superior.

Entregar el formulario en talento humano.

#### <span id="page-20-1"></span>**2.1.2 Procesos del "Departamento de Talento Humano".**

Entregar formularios cuando sean solicitados.

Recibir formularios solicitados.

Revisar información del formulario sea correcto.

Revisar la carpeta personal del empleado.

# *2.1.2.1 Subprocesos de talento humano.*

Contabilizar los días consumidos por permisos temporales.

Contabilizar los días consumidos por permisos con cargo a vacaciones.

Realizar operaciones básicas.

Obtener los días a vacaciones de dicho empleado.

Otorgar los días disponibles de vacaciones para el empleado.

Registrar este proceso en el archivo personal del empleado.

Estos procesos se repiten para cada empleado para solicitar:

Vacaciones.

Permisos temporales, con o sin cargo a vacaciones.

Licencias por maternidad o calamidad doméstica.

#### <span id="page-21-0"></span>**2.2 Marco Teórico**

#### <span id="page-21-1"></span>**2.2.1 Sistemas de control de personal.**

#### *2.2.1.1 Características.*

Tiene la capacidad de gestionar las asistencias del personal que labora en una misma entidad, con el propósito de disponer información diaria sobre la hora de llegada y salida, validando así el control de la jornada laboral, adicional tiene que estar fundamentado en la ley laboral indicando que personal puede hacer uso de sus vacaciones, solicitar licencias o permisos dando seguimiento sobre ellos, y así dar la probabilidad de extraer reportes en función al tiempo que el empleado ha laborado con normalidad en la unidad. (Ministerio de Salud, 2016).

## *2.2.1.2 Funcionamiento.*

El sistema funciona directamente con el departamento de RRHH, siendo configurable para un empleado acorde a su unidad, área, puesto, puesto institucional no obstante por su contrato y horario en cual estipula también la remuneración que corresponda, se registran los movimientos o cambios efectuados sobre cada usuario. (Ministerio de Salud, 2016).

# <span id="page-21-2"></span>**2.2.2 Las solicitudes**

#### *2.2.2.1 Vacaciones.*

A partir de los 11 meses, se conceden 30 días para el contrato Losep que acumulan hasta 60 días, se conceden 15 días para el contrato colectivo que acumulan hasta 120 días, no se niega injustificadamente las vacaciones, se puede anticipar vacaciones

(parte proporcional) o mediante los permisos fraccionales por motivos personales se descuentan cada 8 horas equivalente a 1 día, no se paga en dinero, solo por cesación o liquidación. Solamente el jefe inmediato, máxima autoridad, puede suspenderlas por razones fundamentadas del servicio en la entidad (Ministerio del Ambiente, pág. 4).

# *2.2.2.2 Licencia*s*.*

El "Distrito de Salud Pública de la Vicentina", determina las licencias en 2 tipos, por enfermedad y calamidad doméstica, las mismas que no son descontadas de las vacaciones del empleado, ya que para tener su correspondiente aprobación por la entidad es obligatorio para el trabajador presentar la correspondiente certificación que avalé el permiso. (Ministerio de Salud, 2016).

#### *2.2.2.3 Permisos temporales.*

Los permisos pueden generarse por motivos personales o de trabajo, en caso de un permiso fraccional por motivo personal, este se lo contabiliza por horas las mismas que son totalizadas y descontadas directamente del número de vacaciones, entendiéndose que 8 horas equivale a 1 día de trabajo solamente si el permiso temporal es por cuestión de trabajo del distrito propiamente no hay descuento a las vacaciones. (Ministerio de Salud, 2016).

#### <span id="page-22-0"></span>**2.2.3 Herramientas de Desarrollo**

#### *2.2.3.1 Java server faces (JSF 2.0).*

"Es un marco de trabajo (framework) para aplicaciones web que simplifica el diseño de la interfaz del usuario y desarrollo de una aplicación, separándola de su lógica comercial" (Deitel, 2008, pág. 1107).

Una tecnología la cual cuenta con un gran apoyo de IDEs**<sup>1</sup>** de Java como también servidores de aplicaciones, facilitando el desarrollo de interfaces de aplicaciones web, usa Java Server Pages (JSP) como tecnología del despliegue de páginas. (Rios, 2015). Maneja cierto patrón de diseño Modelo-Vista-Controlador, sus componentes reutilizables no solamente pueden ser visualizados en navegadores web sino también en dispositivos móviles por su nivel altamente extensible gracias a su arquitectura, además de poseer la disposición de mostrar las vistas en diferentes idiomas. (Mentoring, 2011, pág. 1).

#### *2.2.3.2 PostgreSQL.*

Sistema de bases de datos relacionales avanzado, se basa en código abierto permite a los colaboradores del desarrollo del proyecto, modificar el sistema para ajustar a los requerimientos. Además permite la manipulación apoyado en las reglas del álgebra relacional<sup>2</sup>. Almacenando los datos en tablas de columnas y renglones. Con el manejo de llaves, las mismas que se relacionan unas con otras. (Denzer, 2002, pág. 2).

## *2.2.3.3 Power designer.*

Herramienta la cual bajo ciertas técnicas de modelamiento, ofrece generar modelos aplicativos con UML<sup>3</sup>, procedimientos empresariales y no obstantes las tradicionales bases de datos combinando distintas técnicas asociadas a un mismo editor con una interfaz de arrastrar y soltar. (Sybase, 2008).

#### *2.2.3.4 Hibernate.*

Se define como un servicio de persistencia e indagación de objetos de rédito muy elevado y eficaz, está licenciado bajo la "Licencia Pública General Menor" (LGPL) o

 $\overline{a}$ 

<sup>&</sup>lt;sup>1</sup> Es un entorno de desarrollo integrado, proporciona servicio integrales al desarrollador.

<sup>2</sup> Son operaciones las cuales describen el proceso para obtener un resultado sobre las relaciones definidas en un modelo relacional.

<sup>3</sup> Lenguaje de modelamiento unificado.

(GNU<sup>4</sup> ) de recursos abiertos el mismo que es accesible a descargas gratuitas. No obstante su servicio no solamente brinda la apertura del mapeo entre clases java a las tablas de las bases de datos ni tampoco entre diversos datos java a los datos SQL, su servicio además orienta a las consultas y extracción de información de las tablas. (TutorialsPoint, 2017).

### *2.2.3.5 Arquitectura MVC.*

La arquitectura MVC define un patrón organizacional para cada modelo totalmente independiente, se presenta 3 modelos.

**Modelo***.* Núcleo del funcionamiento del programa, no dispone de ninguna información sobre las otras capas.

**Vista***.* Puede acceder al modelo pero nunca cambiar su estado, en ella se puede notificar cuando exista algún cambio, define claramente como la visualización o presentación del modelo.

**Controlador***.* Cual interactúa directamente con el usuario final, el controlador va a reaccionar en base a las peticiones del usuario, y ejecuta las acciones necesarias creando sus modelos correspondientes. (López, 2008, pág. 11).

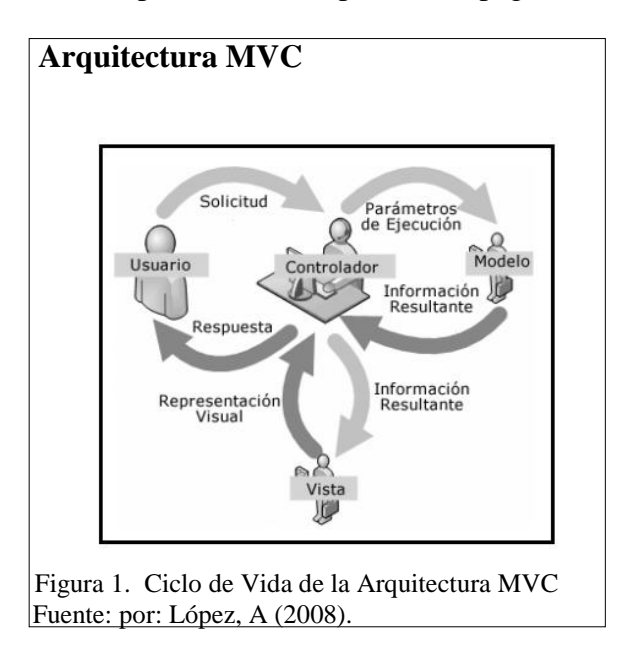

<sup>4</sup> Sistema operativo de libre distribución.

 $\overline{a}$ 

## *2.2.3.6 Primefaces.*

Se describe como una librería la cual contiene componentes visuales de código abierto, desarrollada y gestionada por "Primetecnology". Una características de esa librería es la compatibilidad que tiene con otras librerías de componentes, no obstante el kit que lleva consigo mismo genera atracción para los diseñadores web. La librería puede ser descargada totalmente gratis. (Lerma, 2010).

#### *2.2.3.7 Ireport.*

Es una herramienta gráfica que ayuda a crear ficheros XML "PLANTILLAS DE INFORMES" usando "JASPER REPORT" como herramienta para informes, esta herramienta está escrita en lenguaje JAVA y es totalmente gratuita, se puede integrar como plugin a los IDEs de desarrollo; el mismo que presenta una interfaz totalmente intuitiva, gráfica y fácil de usar para recuperar datos almacenados, inclusive de múltiples uniones entre tablas de una base de datos sin depender de otra aplicación. Y con esto generar nuevos reportes e informes con diseños propios de cada desarrollador basados en las plantillas del asistente de Ireport. (EcuaRed, 2017).

# <span id="page-25-0"></span>**2.3. Metodología seleccionada para el desarrollo del proyecto**

#### <span id="page-25-1"></span>**2.3.1 SCRUM.**

Metodología veloz y flexible que potencia el desarrollo de software, tiene como meta priorizar el retorno de la inversión. Se basa en edificar primero la utilidad de mayor valor para el usuario final (Miranda, 2012). Esta metodología se orienta a un marco el cual busca experiencia competitiva por medio de procesos adaptados a la necesidad del cliente quien visualiza el crecimiento paso a paso denominado sprint, generando procesos de desarrollo rápido de aplicaciones. Adicional permite realizar modificaciones en cada iteración sin ningún problema. (Alaimo, 2013, pág. 21).

#### <span id="page-26-0"></span>**2.3.2 Sprint.**

Se aplica teóricamente en cualquier contexto de trabajo para llegar al objetivo, dividiendo en iteraciones; variando la frecuencia de estas iteraciones(Miranda, 2012). Reuniones Diarias

Una característica propia de la SCRUM son las reuniones "Scrumdailymeeting", representan una retroalimentación sobre avances diarios en un tiempo estimado de 15 minutos con el objeto de tener avances sobre las tareas y obstáculos que se presentan. "Respondiendo a preguntas como la última actividad que se realiza desde la última reunión, cuáles han sido las actividades que han obstaculizado obtener la meta y las que realices antes de la próxima reunión" (Miranda, 2012)

### *2.3.2.1 Usos de Sprint.*

Dependiendo de la disponibilidad de cada integrante del equipo por temas laborables, se ha determinado 2 horas diarias para desarrollar de entre semana y 4 horas diarias los fines de semana, dando como necesidad de 9 sprints, fueron ordenados en base a su prioridad.

**Sprint 1.** Se estructura la base de datos acorde a los requerimientos del Distrito de Salud Pública de la aplicación de CAP (Control de Acceso de Personal).

**Sprint 2***.* Se descompone en módulos funcionales entregables directos en cada reunión con el dueño del producto.

**Sprint 3***.* Se desarrolla un prototipo general de la aplicación, para poseer la lógica básica de los requerimientos del usuario.

**Sprint 4.** Se empieza con el desarrollo del modular de usuarios, donde se configura un nombre de usuario y una contraseña, además se dispone de un buzón en el cual se alojen las solicitudes para su correspondiente aprobación y adicional la verificación de vacaciones de cada empleado.

**Sprint 5.** Se procede con el módulo de configuración en el aplicativo web, el mismo que gestiona registros del personal como ingresos y actualizaciones del personal y configuraciones generales del sistema.

**Sprint 6***.* Se construye del módulo de solicitudes de personal, donde se genera las respectivas solicitudes.

**Sprint 7.** Se desea tener un módulo específicamente para gestionar la reportaría esencialmente de asistencias y de solicitudes en general.

**Sprint 8.** Finalmente se pretende disponer de un módulo en el cual se pueda verificar las solicitudes propias de cada usuario.

**Sprint 9.** Se estima en este sprint realizar pruebas funcionales con datos reales generados por los biométricos de la unidad.

#### <span id="page-27-0"></span>**2.4. Estudio de la Factibilidad**

Después del análisis que efectuado, se determina la factibilidad del proyecto se evalúa 3 criterios básicos, dando una visión clara del problema con el objeto de estimar los recursos a utilizar. Estos criterios se postulan de la siguiente manera:

# <span id="page-27-1"></span>**2.4.1 Factibilidad técnica.**

Se evalúa la infraestructura técnica existente y su disposición, para tener un correcto funcionamiento del aplicativo web. Mediante la reunión llevada a cabo con el departamento de TIC<sup>5</sup>s del "Distrito de Salud Pública" se obtuvo información elemental sobre 2 criterios:

#### *2.4.1.1 Hardware.*

 $\overline{a}$ 

La tecnología que se dispone cumple con los requerimientos para el correcto cumplimiento de la aplicación, dentro de esta tecnología se tiene:

<sup>5</sup> Tecnologías de la información y la comunicación.

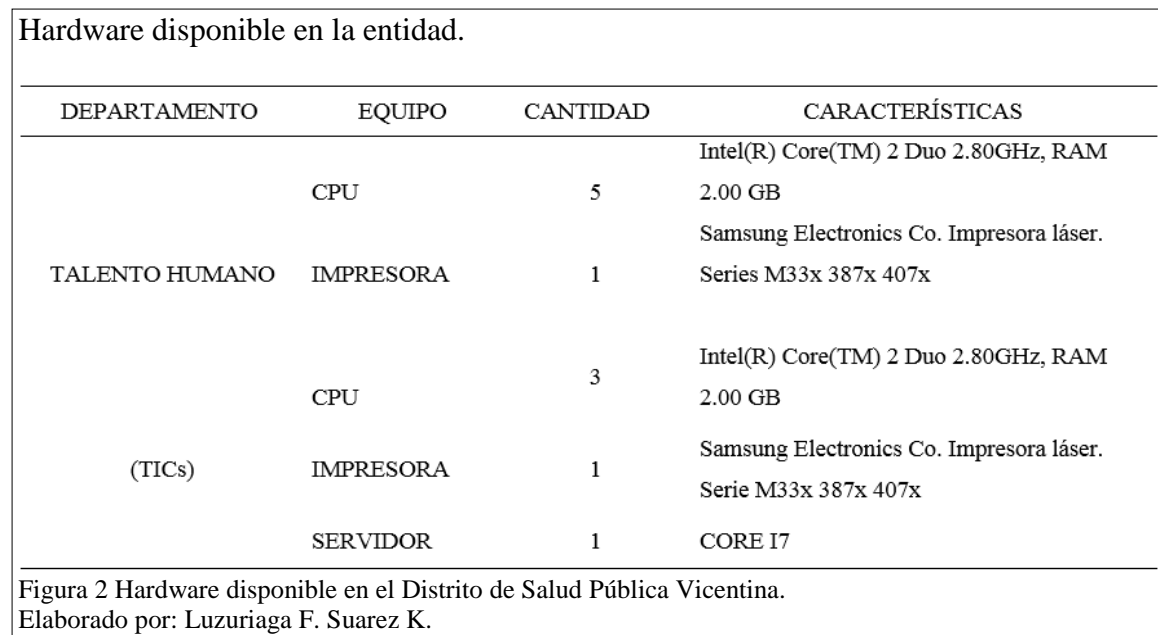

#### *2.4.1.2 Software.*

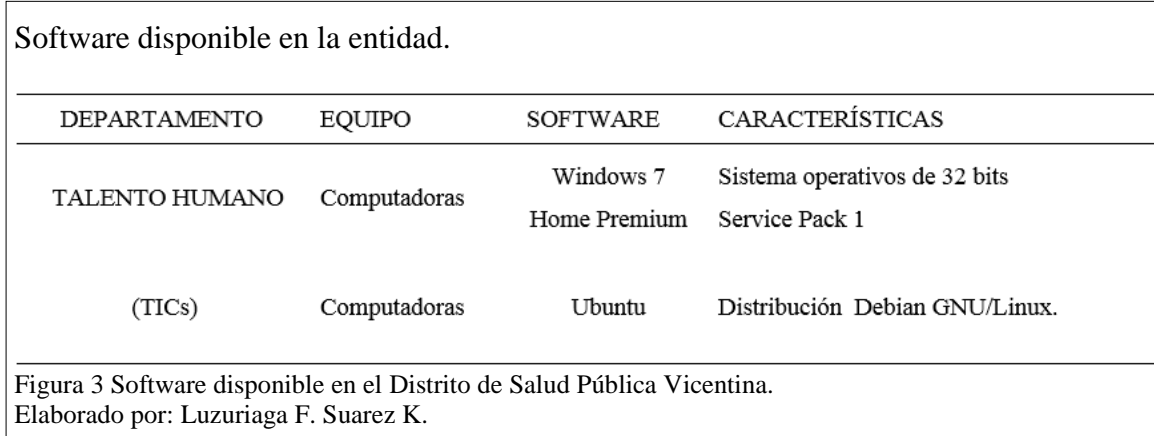

Con las características antes evaluadas, se determina al departamento factible técnicamente para que la aplicación web pueda desempeñarse correctamente.

#### <span id="page-28-0"></span>**2.4.2 Factibilidad operacional.**

Se establece la parte humana como operativa del sistema, lo cual define como desarrolladores al grupo de estudiantes egresados de la Universidad Politécnica Salesiana conformado por Kevin David Suárez Iza y Jorge Francisco Luzuriaga Paredes quienes se encuentran a cargo del desarrollo de la aplicación web para el control de asistencias y generación de acciones de personal exclusivamente para el departamento de talento humano del distrito de salud pública de la vicentina donde Proaño Besantes Danny Fabián, Arroyo Segovia Daisy Guadalupe, León Sánchez Marllory Jannet, Yánez Bazantes Tania Lorena, Gusqui Echeverría Nieves Roció, Latorre Peñafiel Karla Valeska, Armijos Carmen Esperanza son las principales personas quienes administran el aplicativo, adicional los Ingenieros Murillo Villacis Richard Henry, Veintimilla Velásquez Aurelio Fabián, Panchez Villalba Diego Fernando pertenecientes al departamento de tecnologías de información y comunicación de la entidad son los encargados de la administración técnica del sistema.

Con lo mencionado anteriormente podemos concluir que el sistema de control de reportes y creación de acciones de personal para el "Distrito de Salud Pública de la Vicentina" es operativamente factible, lo cual asegura la presencia de operadores quienes administran y gestionan el sistema.

#### <span id="page-29-0"></span>**2.4.3 Factibilidad económica.**

Se realiza un estudio Costo-Beneficios para el "Distrito de Salud Pública de la Vicentina" con el fin de verificar la factibilidad económica del proyecto.

#### *2.4.3.1 Reducción laboral.*

Acorde al análisis realizado en el distrito de salud pública de la vicentina se ha determinado como beneficio la reducción laboral del personal talento humano, actualmente en el departamento se tiene solicitudes (vacaciones, permisos, licencias) en hojas volantes las mismas para que sean procesadas al mes actual es necesario de 2 meses de trabajo de un AUXILIAR ADMINISTRATIVO DE SALUD DEL SECTOR SALUD cual percibe una remuneración de 576 DOLARES AMERICANOS. Por otra parte para la correcta administración de las asistencias es imprescindible evaluar los 8 biométricos pertenecientes a cada unidad, por parte de una ANALISTA DISTRITAL DE FORMACION, DESARROLLO Y CAPACITACION cual percibe una remuneración de 622 DOLARES AMERICANOS quien tarda alrededor de 1 mes en avaluar una semana de asistencia del personal. Para lo cual es necesario la contratación de nuevo personal para el departamento para que el tiempo de los procesos reduzca los tiempos. Mediante el software que se postula tiempos de gestión para una solicitud aproximadamente de 5 a 10 minutos, en caso de las asistencias de igual manera un aproximado de 10 a 20 min en disponer toda la información en pantalla, sin necesidad de movilización entre unidades.

#### *2.4.3.2 Transporte.*

En base a lo expuesto en el punto anterior se beneficia al distrito ya que no tiene que movilizar personal de unidad a unidad por motivo un solicitud sea por permisos o vacaciones, o control de asistencias de personal, esto en teoría se habla de unos 50 dólares americanos en gasolina y depreciación de los vehículos al mes.

#### *2.4.3.3 Gestión de procesos.*

Dentro de este punto se evalúa el tiempo en tomarle a un usuario realizar una solicitud ya que tiene que pasar por su jefe directo para proceder a ser enviado a talento humano eso puede tomar horas como días en gestionar la solicitud, mediante el sistema el momento que se realice la solicitud automáticamente se envía a su jefe directo para su correspondiente aprobación la cual de inmediato dependiendo de su resolución llega a RRHH o es anulada tiempos máximo de gestión 5 a 10 minutos.

#### *2.4.3.4 Impresiones.*

Al hablar de las solicitudes que estamos gestionando mediante de un sistema solamente es necesario tener la impresión de la solicitud aprobada, no es necesario realizar una impresión de un formato ya que el sistema dispone de un reporte digital el cual se llena desde cualquier computador o dispositivo móvil, está formado en base a los requerimientos de la institución. Entendiéndose que al mes se ahorra unas 2 a 3 resmas de papel por mes la cual esta cotizada en 24 dólares americanos

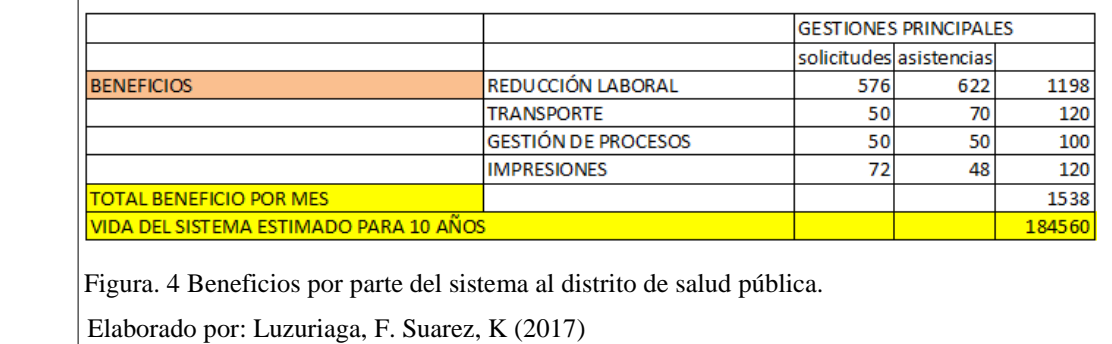

Beneficios para la "Distrito de Salud Pública de Salud"

Se tiene un costo de proyecto de \$11.059, en la tabla 5 se detalla cómo se obtuvo el valor total. Se beneficia al distrito de salud pública en un total de \$1.538 por mes y esto a 10 años de tiempo estimado del uso del sistema, tiene un ahorro de \$184.560, ya que el sistema es totalmente gratuito. Para definir el tiempo de regreso de lo invertido, se divide el valor del costo total del proyecto que es de \$11.059 para el valor de ahorro o beneficio por mes que es de \$1.538 del cual da un retorno de inversión en 8 meses.

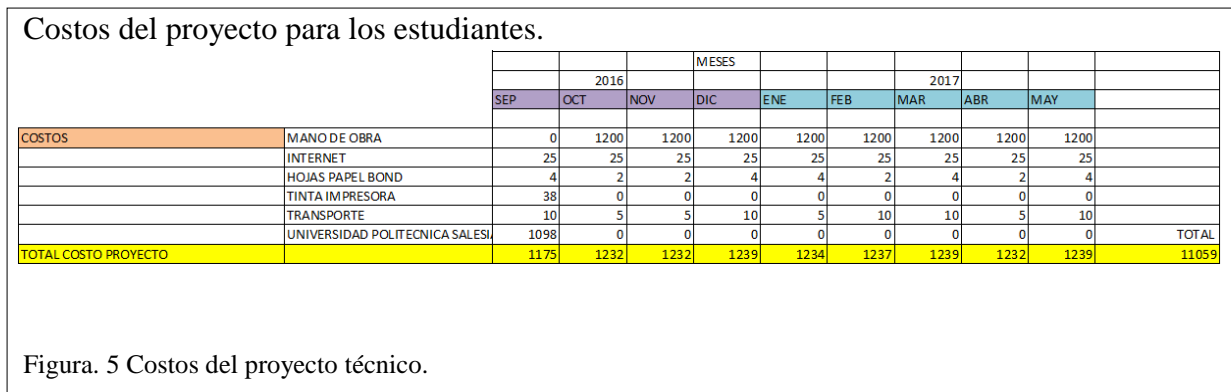

Elaborado por: Luzuriaga, F. Suarez, K (2017)

# **3. Análisis y Diseño**

#### <span id="page-33-1"></span><span id="page-33-0"></span>**3.1 Análisis de Requerimientos**

Se apoya al proyecto mediante el uso de la herramienta PBS<sup>6</sup> manejada dentro de la metodología para analizar, documentar e informar resultados del producto mediante la descomposición jerárquica en una estructura de árbol constituido por entregables funcionales. Cada uno se lo considera como los módulos de la aplicación.

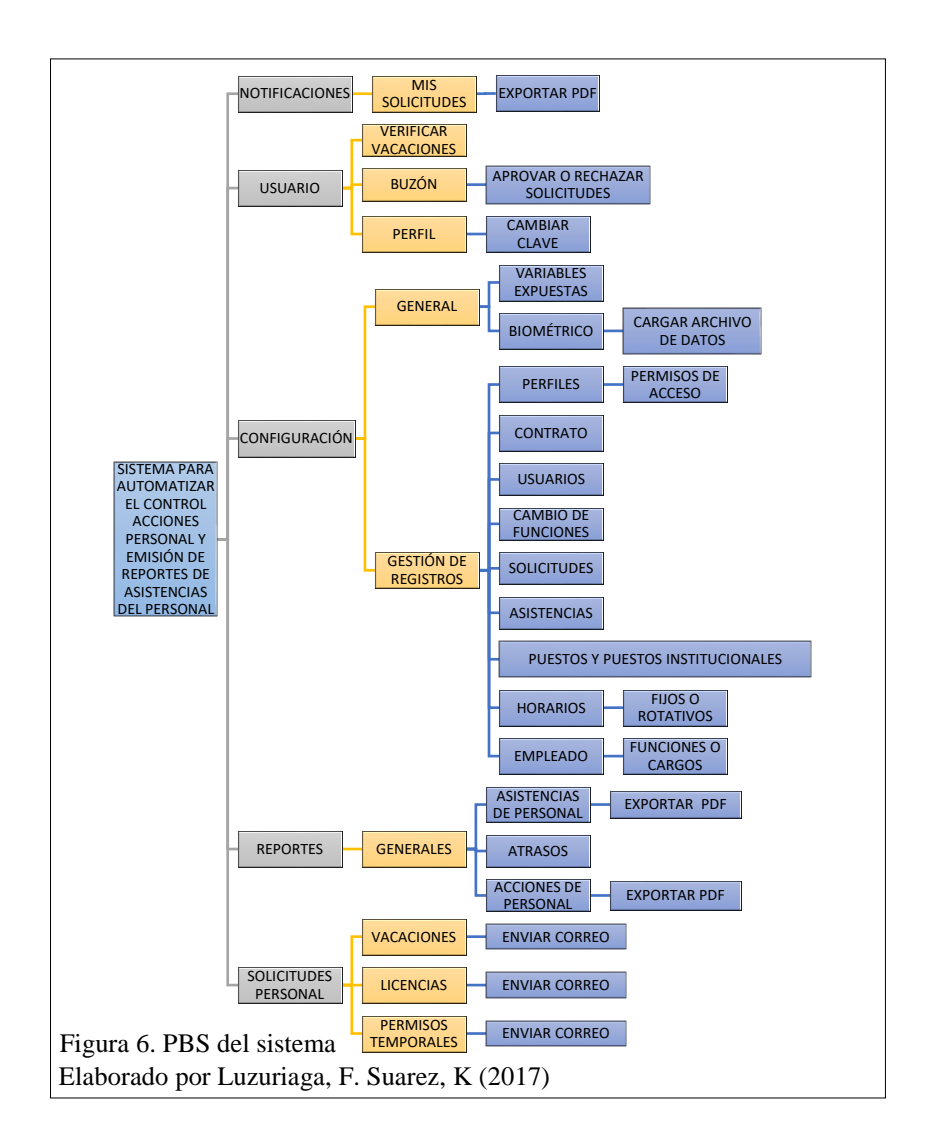

 $\overline{a}$ 

<sup>6</sup> Estructura de descomposición de producto, definición manejada en la teoría de gestión de proyectos.

#### <span id="page-34-0"></span>**3.1.1 Módulo de notificación.**

Un módulo el cual se pueda manejar lo que son notificaciones sobre las solicitudes que ha realizado el usuario, si un empleado solicita vacaciones o permisos o licencias donde va a poder verificar su solicitud y descargarla a PDF.

#### <span id="page-34-1"></span>**3.1.2 Módulo de usuario.**

En este módulo el usuario que disponga empleados a su cargo, es decir sea jefe de área tiene la disponibilidad para aceptar o rechazar las solicitudes por vacaciones, licencias y permisos temporales de sus empleados en el submenú "buzón", para los demás usuarios que no son jefes no se tiene ningún resultado en ese submenú, además el usuario se puede verificar su historial de vacaciones, el cambio de clave de usuario y correo electrónico.

#### <span id="page-34-2"></span>**3.1.3 Módulo configuración.**

Se tiene acceso para gestionar (ingresar, modificar, eliminar) los datos del sistema, como general se encuentra las variables expuestas a cambios globales y la carga de asistencias del biométrico. Dentro de la gestión de registros, se muestra información relevante para el sistema, como perfiles de usuario, contratos, puestos y puestos institucionales, horarios y en empleados principalmente cambio de funciones.

# <span id="page-34-3"></span>**3.1.4 Módulo de reportes.**

Se realiza reportes generales en base a las asistencias de personal. Cuando se carga satisfactoriamente el archivo generado por el biométrico, se puede calcular las asistencias desde este módulo, se puede extraer en PDF mediante la cédula.

#### <span id="page-34-4"></span>**3.1.5 Módulo de solicitudes personales.**

Este módulo da la posibilidad al usuario de generar una solicitud, vacaciones, licencias o permisos temporales es importante disponer de un usuario y contraseña e iniciar

sesión, esto está habilitado para todo tipo de perfil de usuario tanto administradores y empleados.

#### <span id="page-35-0"></span>**3.2 Requerimientos funcionales**

Sistematizar la hora de entrada y salida del cada personal de "Distrito de Salud Pública", validar mediante el registro que genera el biométrico que se cumpla las 8 horas laborables que está estipulado en la ley, determinando las horas de ausentismo y atraso al horario laboral. Se necesita manejar un módulo en el cual se puede configurar los horarios de trabajo ya que muchos de estos son no siempre van a ser los mismos.

# <span id="page-35-1"></span>**3.2.1 Vacaciones.**

Se requiere que el personal una vez ingresado en el aplicativo web tenga un saldo de vacaciones acorde al tiempo trabajado, y se incrementa proporcionalmente según continúe su labor en la entidad, se toma las respectivas vacaciones cuando se haya cumplido los 11 meses de labor mientras tanto solo se presenta visualmente el saldo.

#### <span id="page-35-2"></span>**3.2.2 Permisos.**

Se necesita registrar todos los permisos que cada personal solicita estos pueden ser fraccionales o de tiempo completo, los mismo que se acumulan para al final del mes ser contabilizados y descontados del saldo de las vacaciones.

#### <span id="page-35-3"></span>**3.2.3 Movimientos de personal.**

Consiste en llevar información sobre el empleado, para realizar esta acción se debe ingresar con un permiso de administrador, se registra hora y fecha del usuario quien se encuentra con la sesión activa; de manera sistematizada en la cual añade un seguimiento de personal a cada uno de estos procesos.

Se necesita que el sistema maneje 3 módulos básicos configuración, usuarios, reportes basados en los permisos de usuario, administrador, con el objeto que la página web

16
pueda ser visualizada por cualquier personal del distrito independientemente del lugar, dando como resultado en la interfaz los accesos correspondientes al tipo de usuario. La interfaz tiene que ser afable al usuario. Generar reportes sobre las horas de labor en base a los horarios establecido, en el siguiente formato.

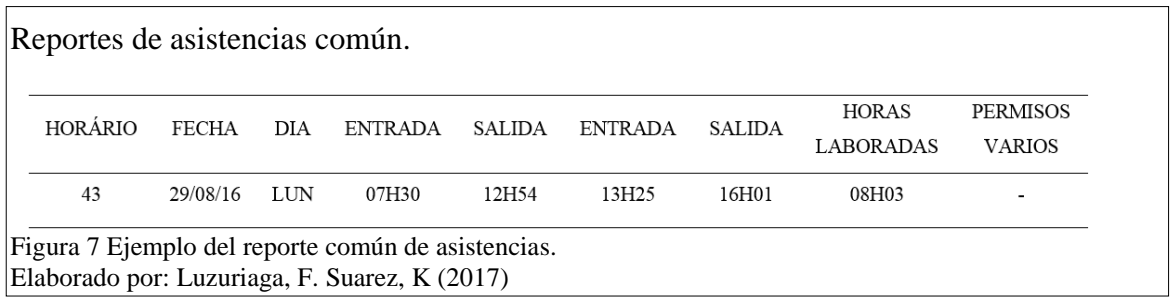

Los reportes están desarrollados con el fin que el administrador, cuando se ingrese la cédula del empleado tenga un histórico de solicitudes pertenecientes a cada usuario. El sistema incluye un procedimiento de autorización de usuarios, en el cual los usuarios deben identificarse usando un nombre de usuario y contraseña.

## **3.3 Requerimientos no funcionales**

Los espacios de la página web están debidamente bien validados, proporcionando mensajes de error informativos y proyectados al usuario final. Adicional debe asegurar una seguridad de alto nivel, los datos están protegidos al acceso no autorizado.

Se necesita que cada personal se presente frente al biométrico para registrar las horas de entrada y salida a la jornada laboral.

## **3.4 Artefactos o Diagramas**

## **3.4.1 Diagramas de caso de uso.**

En el caso de uso 1 se muestra como un empleado verificar sus vacaciones.

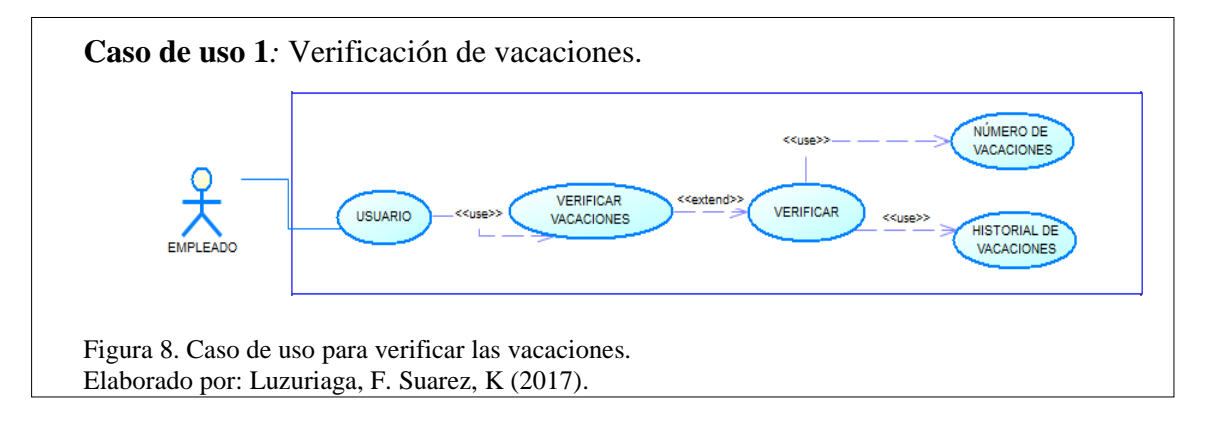

En el caso de uso 2 se muestra como un administrador carga el archivo del biométrico en el sistema.

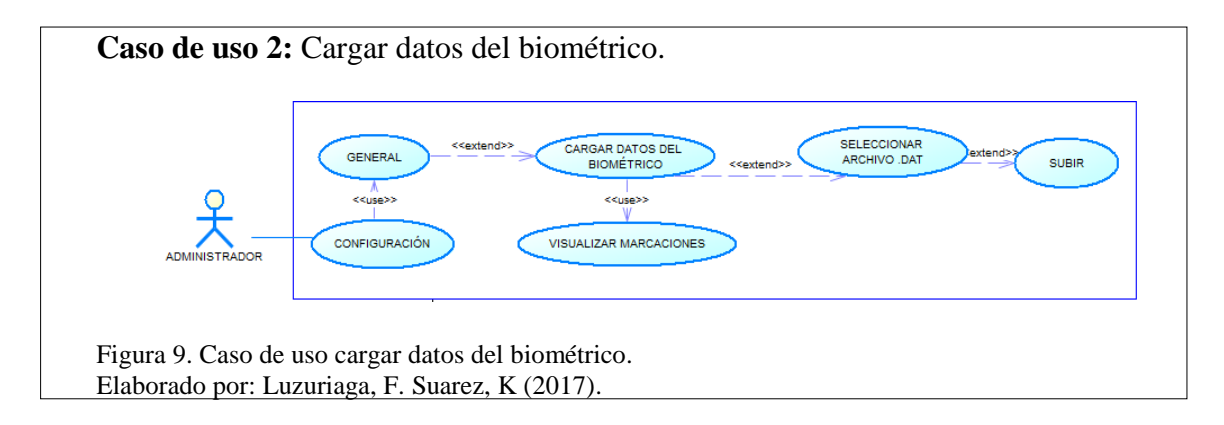

En el caso de uso 3 se muestra como un administrador configura las variables expuestas a cambios.

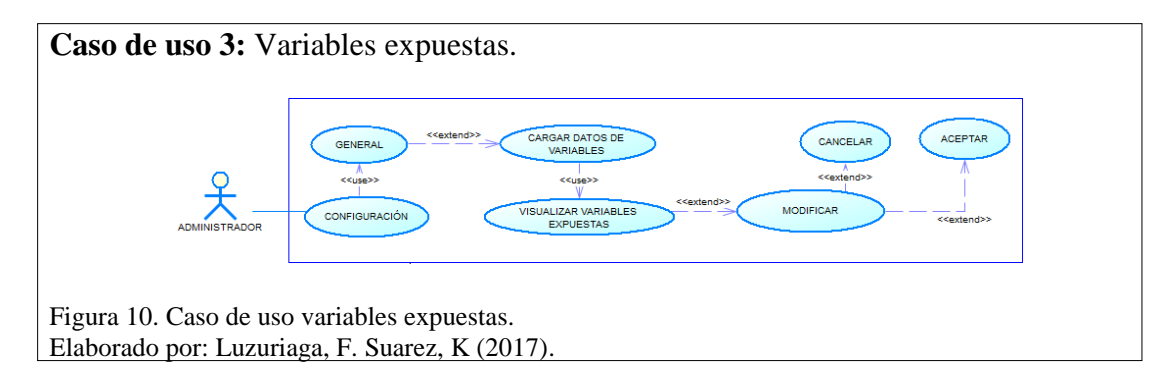

En el caso de uso 4 se muestra como un administrador modifica los datos de los empleados.

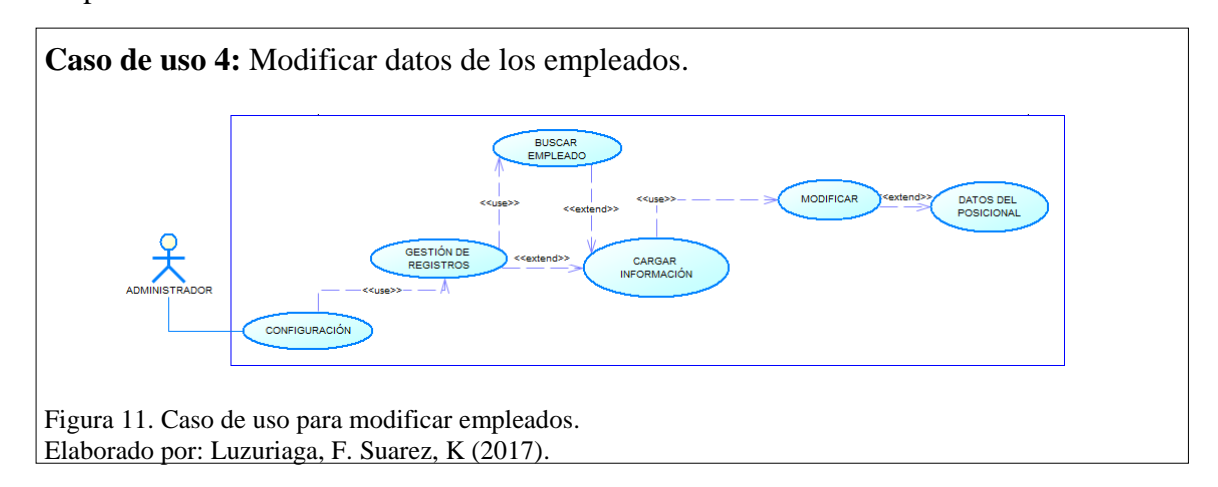

En el caso de uso 5 se muestra como un administrador modifica los datos de los

contratos.

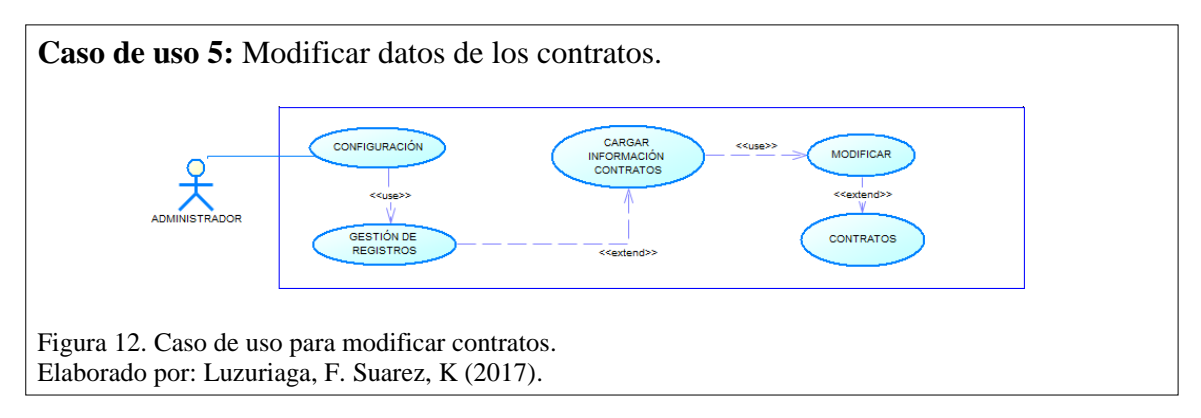

En el caso de uso 6 se muestra como un administrador modifica los datos de los

horarios.

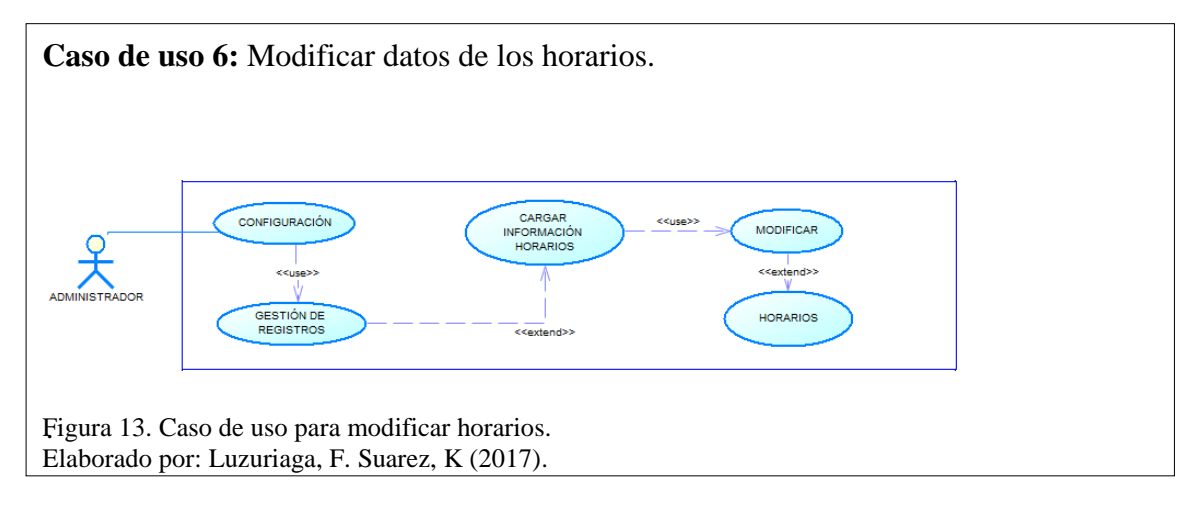

En el caso de uso 7 se muestra como un administrado modifica los datos de los puestos

y puestos institucionales.

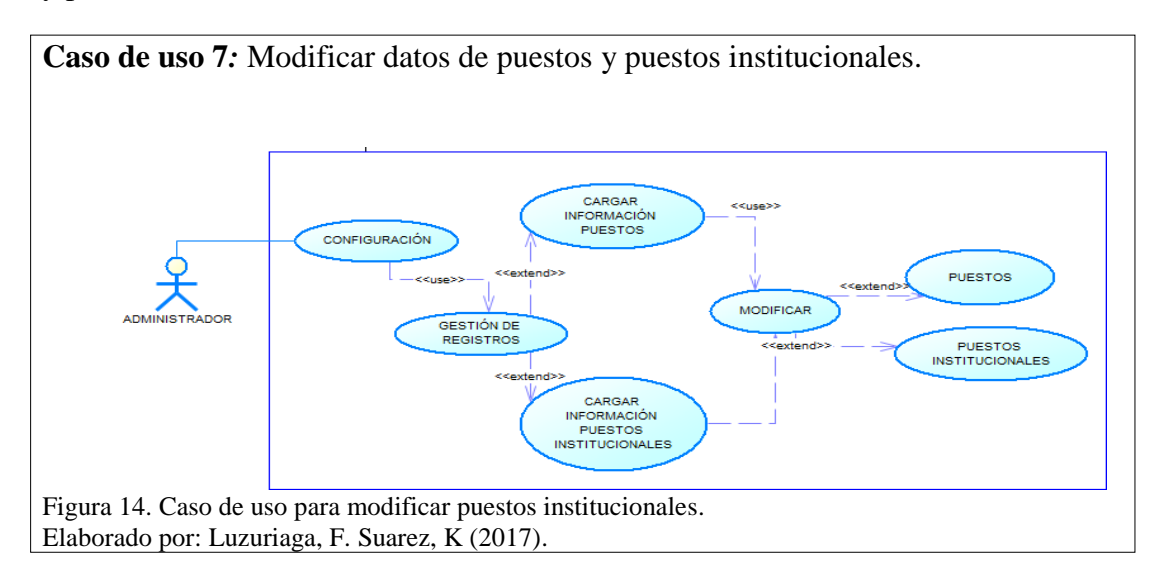

En el caso de uso 8 se muestra como un administrador modifica los perfiles de usuario.

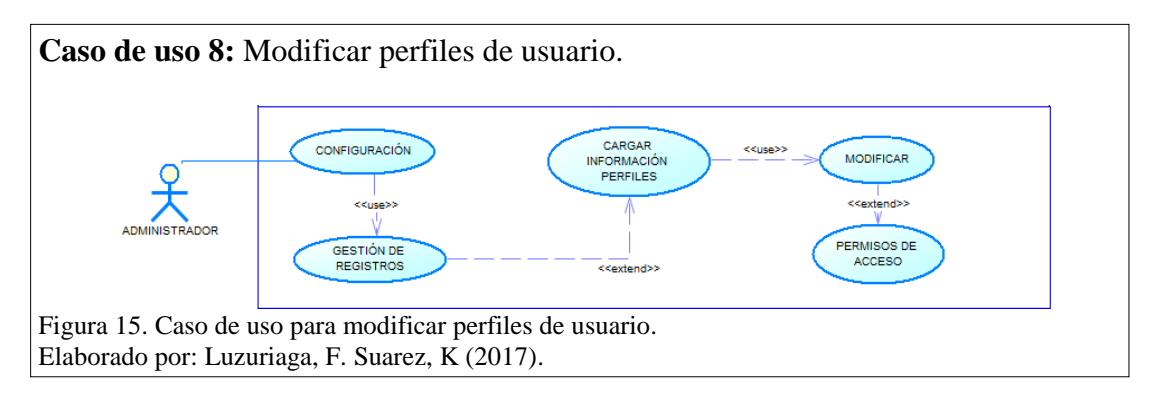

En el caso de uso 9 se muestra como un administrador crea un nuevo empleado.

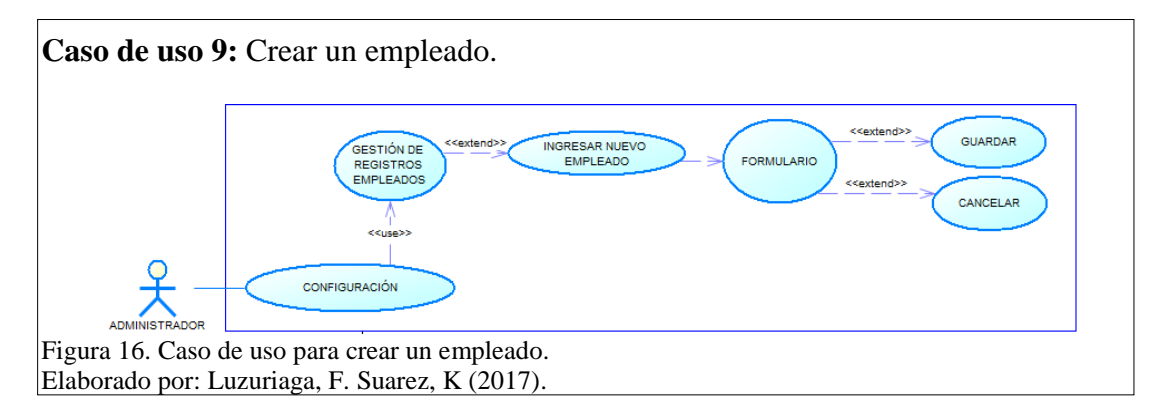

En el caso de uso 10 se muestra como un administrador crea un nuevo contrato.

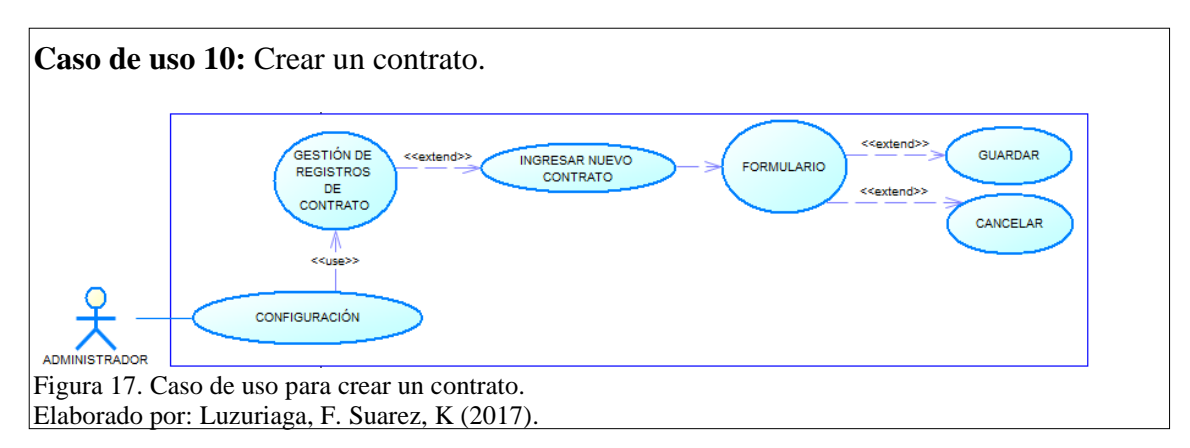

En el caso de uso 11 se muestra como un administrador crea un nuevo horario.

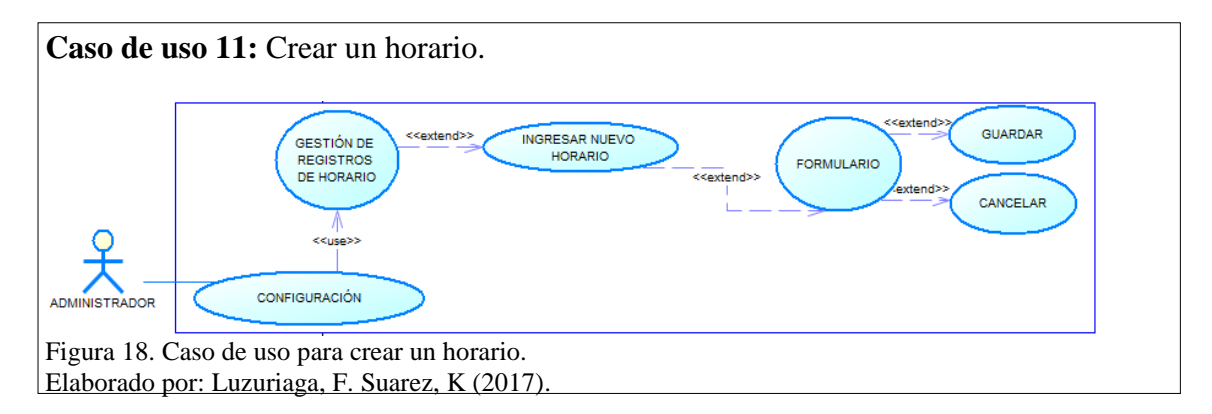

En el caso de uso 12 se muestra como un administrador crea un nuevo puesto y puesto

institucional.

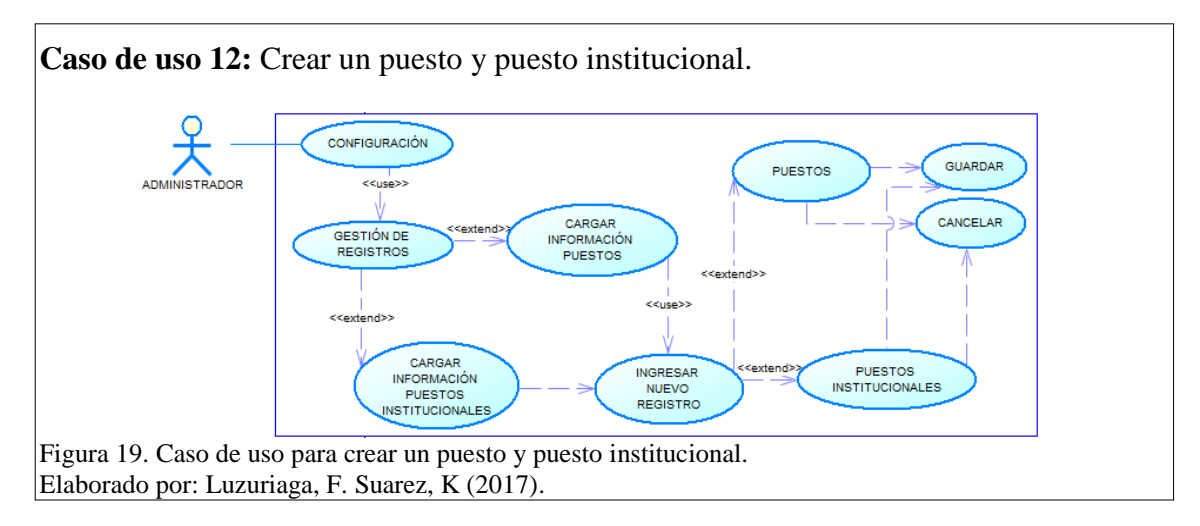

En el caso de uso 13 se muestra como un administrador crea un nuevo perfil de acceso.

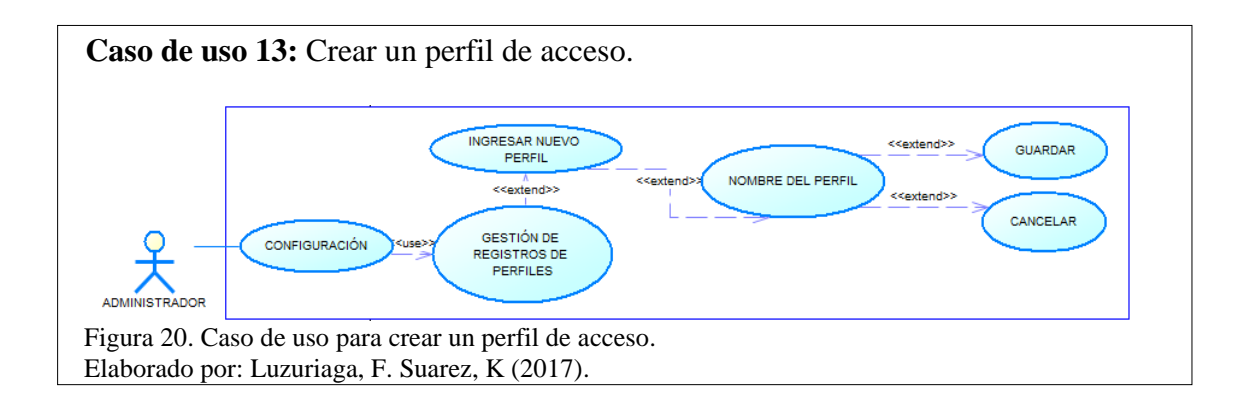

En el caso de uso 14 se muestra como un empleado crea una solicitud de vacaciones o

**Caso de uso 14:** Solicitudes personales. VACACIONES ENVIAR SOLICITUDES PERMISOS FORMULARIO DE SOLICITUD CANCELAR **LICENCIAS** Figura 21. Caso de uso para enviar solicitudes. Elaborado por: Luzuriaga, F. Suarez, K (2017).

licencias o permisos.

En el caso de uso 15 se muestra como un administrador puede visualizar reportes generales de asistencias de personal y de la solicitudes por medio de la cédula del empleado para a continuación proceder a extraer a PDF.

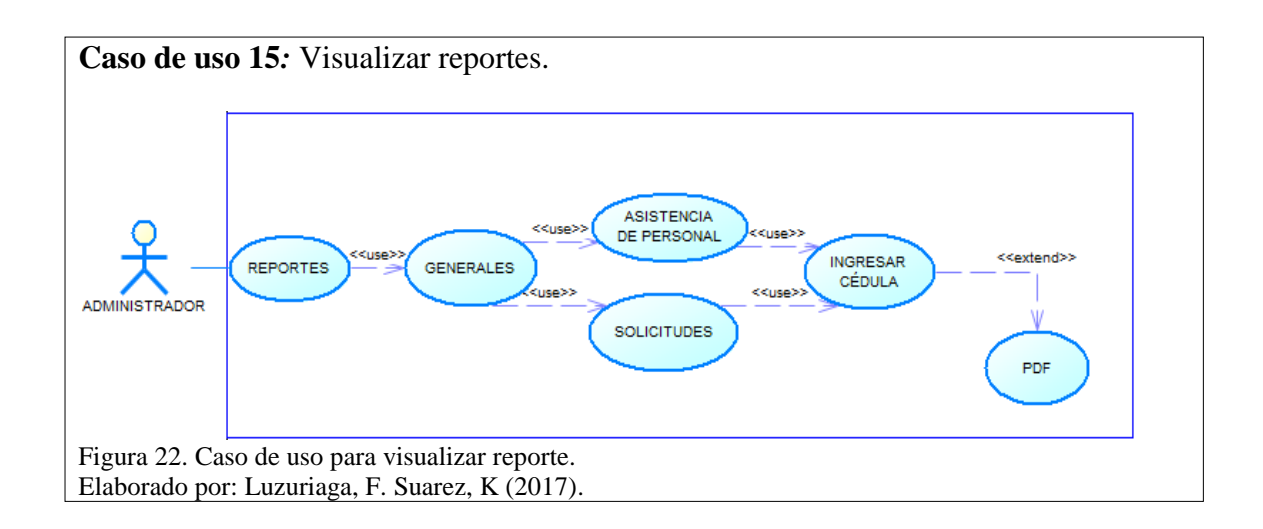

En el caso de uso 16 se muestra como administrador y empleado listan sus solicitudes personales, dando la posibilidad de poder extraer a PDF.

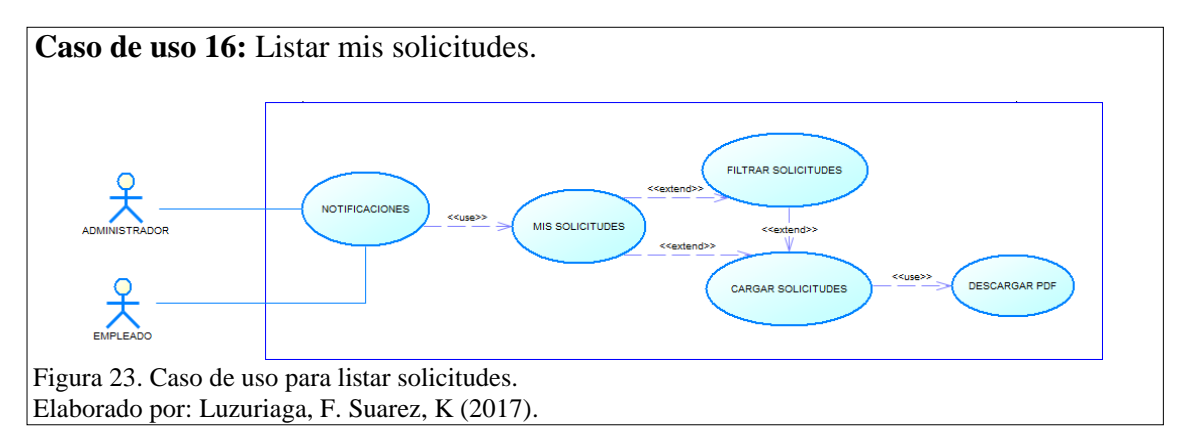

En el caso de uso 17 se muestra como administrador y empleado acceden al sistema

mediante un usuario y contraseña.

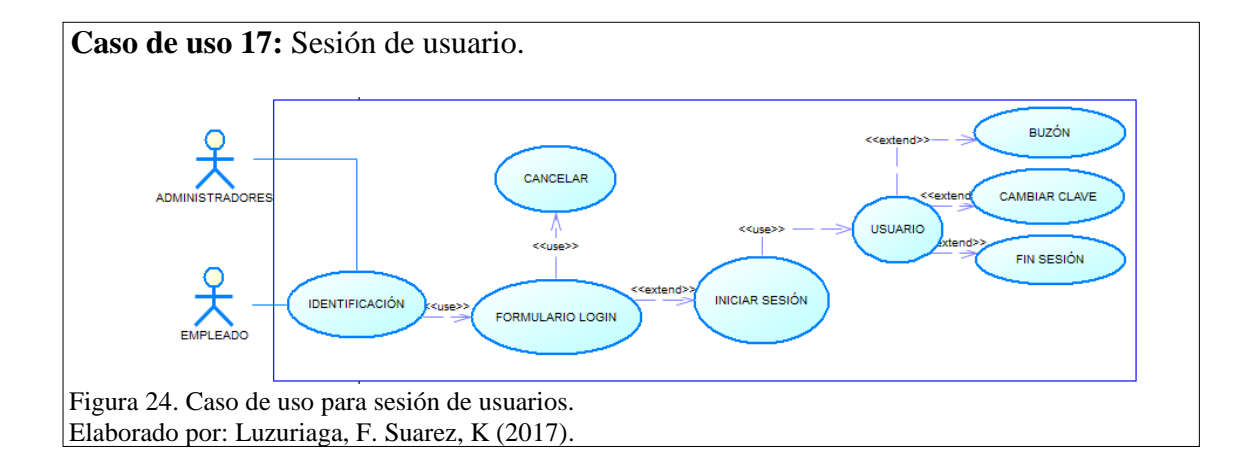

## **3.4.2 Historias de usuario**

# **Historias de usuario 1**: Verificación de vacaciones.  $ACTOR$  FMPLEADO CASO: 1 NOMBRE: VERIFICACIÓN DE VACACIONES FLUJO NORMAL 1. El empleado accede al módulo de usuario, en donde se lista un submenú para verificar el número de vacaciones y su historial correspondientemente. 1.1 Una vez dentro del submenú, el empleado puede dar click en el botón verificar, el cual presenta el número de vacaciones que dispone en base a la fecha que ingreso a la entidad. 1.2 Se despliega una tabla en la cual se pueda verificar la historia de solicitudes que se ha generado. FLUJO ALTERNATIVO 1.2. A Si no se ha generado ninguna solicitud, en la tabla se muestra que no se dispone de registros. Figura 25. Historias de usuario para verificar vacaciones. Elaborado por: Luzuriaga, F. Suarez, K (2017). **Historias de usuario 2***:* Cargar datos del biométrico.

CASO: 2

**ACTOR: ADMINISTRADOR** 

NOMBRE: CARGAR DATOS DEL BIOMÉTRICO

#### FLUJO NORMAL

1. El administrador al acceder a la configuración general de los datos del biométrico tiene la posibilidad de subir un

archivo de las marcaciones registradas por el biométrico.

2. Se visualiza las marcaciones en el recuadro expuesto en la parte inferior.

#### FLUJO ALTERNATIVO

1. A El archivo a subir no cumple con el formato requerido por el sistema, se solicita que se ponga en contacto con el administrador.

Figura 26 Historias de Usuario para Cargar Datos del Biométrico Elaborado por: Luzuriaga, F. Suarez, K (2017).

## Historias de usuario 3: Variables expuestas.

CASO: 3

### **ACTOR: ADMINISTRADOR**

NOMBRE: VARIABLES EXPUESTAS

#### **FLUJO NORMAL**

1. El administrador al acceder a la configuración general de las variables expuestas tiene la posibilidad de visualizar datos generales que usa el sistema para su correcto funcionamiento.

1.1 Si se desea modificar, el sistema presenta un formulario con los datos actuales para ser modificados.

1.2 En el caso de no desear modificación de las variables se cancela el proceso.

### FLUJO ALTERNATIVO

1.1. A Los datos a modificar no cumplen con el formulario presentado, el sistema muestra un mensaje de error y marca los campos a verificar.

Figura 27 Historias de usuario de variables expuestas Elaborado por: Luzuriaga, F. Suarez, K (2017).

### Historias de usuario 4: Modificar datos de los empleados.

CASO: 4

#### **ACTOR: ADMINISTRADOR**

NOMBRE: MODIFICAR DATOS DE LOS EMPLEADOS

#### FLUJO NORMAL

1. El administrador al acceder a la configuración de gestión de registros de empleados.

1.1 Se genera una búsqueda de empleados en base a filtros del empleado, en caso de ser requerido caso contrario muestra todos los datos.

1.2 Se carga la información del empleado seleccionado.

1.2.1 Se habilita la modificar de la información del empleado en base a los datos del posicional.

#### FLUJO ALTERNATIVO

1.2. A Se ingresa datos incorrectos, el sistema muestra un mensaje de error marcando los campos no válidos.

Figura 28 Historias de Usuario de Modificación de Empleados Elaborado por: Luzuriaga, F. Suarez, K (2017).

## **Historias de usuario 5:** Modificar datos de los contratos.

 $CASO: 5$ 

### **ACTOR: ADMINISTRADOR**

NOMBRE: MODIFICAR DATOS DE LOS CONTRATOS

#### **FLUJO NORMAL**

1. El administrador al acceder a la configuración de gestión de registros de contratos.

1.1 Se carga la información del contrato seleccionado.

1.1.1 El sistema presenta la posibilidad de modificar la información del contrato.

FLUJO ALTERNATIVO

1.1.1. A Se modifica con datos no correctos, el sistema muestra un mensaje de error marcando los campos no

aceptados, los mismos que tiene que ser evaluados nuevamente.

Figura 29 Historias de usuario para modificar datos de los contratos. Elaborado por: Luzuriaga, F. Suarez, K (2017).

## Historias de usuario 6: Modificar datos de los horarios.

### **ACTOR: ADMINISTRADOR**

CASO: 6

#### NOMBRE: MODIFICAR DATOS DE LOS HORARIOS

#### **FLUJO NORMAL**

1. El administrador al acceder a la configuración de gestión de registros de horarios.

1.1 Se carga la información del horario seleccionado.

1.2 El sistema presenta la posibilidad de modificar la información del horario.

#### FLUJO ALTERNATIVO

1.2. A Los nuevos datos no cumple con el formulario presentado, el sistema muestra un mensaje de error y marca los campos a verificar.

Figura 30. Historias de usuario para modificar datos de los horarios. Elaborado por: Luzuriaga, F. Suarez, K (2017).

Historias de usuario 7: Modificar datos de puestos y puestos institucionales.

**ACTOR: ADMINISTRADOR**  $CASO:7$ NOMBRE: MODIFICAR PUESTOS Y PUESTOS INSTITUCIONALES

### **FLUJO NORMAL**

1. El administrador al acceder a la configuración de gestión de registros de los puestos.

1.1 Se carga la información de los puestos seleccionados

1.1.1 El sistema presenta la posibilidad de modificar la información de los puestos.

2. El administrador al acceder a la configuración de gestión de registros de los puestos institucionales.

2.1 Se carga la información de los puestos institucionales seleccionado.

2.1.1 El sistema presenta la posibilidad de modificar la información de los puestos institucionales.

### FLUJO ALTERNATIVO

1.1.1. A Se modifica con datos inválidos los puestos, el sistema muestra un mensaje de error.

2.1.1. A Si se modifica con datos inválidos los puestos institucionales, el sistema muestra un mensaje de error.

Figura 31 Historias de usuario para modificar datos de los puestos y puestos institucionales. Elaborado por: Luzuriaga, F. Suarez, K (2017).

## Historias de usuario 8: Modificar perfiles de usuario.

 $CASO: 8$ 

## **ACTOR: ADMINISTRADOR**

NOMBRE: MODIFICAR PERFILES DE USUARIO

### **FLUJO NORMAL**

1. El administrador al acceder a la configuración de gestión de registros de los perfiles de acceso.

1.1 Se carga la información de los perfiles de acceso seleccionado.

1.1.2 El sistema presenta la posibilidad de modificar los perfiles de acceso, generando mayor accesibilidad o

restringiendo la misma.

1.2 Usuario cancela el proceso cuando lo requiera.

Nota: Esta historia de usuario no aplica a flujo alternativo ya que solamente se basa en escoger los permisos de acuerdo a lo requerido por el departamento de talento humano.

Figura 32. Historias de usuario para modificar perfiles de usuario. Elaborado por: Luzuriaga, F. Suarez, K (2017).

### Historias de usuario 9: Crear un empleado.

 $CASO:9$ 

ACTOR: ADMINISTRADOR

NOMBRE: CREAR UN EMPLEADO

### FLUJO NORMAL

1. El administrador al acceder a la configuración y gestión de registros de empleados tiene la opción de ingresar un nuevo empleado

1.1 Se carga un formulario el cual debe ser correctamente llenado.

1.2 Una vez que el formulario este correctamente lleno, se guarda el registro en la base de datos y se despliega en pantalla.

1.3 El usuario cancela el proceso de ingreso cuando él lo requiera.

#### FLUJO ALTERNATIVO

1.1. A En caso de que el formulario no este correctamente llenado, el sistema indica los campos que no estén correctos.

1.1. B En caso de ingresar un usuario que ya se encuentra en el sistema, se muestra un mensaje indicando que el usuario ya se encuentra ingresado.

Figura 33. Historias de usuario para crear un empleado. Elaborado por: Luzuriaga, F. Suarez, K (2017).

Historias de usuario 10: Crear contratos.

**ACTOR: ADMINISTRADOR** 

 $CASO:10$ 

NOMBRE: CREAR UN CONTRATOS

#### FLUJO NORMAL

1. El administrador accede al módulo de configuración de gestión de registros de contratos en el cual cumple la tarea de ingresar un nuevo registro.

1.1 Se carga un formulario el cual debe ser correctamente llenado.

1.2 Una vez que el formulario este correctamente lleno, se guarda el registro en la base de datos y se despliega en pantalla.

1.3 El usuario cancela el proceso de ingreso cuando él lo requiera.

#### FLUJO ALTERNATIVO

1.1. A Los datos ingresados no son correctos, el sistema solicita verificar los campos correspondientes.

Figura 34 Historias de usuario para crear contratos. Elaborado por: Luzuriaga, F. Suarez, K (2017).

## Historias de usuario 11: Crear horarios.

 $CASO:11$ 

**ACTOR: ADMINISTRADOR** 

NOMBRE: CREAR UN HORARIOS

#### FLUJO NORMAL

1. El administrador accede al módulo de configuración de gestión de registros de horarios en el cual cumple la tarea de ingresar un nuevo registro.

1.1 Se carga un formulario el cual debe ser correctamente llenado.

1.2 Una vez que el formulario este correctamente lleno, se guarda el registro en la base de datos y se despliega en pantalla.

1.3 El usuario cancela el proceso de ingreso cuando él lo requiera.

#### FLUJO ALTERNATIVO

1.1. A Si algún campo del formulario no está correctamente validado, se muestra un mensaje de error marcando los campos a verificarse.

Figura 35 Historias de usuario para crear horarios. Elaborado por: Luzuriaga, F. Suarez, K (2017).

### **Historias de usuario 12:** Crear un puesto y puesto institucional.

 $CASO<sub>2</sub>$  12

### **ACTOR: ADMINISTRADOR**

NOMBRE: CREAR UN PUESTO Y PUESTO INSTITUCIONAL

#### FLUJO NORMAL

1. El administrador accede al módulo de configuración de gestión de registros de los puestos en el cual cumple la tarea de ingresar un nuevo registro.

1.1 Se carga un formulario acorde al nuevo puesto.

1.2 Una vez que el formulario este correctamente lleno, se guarda el registro en la base de datos y se despliega en pantalla.

1.3 El usuario cancela el proceso de ingreso cuando él lo requiera.

2. El administrador accede al módulo de configuración de gestión de registros de los puestos institucionales en el cual

cumplirá la tarea de ingresar un nuevo registro.

2.1 Se carga un formulario acorde al nuevo puesto institucional.

2.2 Una vez que el formulario este correctamente lleno, se guarda el registro en la base de datos y se despliega en pantalla.

2.3 El usuario cancela el proceso de ingreso cuando él lo requiera.

#### FLUJO ALTERNATIVO

1.1. A Si los campos no están correctamente llenos, el sistema indica error al ingresar un nuevo puesto.

2.1. A Si los campos no están correctamente llenos, el sistema indica error al ingresar un puesto institucional.

Figura 36 Historias de usuario para crear un puesto y puesto institucional. Elaborado por: Luzuriaga, F. Suarez, K (2017).

Historias de usuario 13: Crear un perfil de acceso.

 $CASO: 13$ 

## **ACTOR: ADMINISTRADOR**

NOMBRE: CREAR UN PERFIL DE ACCESO

### FLUJO NORMAL

1. El administrador accede al módulo de configuración de gestión de registros de los perfiles de acceso en el

cual cumple la tarea de ingresar un nuevo registro

1.1 Se carga un formulario el cual debe ser correctamente llenado.

1.2 Si el formulario está correctamente lleno, se registra en la base de datos y se despliega en pantalla.

1.3 El usuario cancela el proceso de ingreso cuando él lo requiera.

### FLUJO ALTERNATIVO

1.1. A Ingresar un nuevo perfil ya existente, muestra un mensaje indicando ya está registrado en el sistema.

Figura 37 Historias de usuario para crear un perfil de acceso. Elaborado por: Luzuriaga, F. Suarez, K (2017).

## Historias de usuario 14: Solicitudes personales.

**CASO: 14** 

ACTOR: EMPLEADOS Y ADMINISTRADORES

NOMBRE: SOLICITUDES PERSONALES

#### FLUJO NORMAL

1. El empleado al ingresar a su sesión e ingresar en solicitudes generará una solicitud de vacaciones.

1.1 Se presenta un formulario en el cual se llena campo a campo los datos de la solicitud.

1.2 Una vez que el formulario cumpla con los requerimientos se ingresa en la base de datos

1.3 El usuario cancela el proceso de ingreso de solicitud cuando él lo requiera.

2. El empleado al ingresar a su sesión e ingresar en solicitudes genera un permiso temporal.

2.1 Se presenta un formulario en el cual se llena campo a campo los datos de la solicitud.

2.2 Una vez que el formulario cumpla con los requerimientos será ingresada en la base de datos.

2.3 El usuario cancela el proceso de ingreso de solicitud cuando él lo requiera.

3. El empleado al ingresar a su sesión e ingresar en solicitudes genera una licencia.

3.1 Se presenta un formulario en el cual se llena campo a campo los datos de la solicitud.

3.2 Una vez que el formulario cumpla con los requerimientos se ingresa en la base de datos.

3.3 El usuario cancela el proceso de ingreso de solicitud cuando él lo requiera.

FLUJO ALTERNATIVO

1.1. A Empleado solicita un número de vacaciones que no dispone, muestra un mensaje de error en el cual se indica el número de vacaciones disponibles.

1.1. B No se llena correctamente el formulario, se muestra un mensaje de error indicando los campos a ser verificados.

2.1. A El permiso temporal no se lo llena correctamente, el sistema muestra un mensaje de error indicando los campos a verificar.

2.1. B Si la fecha que se solicita es anterior de la fecha actual, se muestra un mensaje de error de fechas.

3.1. A Si la licencia que solicita no llena todos los campos, se muestra un mensaje de error solicitado que se ingrese los campos correctamente

3.2. B Si la fecha que se solicita es anterior de la fecha actual, se muestra un mensaje de error de fechas.

Figura 38 Historias de usuario para generar solicitudes personales Elaborado por: Luzuriaga, F. Suarez, K (2017).

### Historias de usuario 15: Visualizar reportes.

**CASO: 15** 

**ACTOR: ADMINISTRADOR** 

NOMBRE: VISUALIZAR REPORTES

#### **FLUJO NORMAL**

1. El administrador al ingresar a su sesión verifica los reportes generales, verificando todas las solicitudes generados por los usuarios

1.1 Tiene acceso a todas las solicitudes generadas por todos los usuarios, de la cual al seleccionar una solicitud puede tener su correspondiente PDF.

2. El administrador al ingresar a su sesión puede verificar los reportes generales verificando las asistencias de personal.

2.1 Tiene acceso a todas las asistencias de los usuarios, de la cual puede extraer su correspondiente PDF.

#### FLUJO ALTERNATIVO

1.1. A En caso de que no exista ninguna solicitud, se muestra un mensaje indicando la inexistencia de las mismas.

1.1. B No se extrae PDF mientras no se indique una cédula correcta de la cual se necesite el reporte de solicitudes.

2.1. A En el caso de que no exista ninguna asistencia en el sistema, se muestra un mensaje de error en el que indica que no existe ninguna asistencias en el sistema.

2.1. B No se extrae el PDF mientras no se indique una cédula correcta de la cual se necesite el reporte de asistencias.

Figura 39 Historias de usuario para visualizar reportes. Elaborado por: Luzuriaga, F. Suarez, K (2017).

### Historias de usuario 16: Listar mis solicitudes.

 $CASO:16$ 

ACTOR: ADMINISTRADOR, EMPLEADOS NOMBRE: LISTAR MIS SOLICITUDES.

### FLUJO NORMAL

1. El administrador o empleado al ingresar al módulo de notificaciones de mis solicitudes puede filtrar sus solicitudes.

1.1 Se filtra las solicitudes en base a los campos dependientes de una solicitud.

2. El administrador o empleado al ingresar al módulo de notificaciones de mis solicitudes puede cargar sus solicitudes.

2.1 Al momento de tener en pantalla una solicitud, el sistema permite extraer sus datos en un PDF diseñado en base a los requerimientos del distrito.

#### FLUJO ALTERNATIVO

1. A En caso de que no se filtre las solicitudes, se tiene en pantalla todas las solicitudes existentes para el usuario.

1. B Si no se despliega ningún registro en pantalla, se indica mediante un mensaje que no ha generado ninguna solicitud anteriormente.

Figura 40 Historias de usuario para listar mis solicitudes Elaborado por: Luzuriaga, F. Suarez, K (2017).

## Historias de usuario 17: Sesión de usuario.

CASO: 17

NOMBRE: SESIÓN DE USUARIO

FLUJO NORMAL

1. Actor accede al sistema en el cual tiene que identificarse.

1.1 Si el formulario es ingresado correctamente, ingresa a su sesión y tiene acceso a su usuario.

**ACTOR: ADMINISTRADORES Y EMPLEADOS** 

2. Una vez autenticado se inicia sesión con los perfiles correspondientes, del cual accede al módulo de usuario donde cambiar su clave de usuario.

2.1 Para gestionar el cambio de la clave, el sistema solicita la clave anterior y la nueva.

3. Autenticado el usuario si dispone de empleados a su cargo, en el módulo de usuario se encuentra un buzón donde

se registra las solicitudes de sus empleados para su correspondiente aprobación o cancelación.

4. Fin de sesión

4.1 El sistema cierra automáticamente sus procesos.

#### FLUJO ALTERNATIVO

1.1. A Credenciales incorrectas, se solicita que ingrese correctamente las credenciales.

2.1. A Ingresar clave anterior incorrecta, no se ejecuta el cambio y se muestra un mensaje de error.

3. A Puede que el empleado que ha iniciado sesión no tenga empleados a cargo, es decir que no sea jefe. El

sistema presenta una tabla vacía, en la cual no se tiene registro alguno.

3. B Si el jefe que inicie sesión no tiene solicitudes asignadas, se muestra una tabla indicando la inexistencia de registro.

Figura 41 Historias de usuario para sesión de usuario. Elaborado por: Luzuriaga, F. Suarez, K (2017)

La lógica en el diseño de las historias de usuario fue tomado como referencia de la

tesis de los Ing. (Buele & Rengifo, 2014).

## **3.4.3 Diagramas de secuencia**

En la figura 42 se muestra el diagrama de secuencia para que un usuario administrador o empleado verifica sus vacaciones.

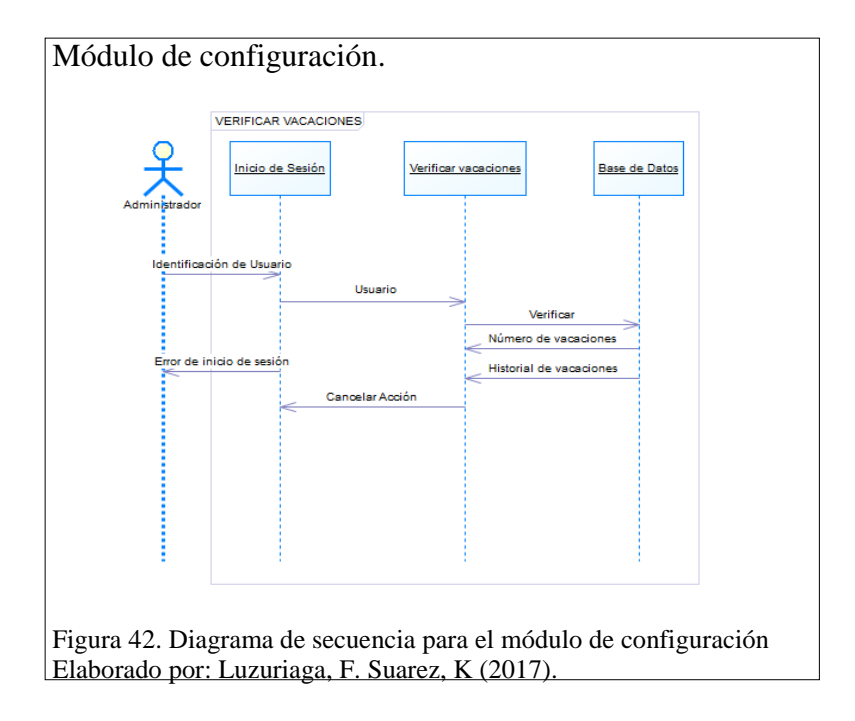

En la figura 43 se muestra el diagrama de secuencia para que un usuario administrador carga los datos del biométrico.

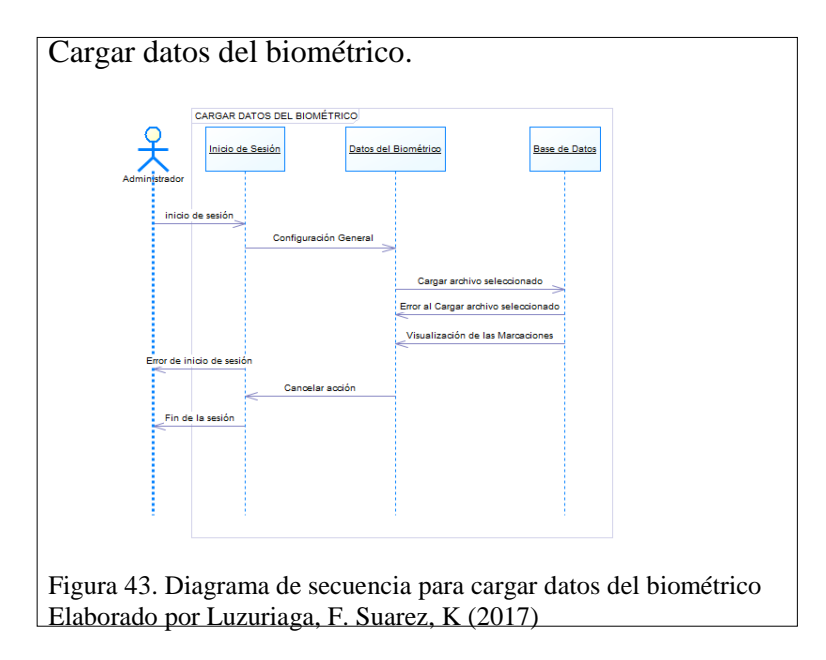

En la figura 44 se muestra el diagrama de secuencia para que un usuario modifica las variables expuestas.

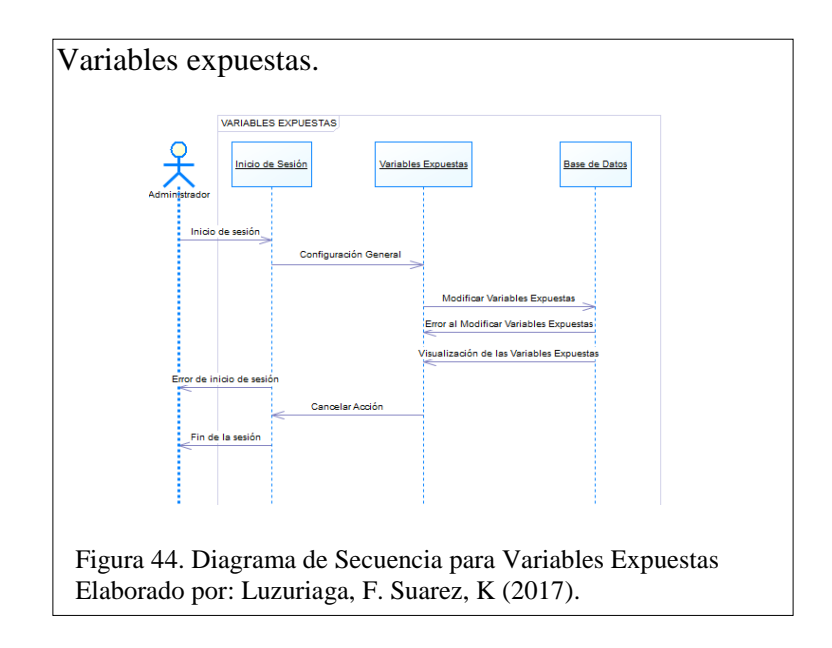

En la figura 45 se muestra el diagrama de secuencia para que un usuario modifique los datos de los empleados.

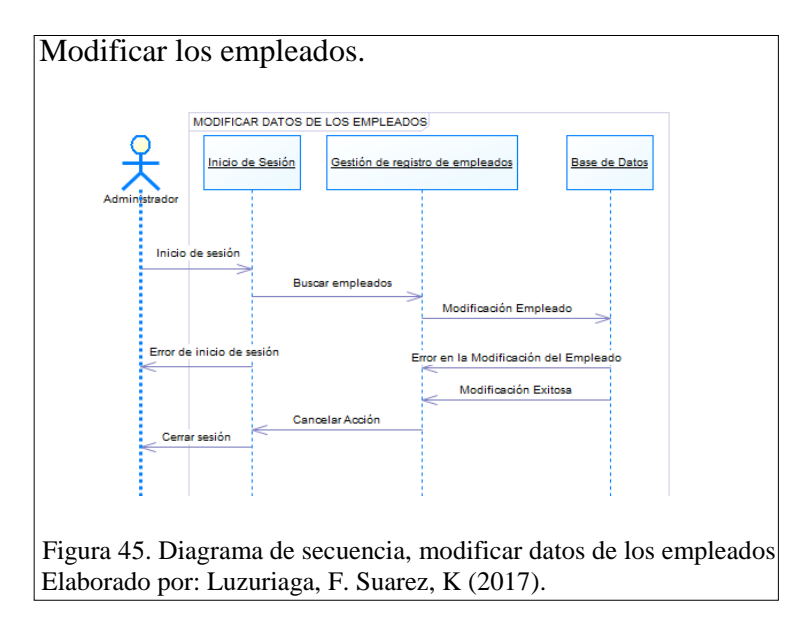

En la figura 46 se muestra el diagrama de secuencia para que un usuario administrador modifica los datos de los contratos.

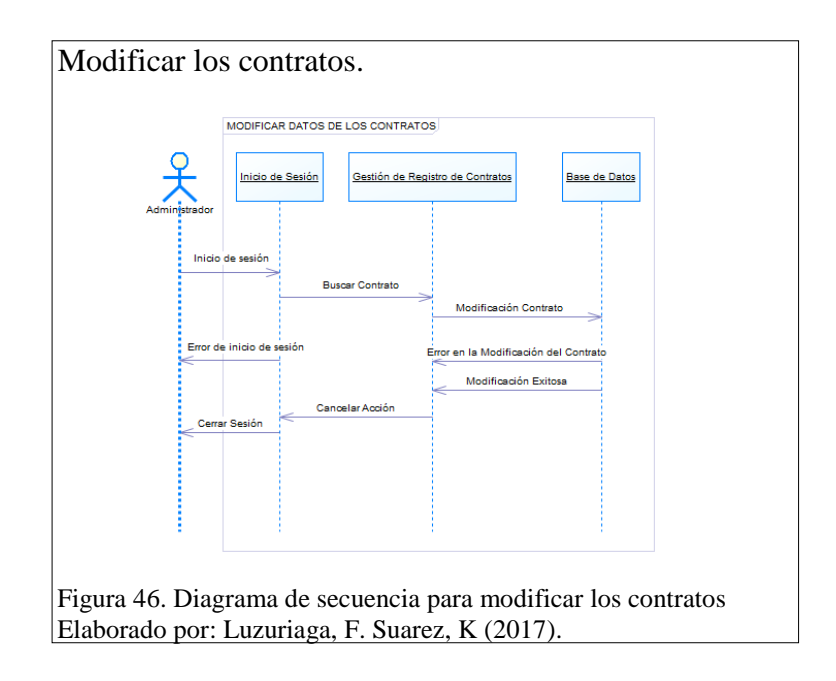

En la figura 47 se muestra el diagrama de secuencia para que un usuario administrador modifique los datos de los horarios.

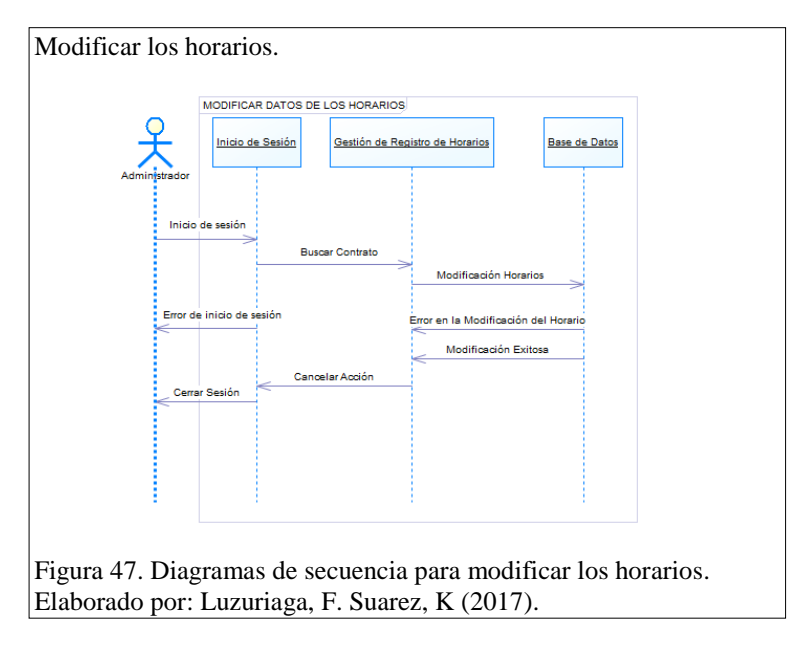

En la figura 48 se muestra el diagrama de secuencia para que un usuario administrador modifique los puestos y puestos institucionales.

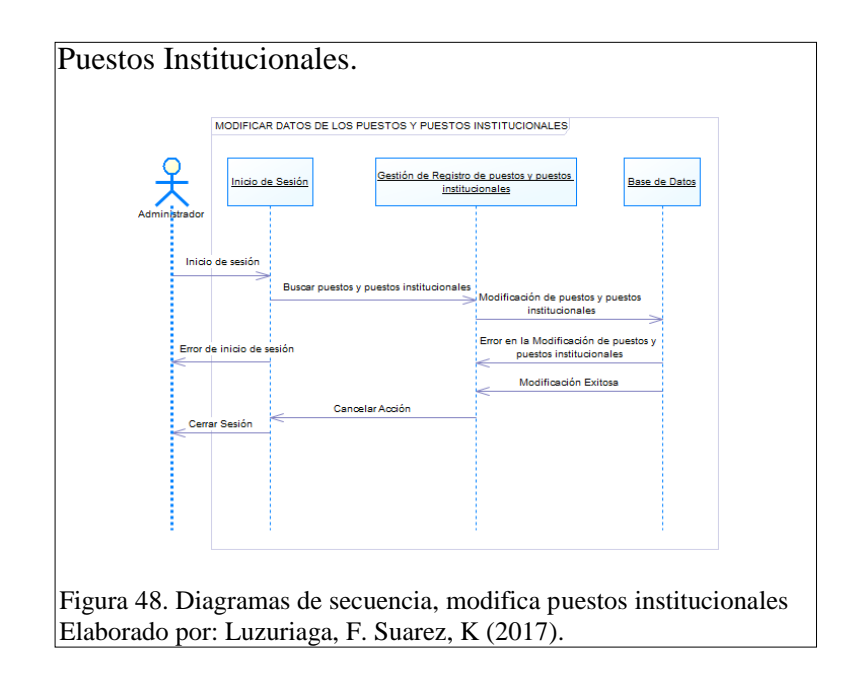

En la figura 49 se muestra el diagrama de secuencia para que un usuario administrador modifique los perfiles de usuario.

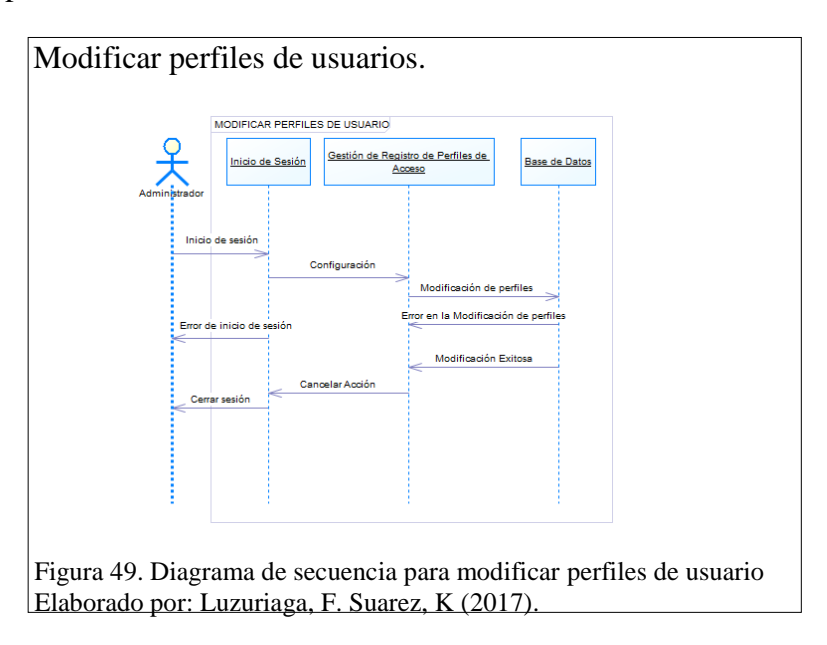

En la figura 50 se muestra el diagrama de secuencia para que un usuario administrador ingrese un nuevo empleado.

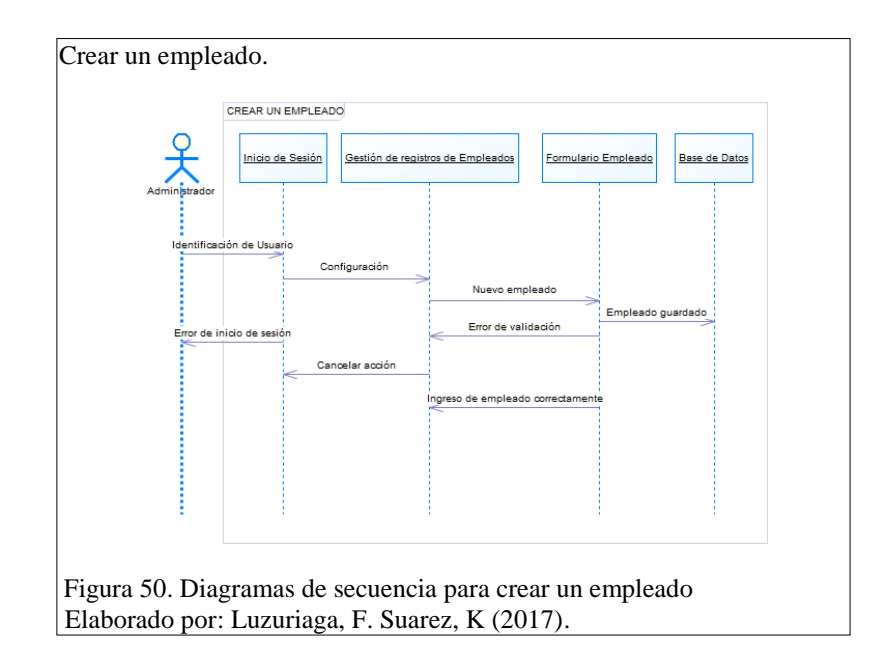

En la figura 51 se muestra el diagrama de secuencia para que un usuario administrador

ingrese un nuevo contrato.

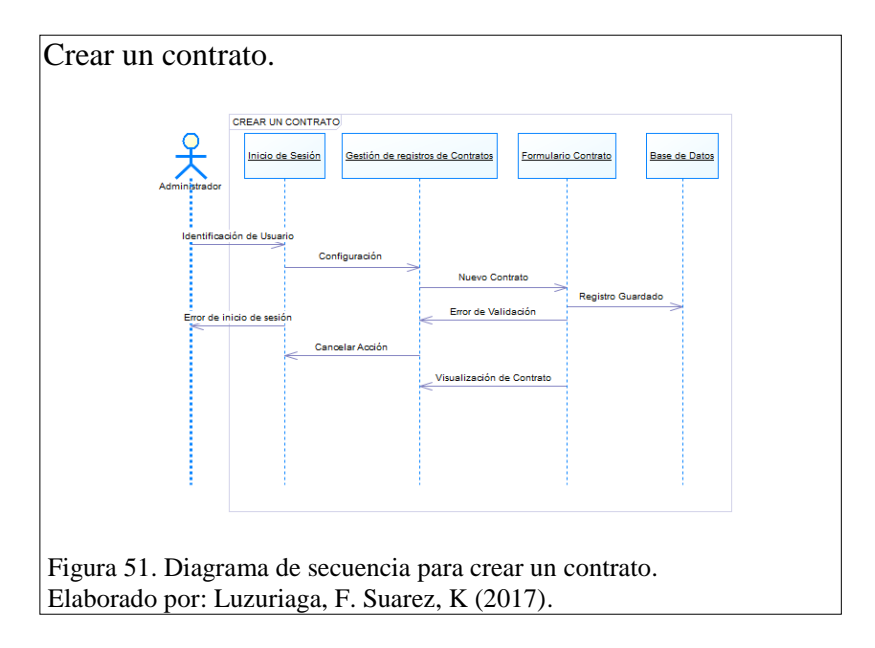

En la figura 52 se muestra el diagrama de secuencia para que un usuario administrador ingrese un nuevo horario.

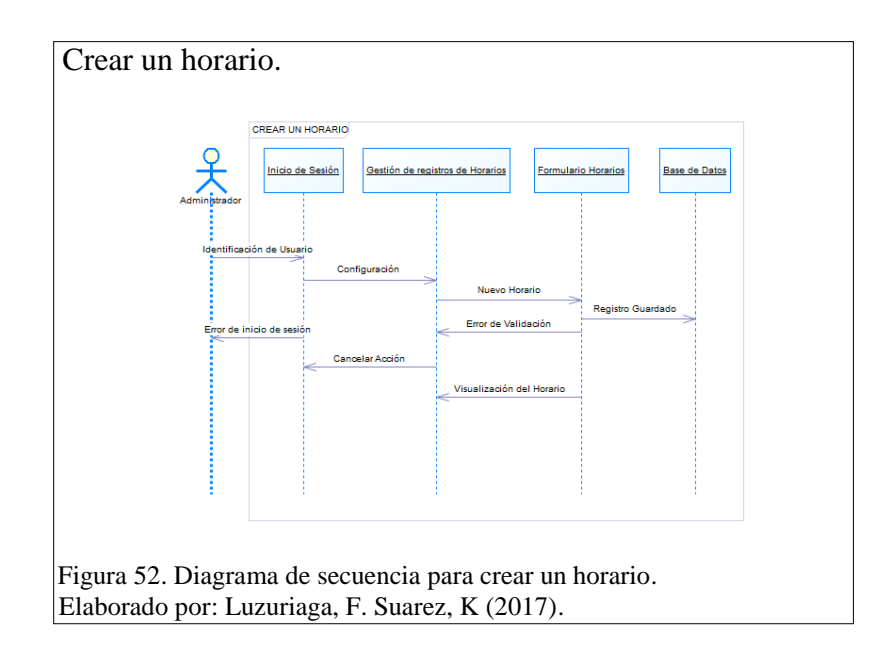

En la figura 53 se muestra el diagrama de secuencia para que un usuario administrador

ingrese un nuevo puesto y un puesto institucional.

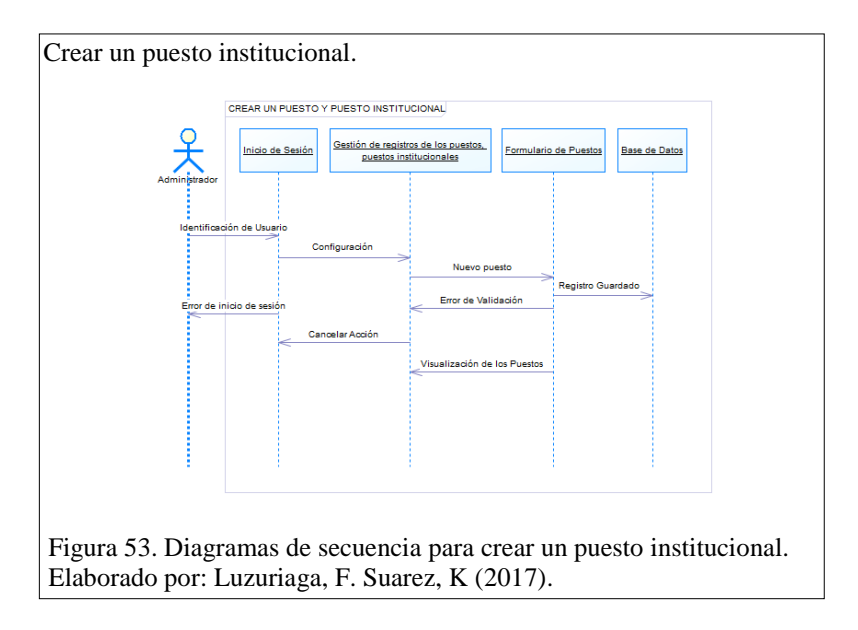

En la figura 54 se muestra el diagrama de secuencia para que un usuario administrador ingrese un nuevo perfil de acceso.

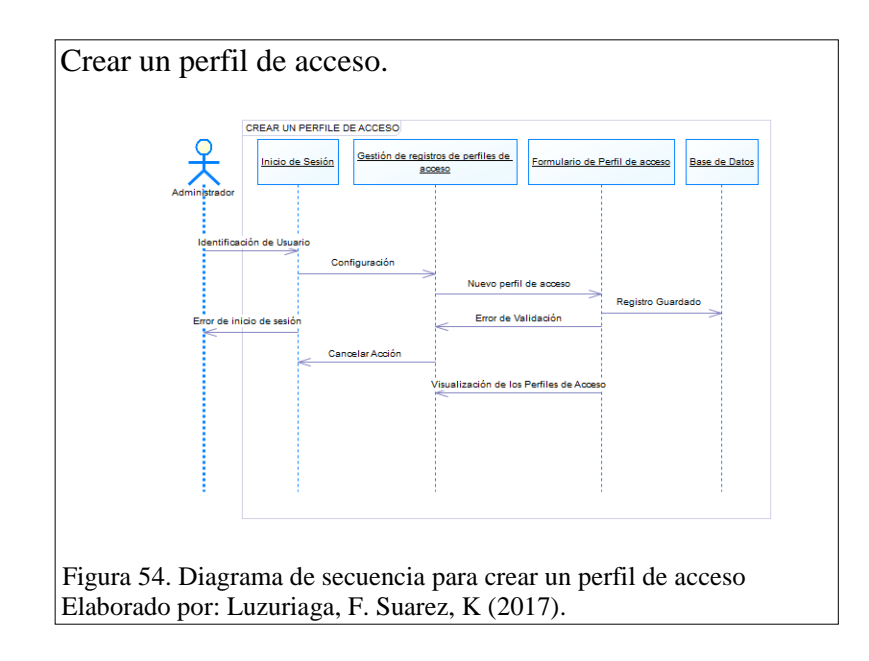

En la figura 55 se muestra el diagrama de secuencia para que un usuario ingrese una nueva solicitud personal de vacaciones, licencias o permisos temporales.

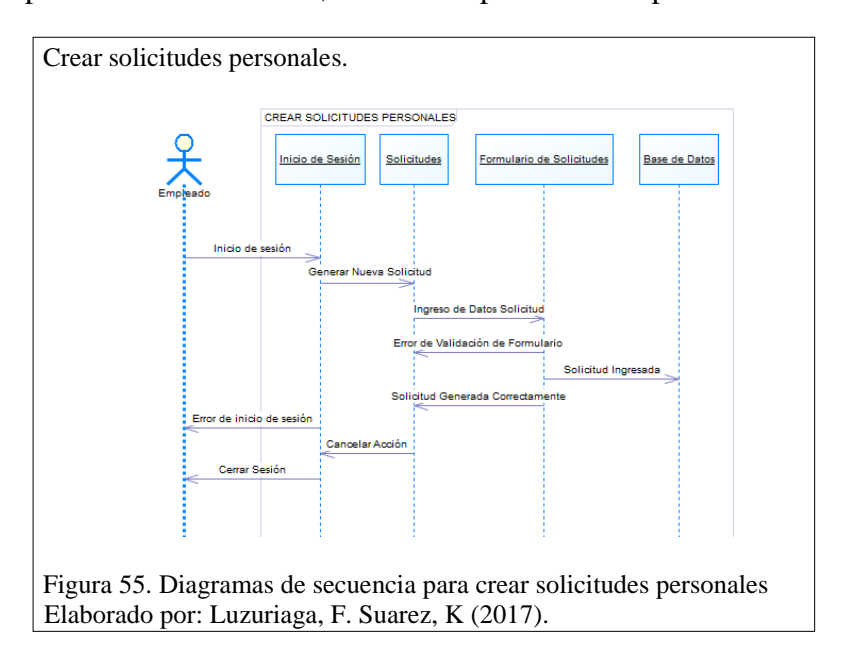

En la figura 56 se muestra el diagrama de secuencia para que un usuario administrador visualice los reportes.

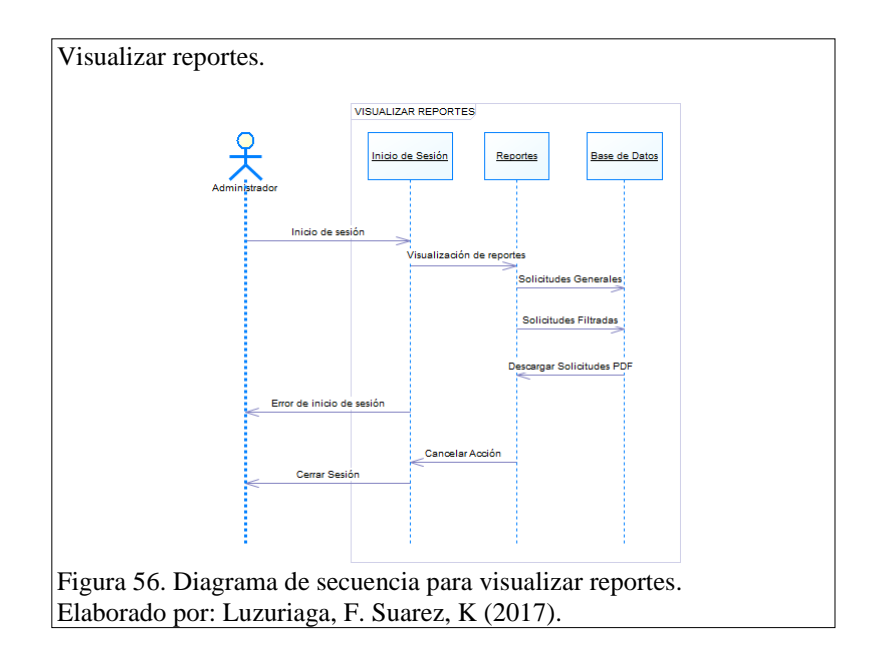

En la figura 57 se muestra el diagrama de secuencia para que un usuario liste sus solicitudes personales.

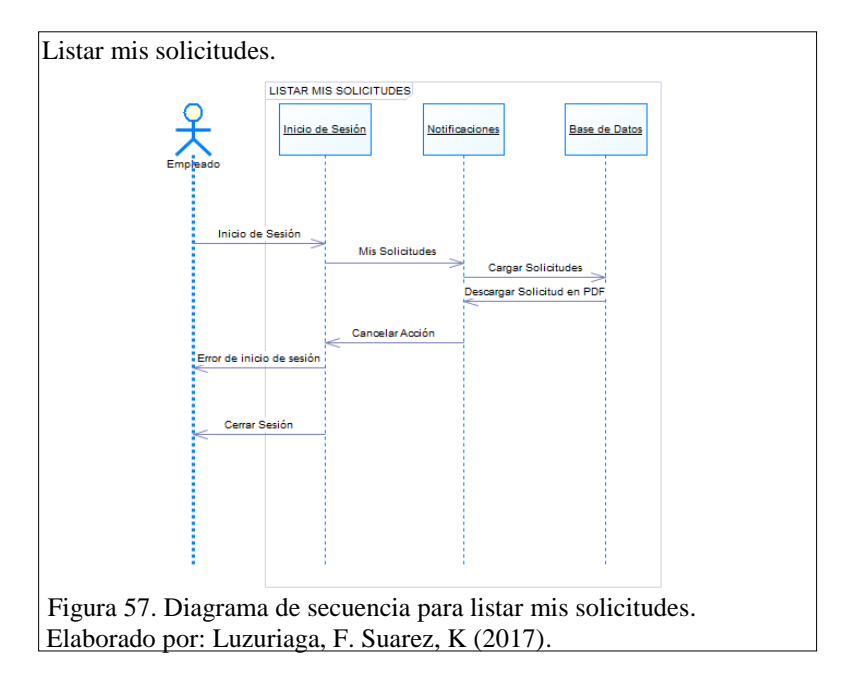

En la figura 58 se muestra el diagrama de secuencia para que un usuario administrador o empleado ingrese al sistema.

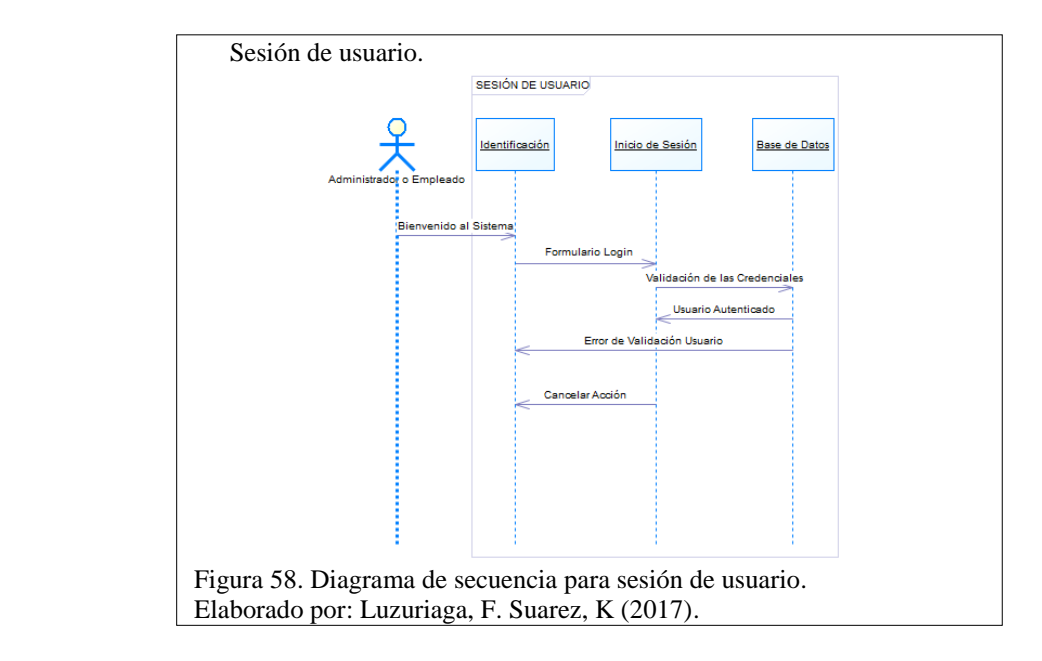

# **4. Construcción y Pruebas**

# **4.1 Diagrama de clases**

En el siguiente diagrama se muestra la distribución del sistema por clases interrelacionadas entre sí para un mismo funcionamiento común.

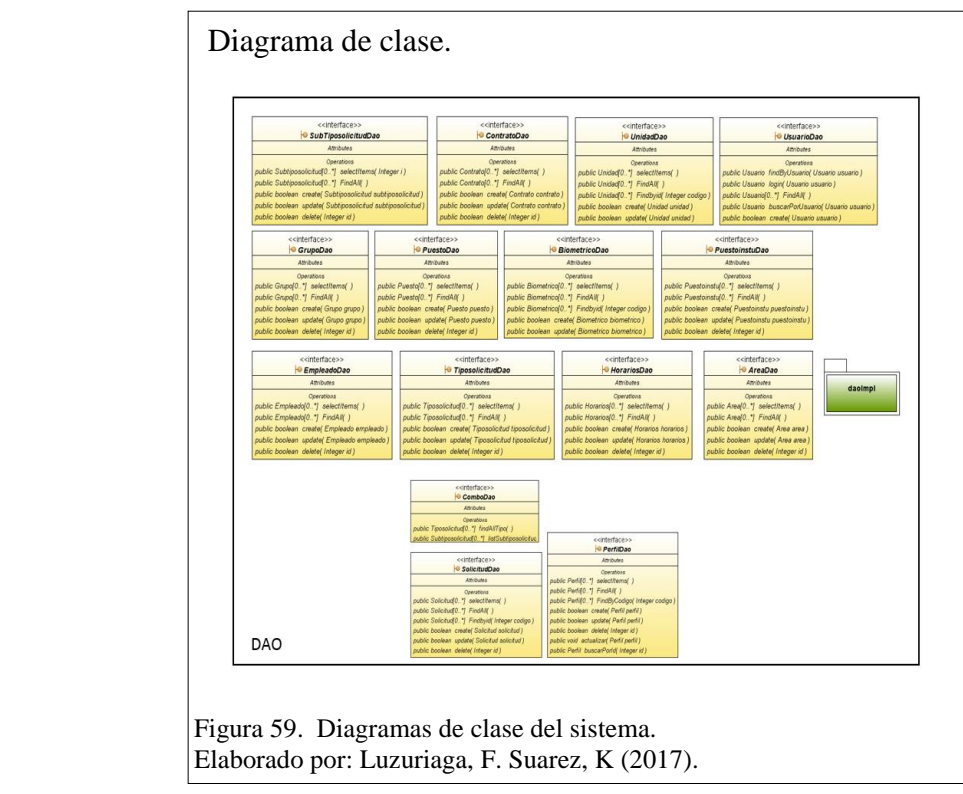

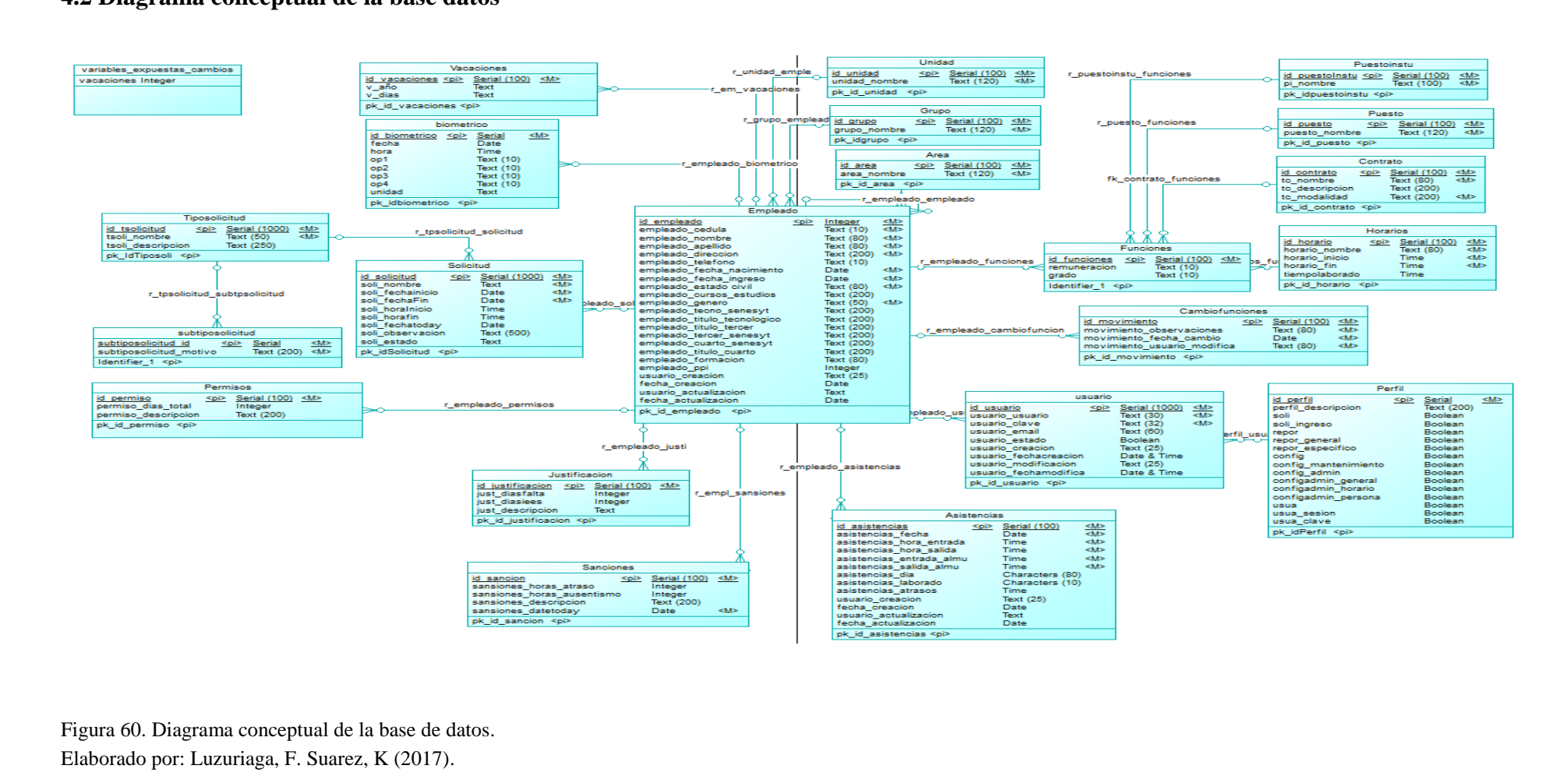

## **4.2 Diagrama conceptual de la base datos**

## **4.3 Arquitectura**

Para el diseño y construcción de nuestro sistema, se ha determinado el patrón de diseño MVC, de las cuales se destaca 3 capas:

*Modelo:* Para disponer de los datos del personal del distrito, se utiliza como gestor de base de datos POSTGRES SQL, al mismo que se accede por medio de HIBERNATE 3.2.5, la cual se lo denomina como la capa de persistencia.

*Vista:* Para presentar en pantalla las tablas, los formularios para agregar nuevos registros y las solicitudes de personal del distrito se utiliza JSF 2.0, PRIMEFACES 3.5 e IREPORT (Jasper Report 6.0.0), la cual se lo denomina como la capa de servicio.

*Controlador:* Entendiéndose como la lógica del negocio, utiliza el IDE de NETBEANS 7.1 y como servidor GLASSFISH 3.1.1, la cual se lo denomina como la capa de gestión.

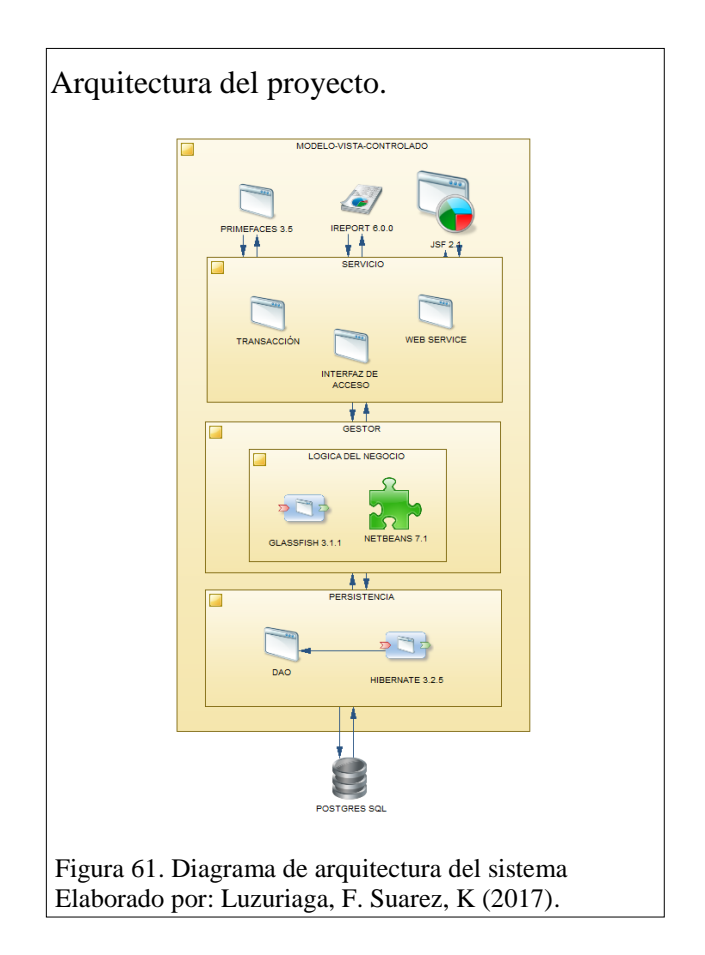

### **4.4 Descripción de Clase (con código relevante)**

En la Figura 62 se verifica el código más relevante de todo el sistema, a pesar de que todo el código programado en la página web es importante, esta parte sobre sale ya que aquí es donde se realiza la creación de la vacaciones validando el número disponible mediante una formula en la cual se toma la fecha de ingreso del empleado se la resta de la fecha actual dando como resultado el número de meses que ha trabajado, para este caso si es que es mayor o igual a 11 meses puede tomar sus vacaciones caso contrario solamente puede ver el número disponible según su contrato lo estipule, además en el código se determina los parámetros correspondientes para enviar un correo electrónico al jefe directo del empleado que se encuentra generando la solicitud, una vez que el empleado genere la solicitud el código toma los valores necesarios y genera el correo inmediatamente.

Código relevante.

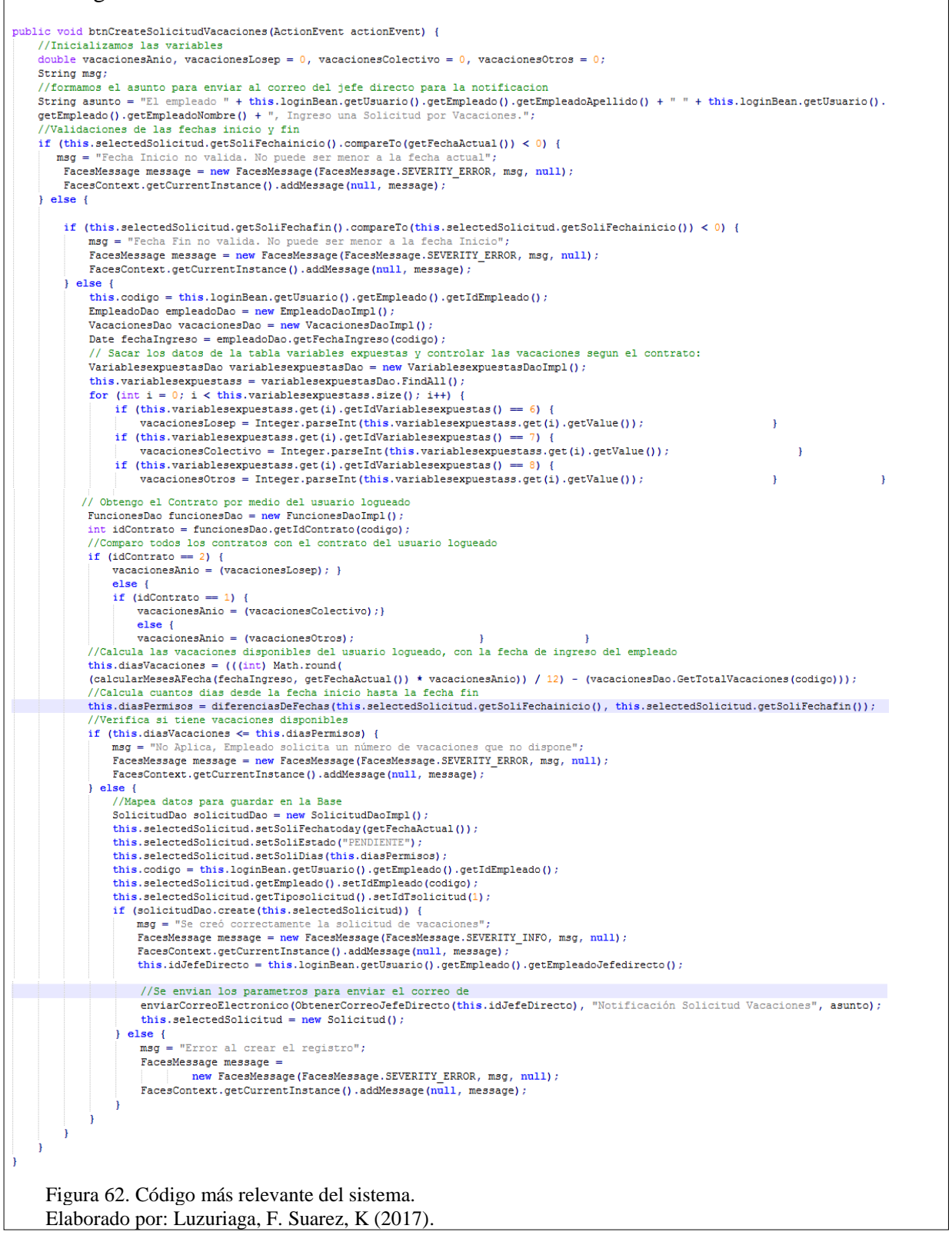

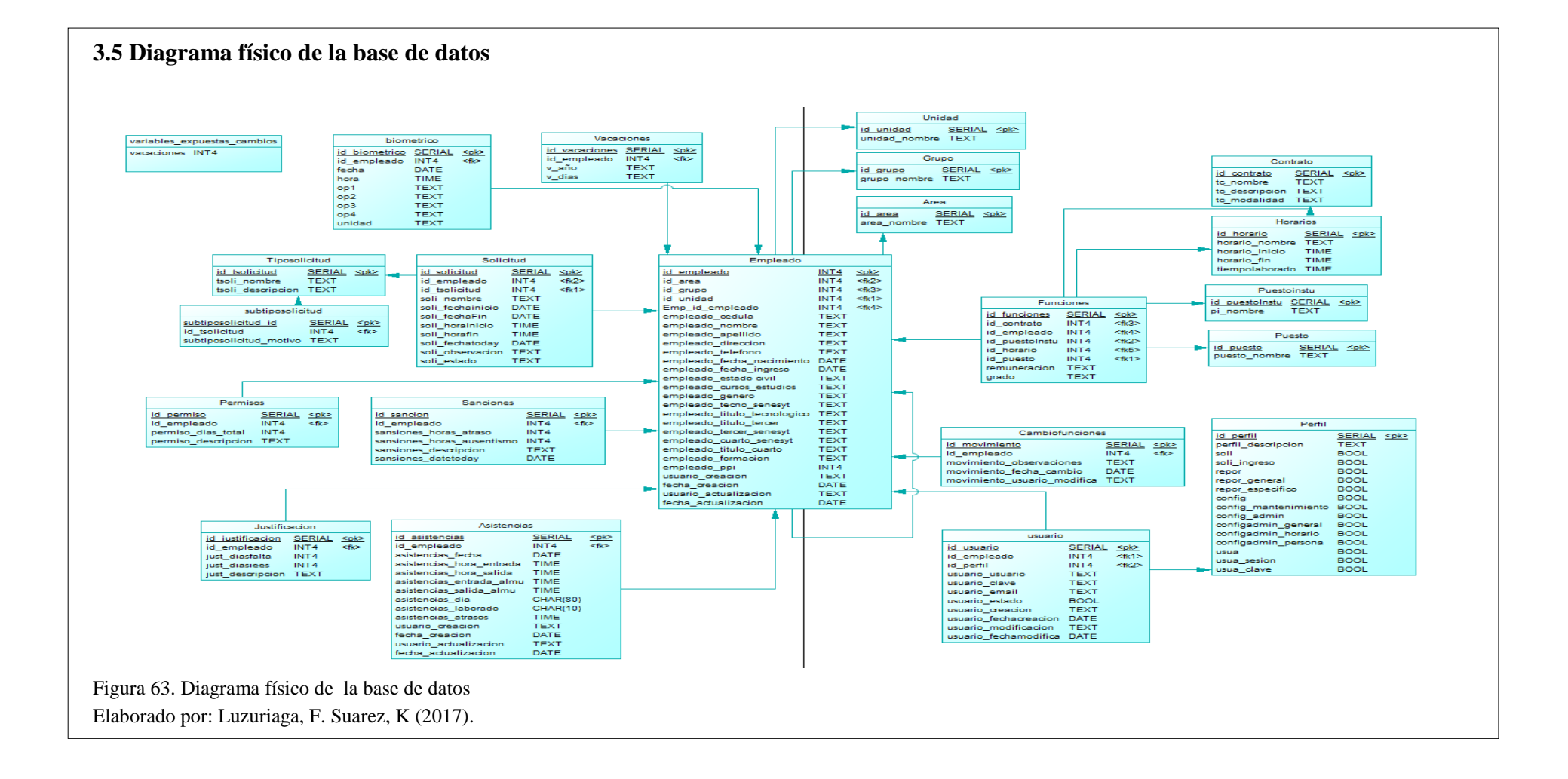

### **4.2 Diagramas de despliegue**

En la figura 64, se verifica la distribución por paquetes del sistema, de izquierda a derecha se encuentra la carpeta de "WEB PAGES" donde se alojan todas las vistas del proyecto, en "SOURCES PACKAGES" todos los recursos del proyecto, en "LIBRARIES" se despliega todos los .jar o librerías utilizados en el sistema, y en la carpeta "CONFIGURATION FILES" donde se realiza las configuraciones para usar diferentes frameworks (marcos de trabajo), dentro de esta carpeta se coloca toda la configuración perteneciente al JSF.

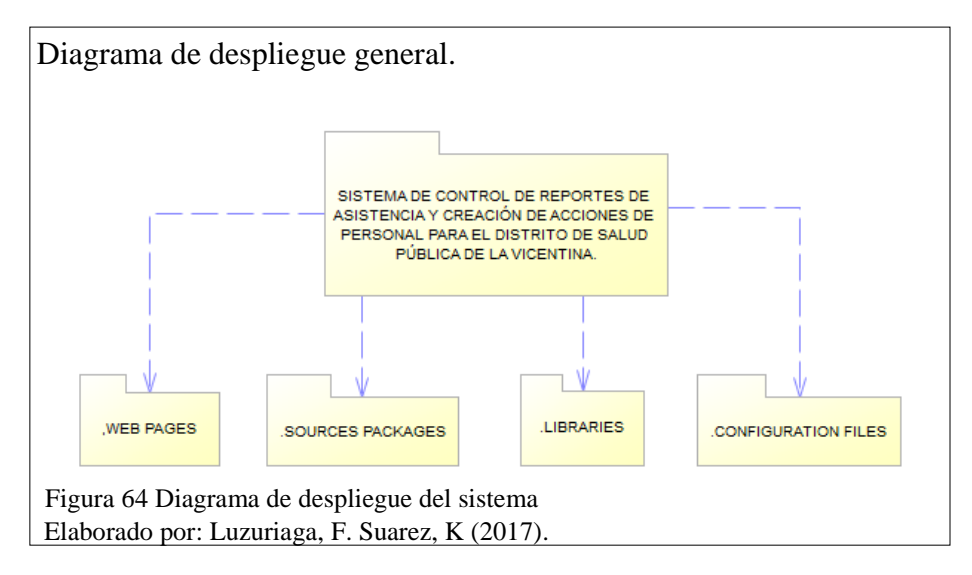

En la figura 65, se verifica detalladamente lo que se despliega de la carpeta "WEB PAGES" en esta sección se presentan los componentes más importantes hacia el usuario como los reportes de JasperReport, imágenes que se están usando para la interfaz del usuario, la carpeta "CSS" en la cual se encuentra los estilos usado para la presentación de la información en la página web y por ultimo las vistas como tal, las cuales van a interactuar directamente con el usuario como "área.xhtml".

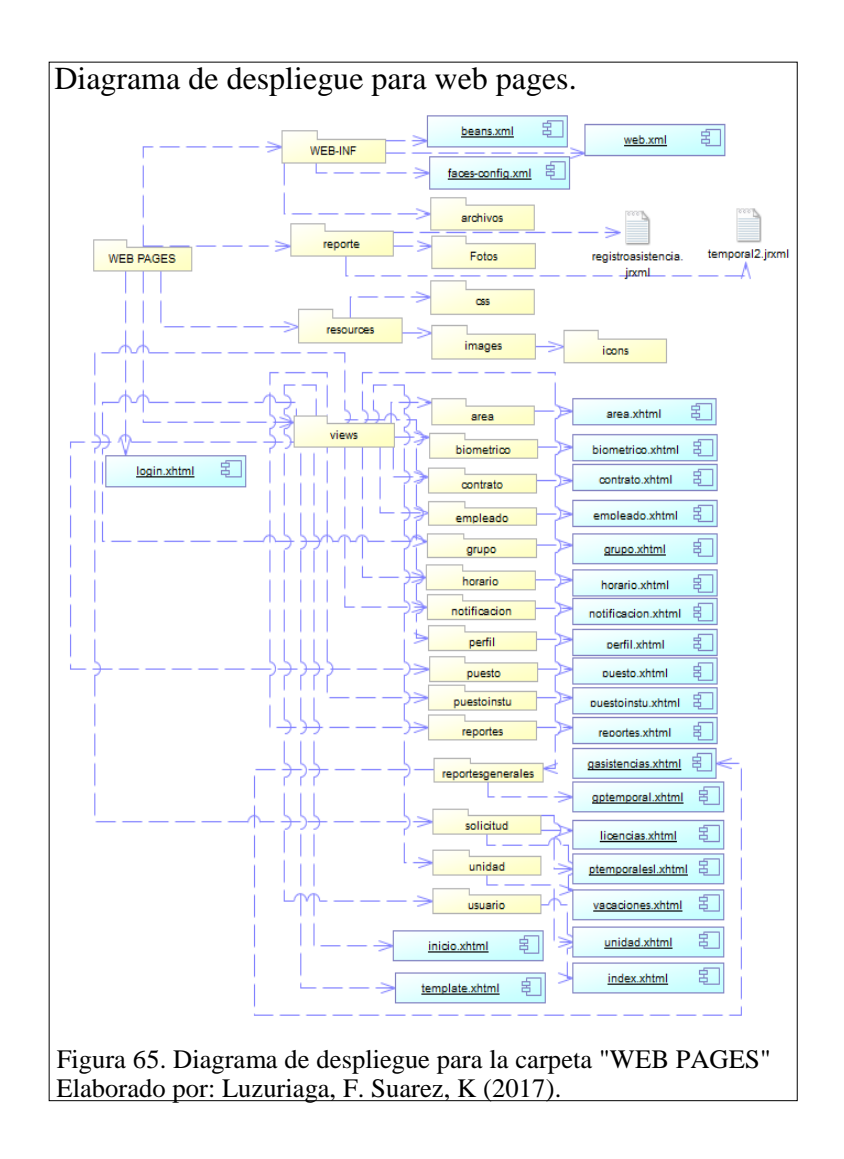

En la figura 66 se presenta el despliegue de la carpeta "SOURCE PACKEGES", importante por su contenido en recursos para el sistema, dentro de esta carpeta se encuentra una serie de carpetas contenedoras como es "default package", en esta carpeta se registran los .xml de configuración que es de uso exclusivo para HIBERNATE, en la carpeta beans se encuentra todos los archivos .java correspondientes a cada vista o archivos .xhtml, en esta sección se encuentra todos los métodos que usa el sistema para poder cumplir con los requerimientos del usuario. En la carpeta clases se la aísla con el fin de poder colocar información determinante a la conexión a la base de datos y los métodos para poder extraer PDF. Dentro de la carpeta DAO se encuentran las declaraciones de las variables públicas usadas por el sistema. En el interior de la carpeta DAO.DAOIMPL se van almacenar las clases que son fundamentales para realizar la extracción de los datos de la base de datos, es decir en cada una de las clases se ubica las consultas SQL.

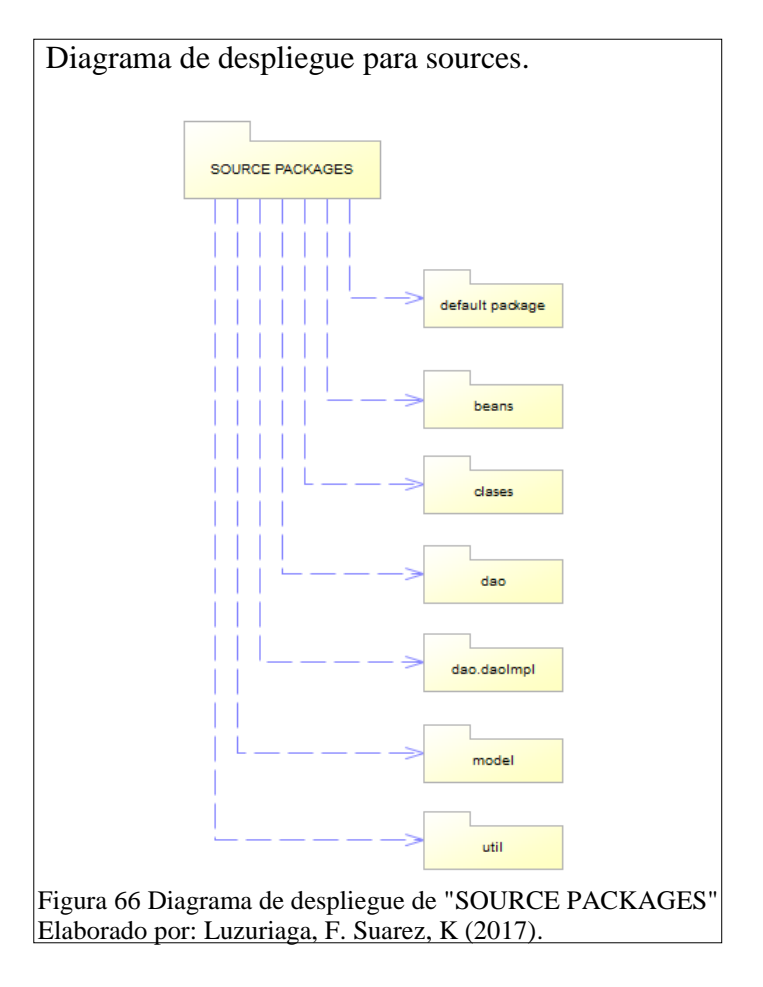

En la figura 67, se determina el despliegue de 2 carpetas "CONFIGURATION FILES" donde se ubica toda la configuración sobre el JSF el tema que usa el sistema, control sobre errores e inclusive la parte de la carga de imágenes. Dentro de carpeta contenedora "LIBRARIES" va almacenar todos los archivos .jar conocidos como las librerías java que el sistema requiere para complementar sus operaciones, dentro de esta carpeta se encuentra las librerías de primefaces, postgres, jasperreport entre otras.

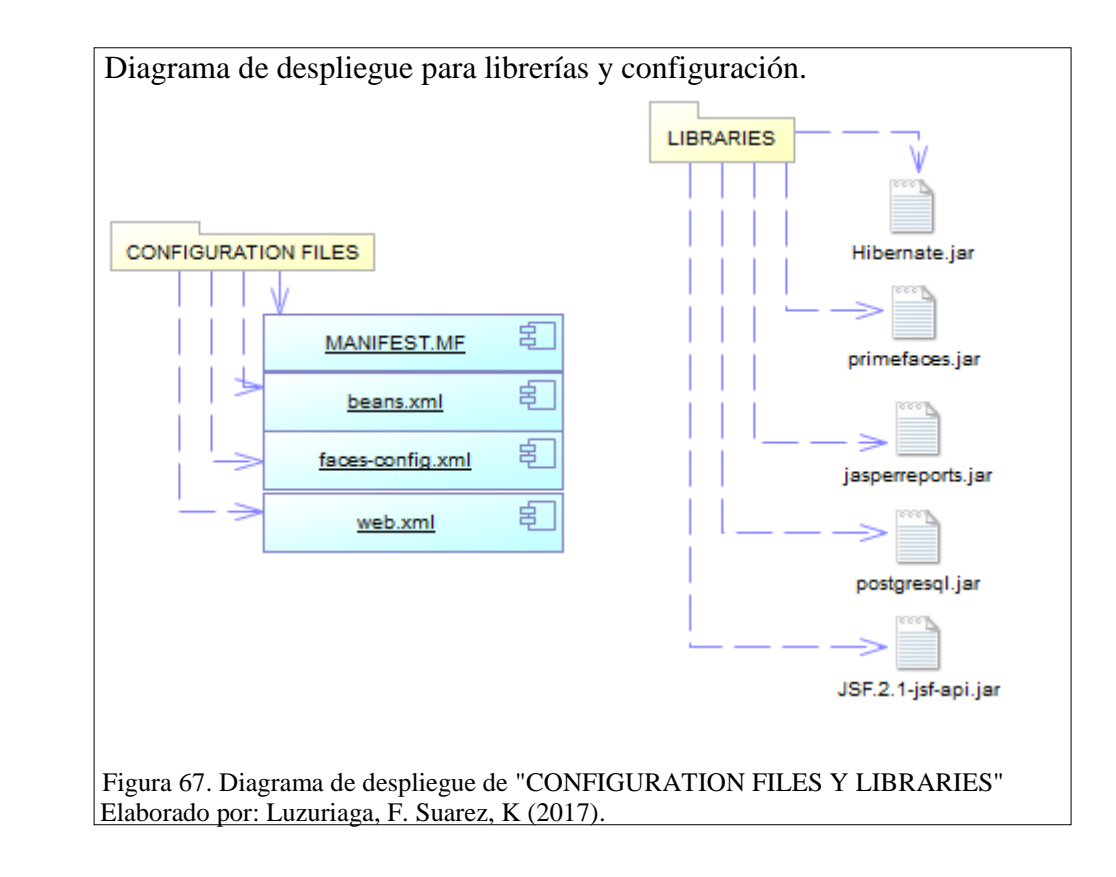
# **4.7 Diccionario de datos**

Tabla 2 Diccionario de datos de las tablas más relevantes del sistema.

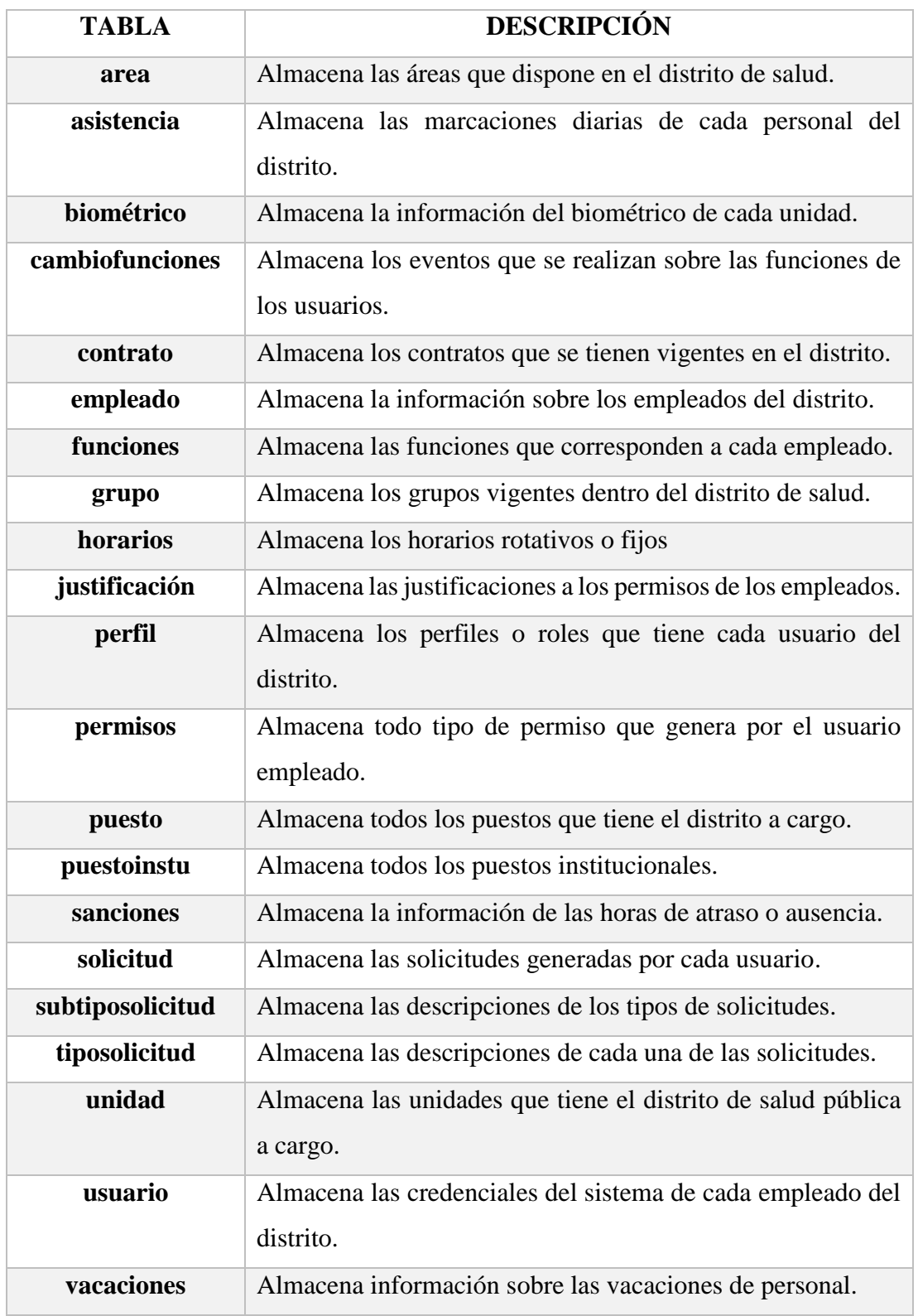

Nota: Diccionario de datos.

Elaborado por: Luzuriaga, F. Suarez, K (2017).

Para el diseño de la parte del diccionario de datos para las tablas del sistema y los diagramas de despliegue, se tomó como referencia en la lógica del diseño de la tesis de Ing. (Ortiz, 2014).

# **4.8 Plan de Pruebas**

# **4.8.1 Pruebas de Caja Negra.**

Tabla 3 Prueba de caja negra del sistema.

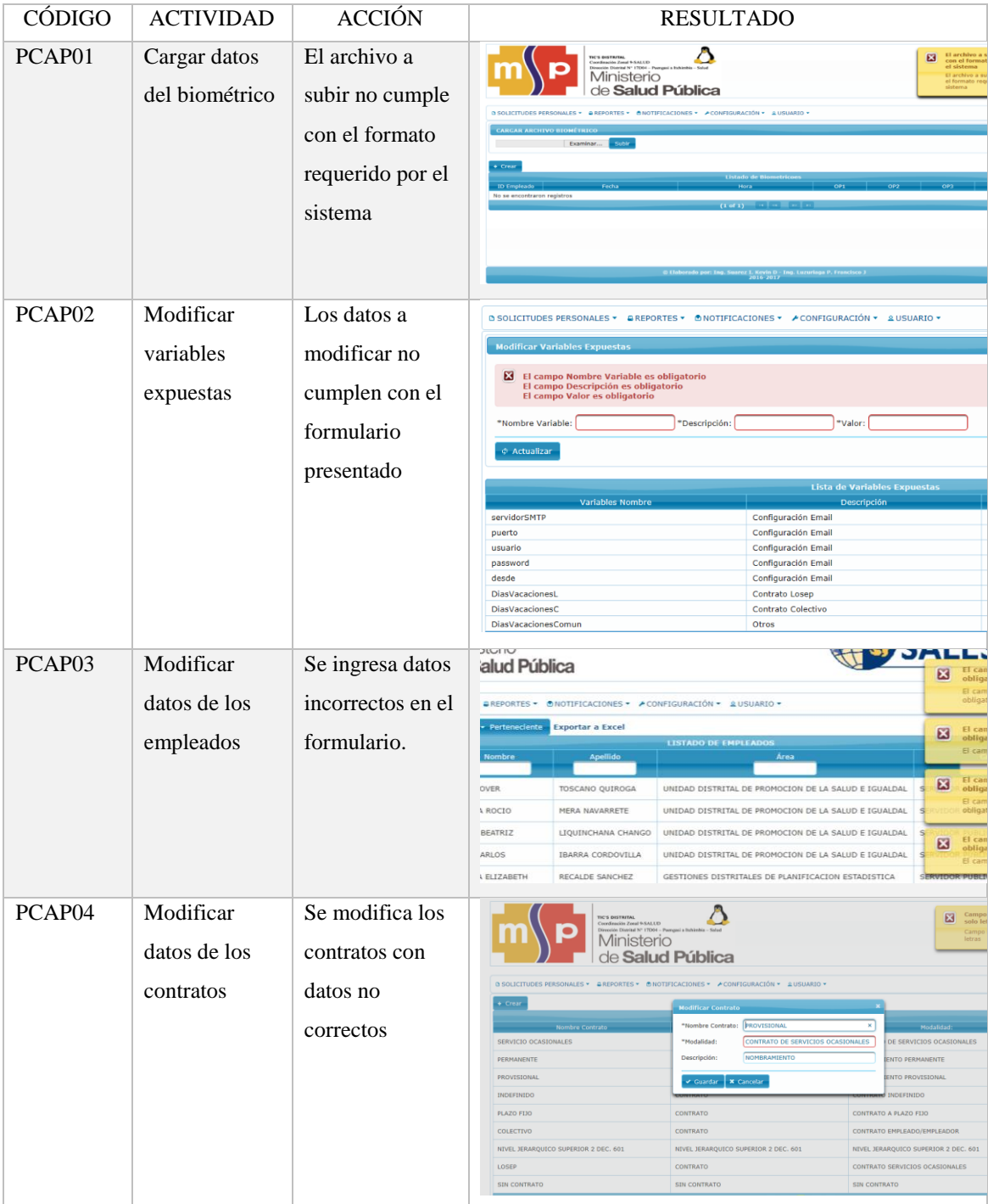

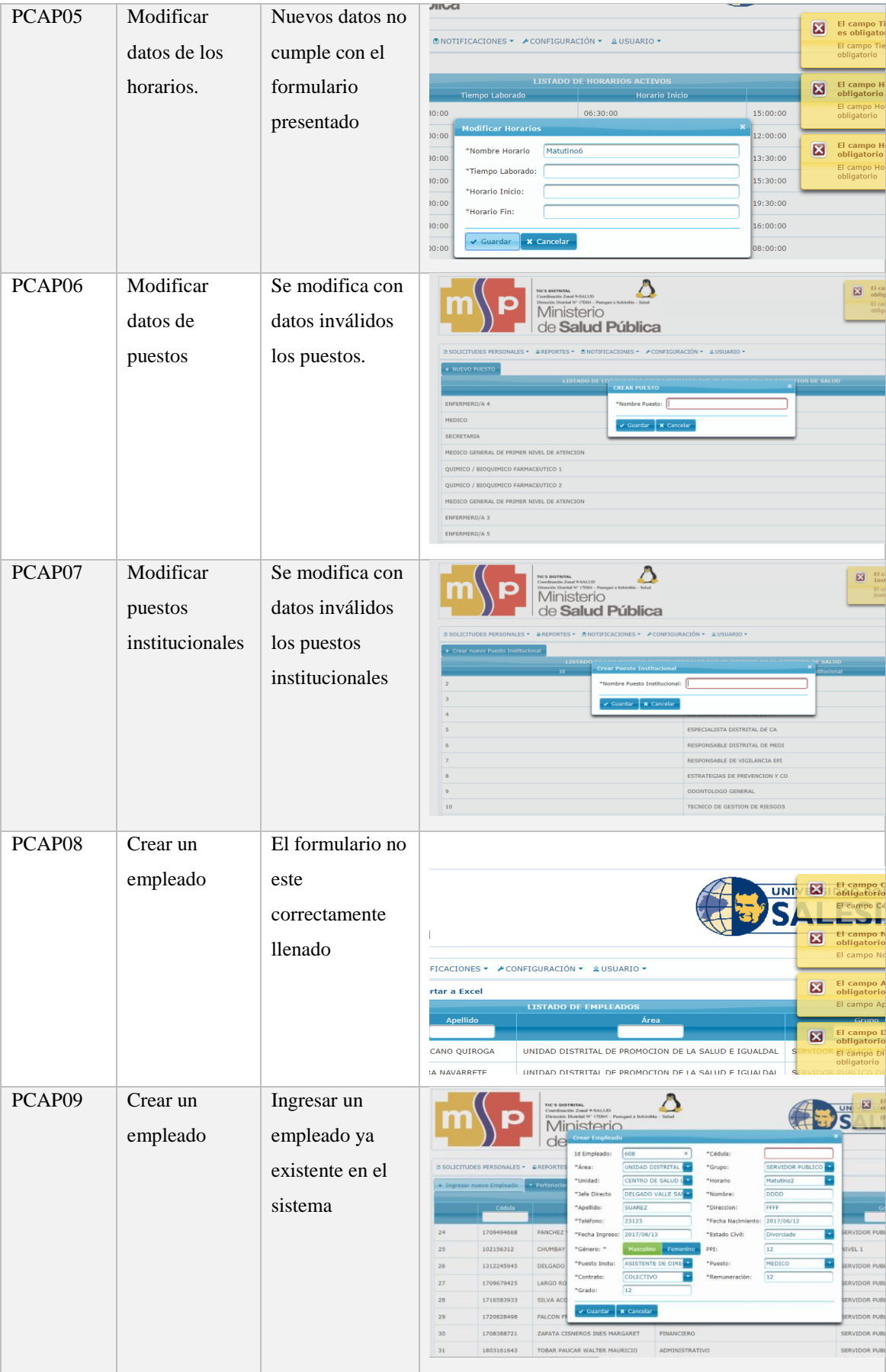

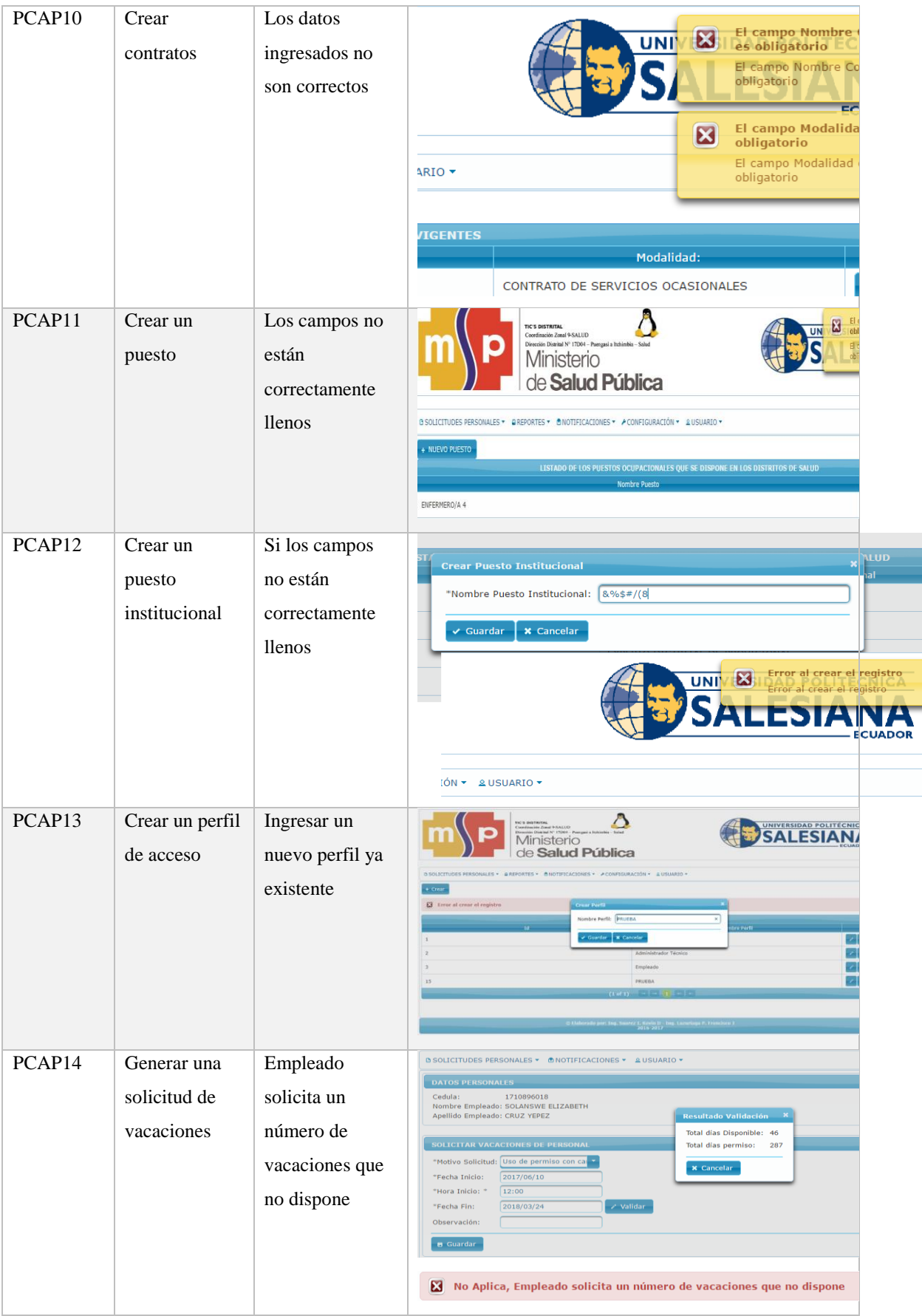

l

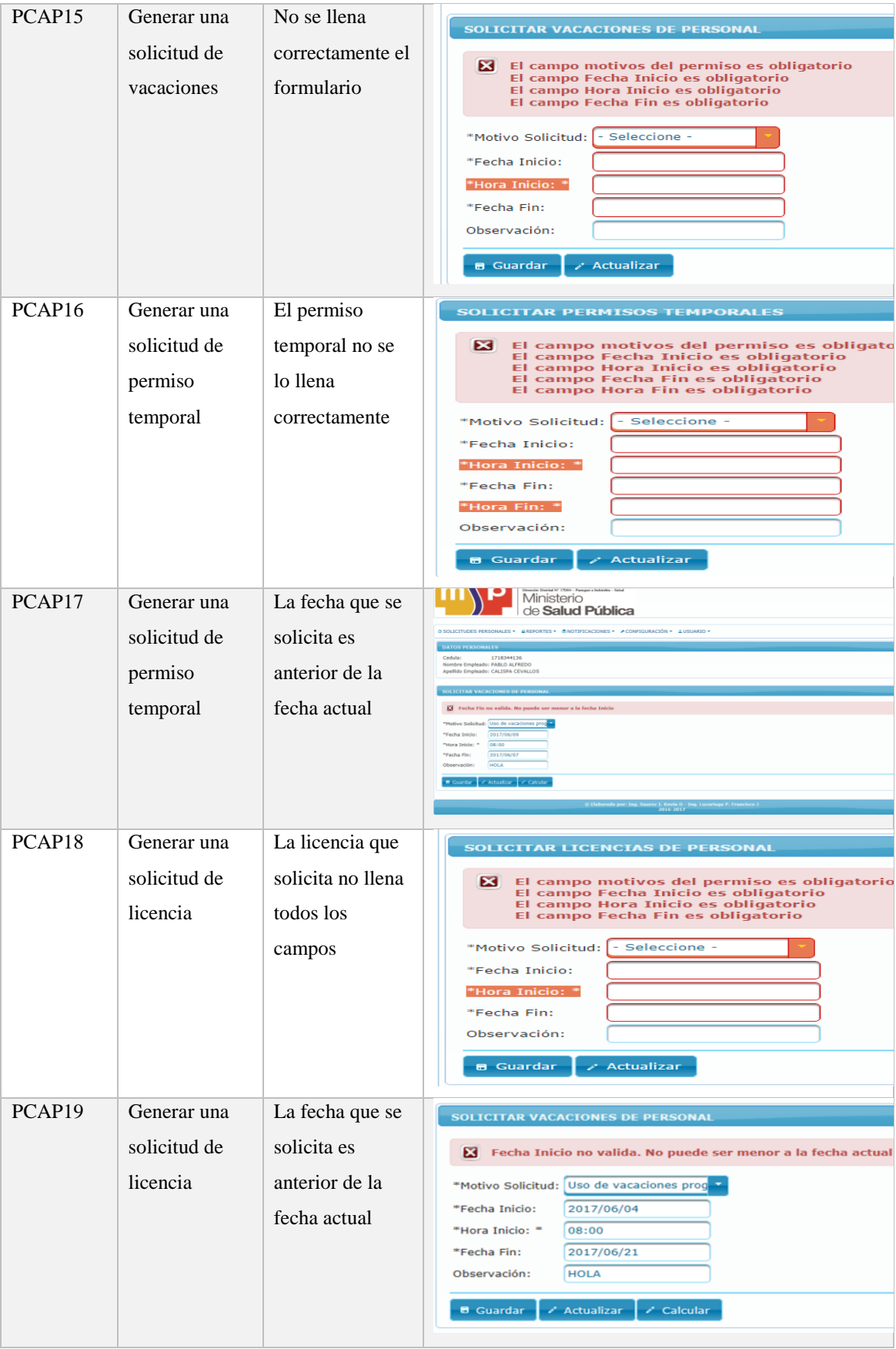

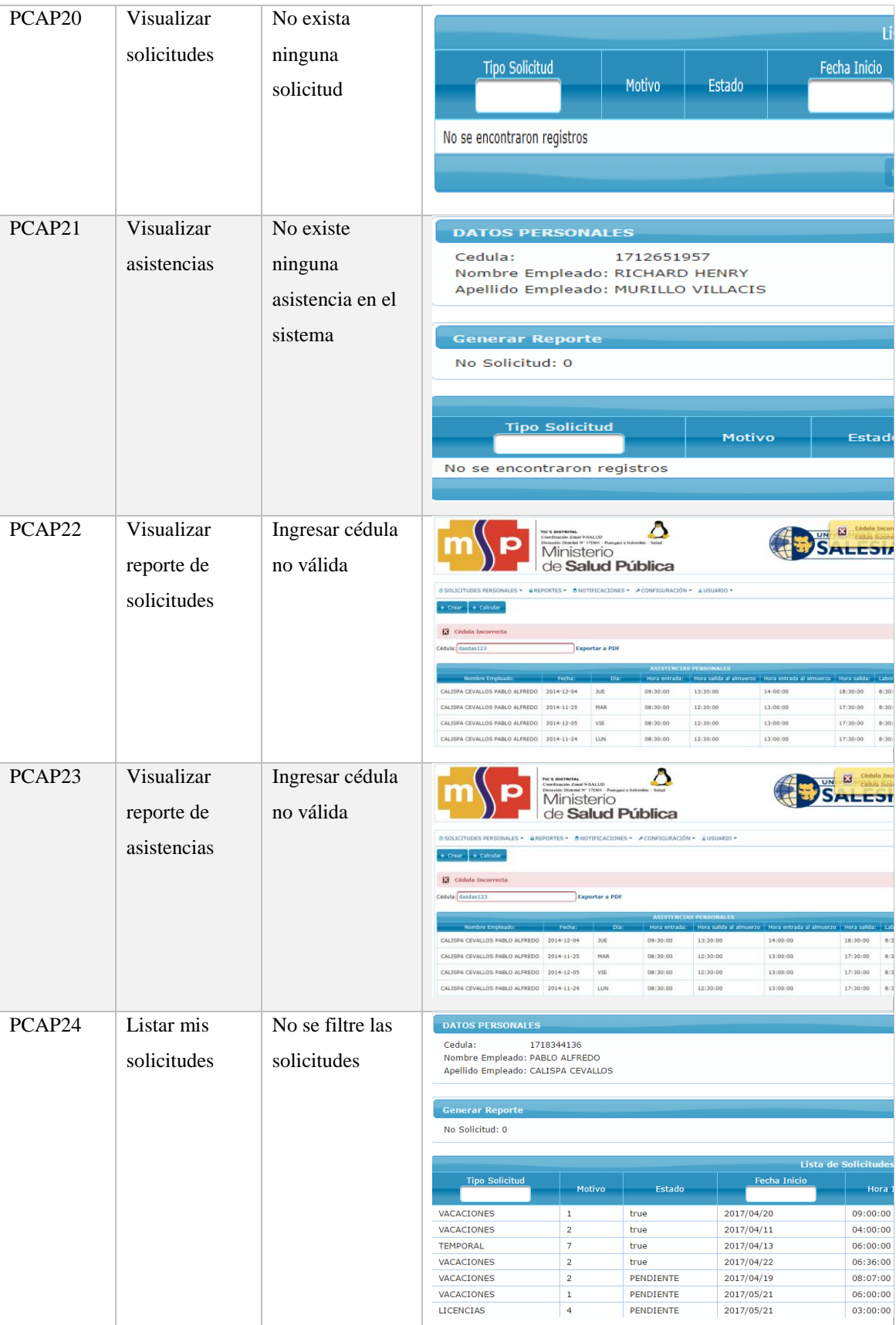

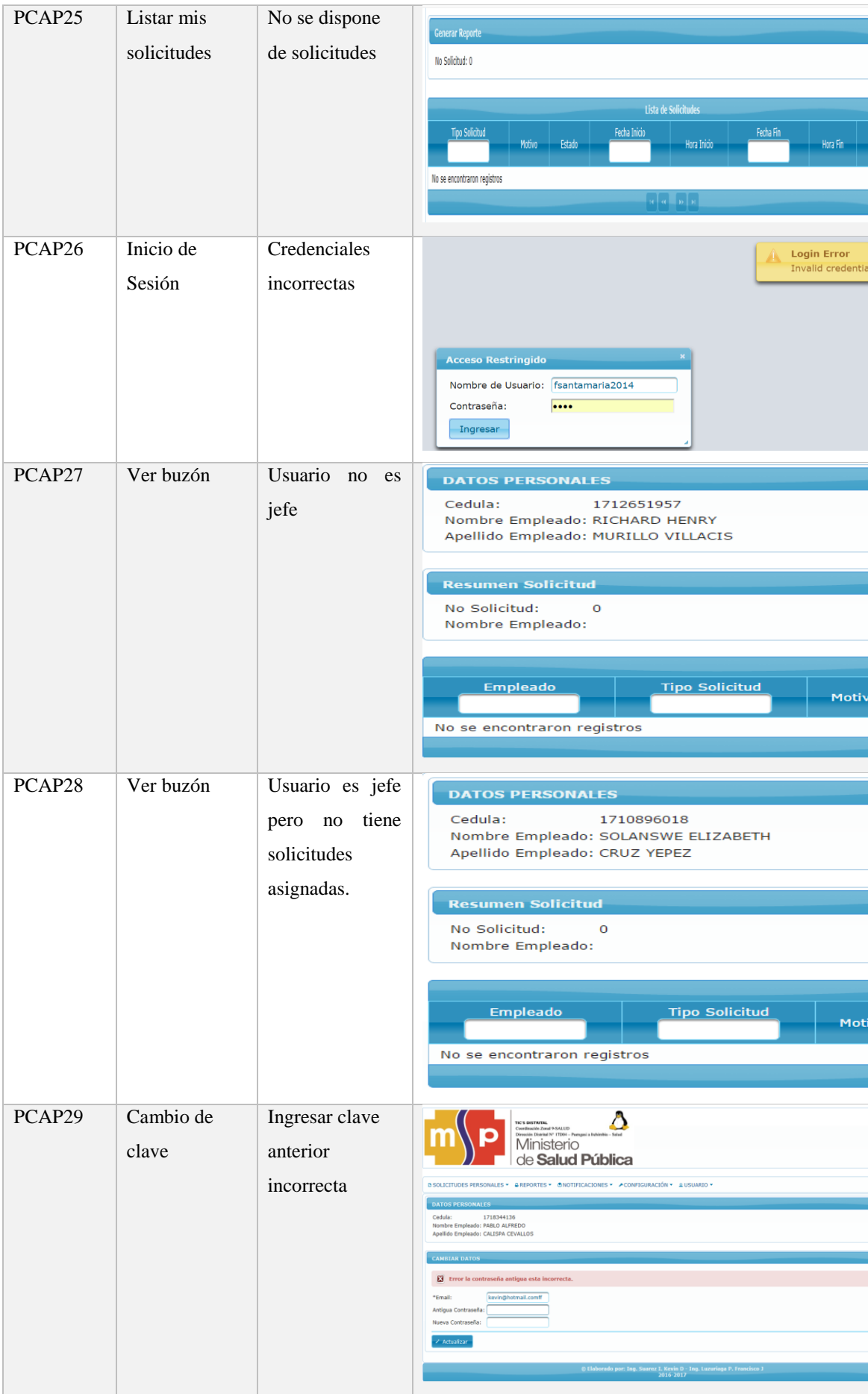

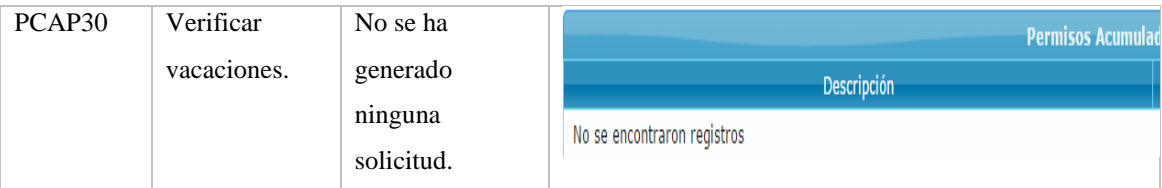

Nota: Pruebas de caja negra.

Elaborado por: Luzuriaga, F. Suarez, K (2017).

## **4.8.2 Pruebas de Carga.**

Para las pruebas de carga que se efectúa en el sistema, se utiliza la herramienta de código abierto JMETER, la misma que se empieza dando una carga al número total y para finalizar una carga del doble de usuarios que se dispone para la cual la siguiente figura.

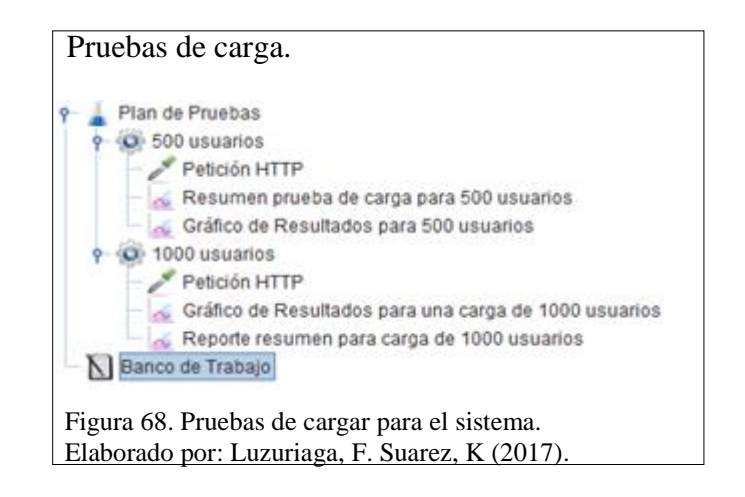

Las pruebas que se efectúa a continuación están basada en 2 cargas distintas las cuales son de 500 y 1000 usuarios, se envía una petición HTTP es decir utilizó el protocolo de trasferencia de hipertexto hacía nuestro sistema de control de asistencias, con un periodo de subida de 1 segundo, mediante el método GET como la manera del intercambio de datos de la página web.

En la prueba 1 que a continuación se ilustra, el sistema se presenta estable para 500 usuarios, en la figura 48 se puede demostrar como el rendimiento de la aplicación es totalmente proporcional al número de usuarios conectado concurrentemente, en la figura 47 se presenta una tabla de los datos numéricos de la prueba realizada.

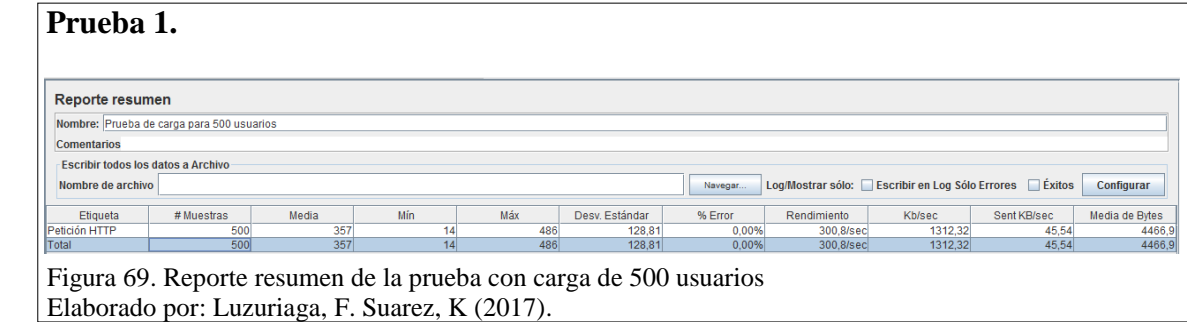

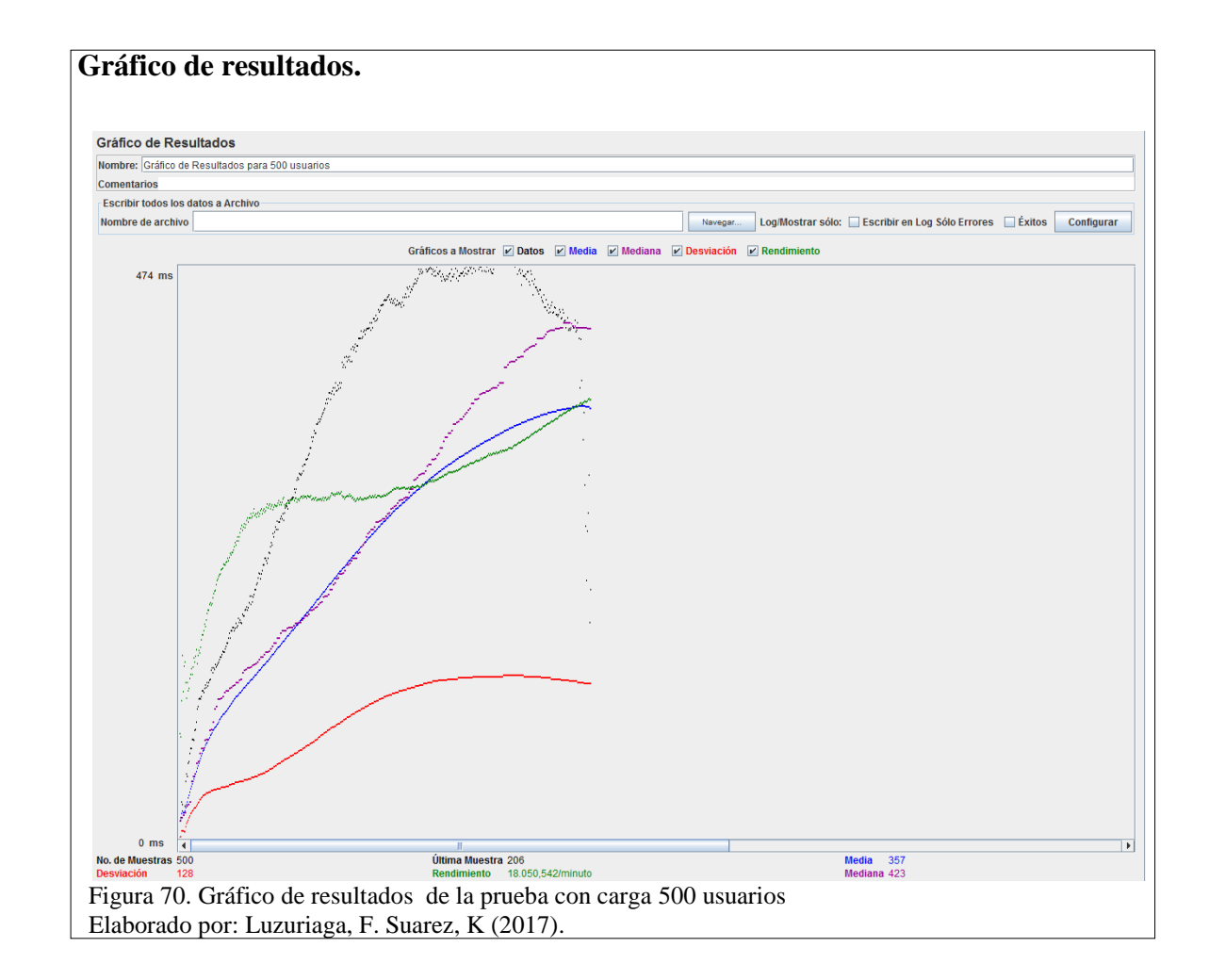

En la siguiente prueba se carga al sistema con 1000 usuarios, dando como resultado un correcto rendimiento del mismo, sin embargo en la figura 71, muestra como el rendimiento tiene a bajar cuando el número de usuarios conectados va por los 500 usuarios en adelante, el mismo que se recupera inmediatamente al cumplir con peticiones correspondientes, en la figura 70 se muestra resumida los datos expuestos a evaluación.

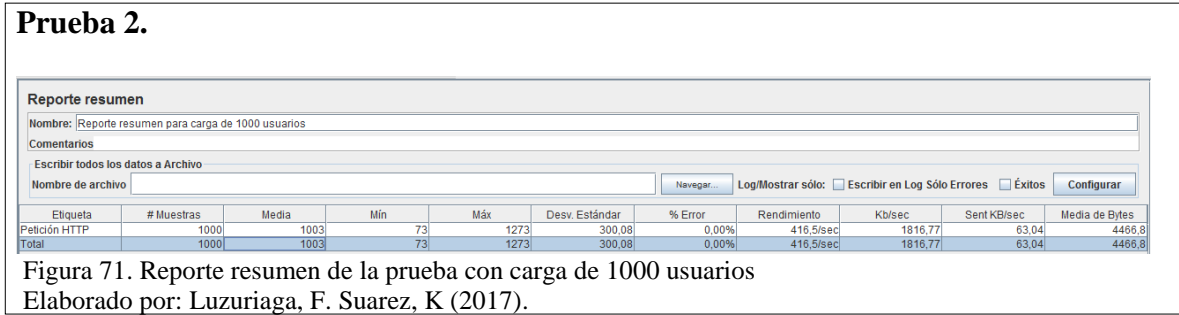

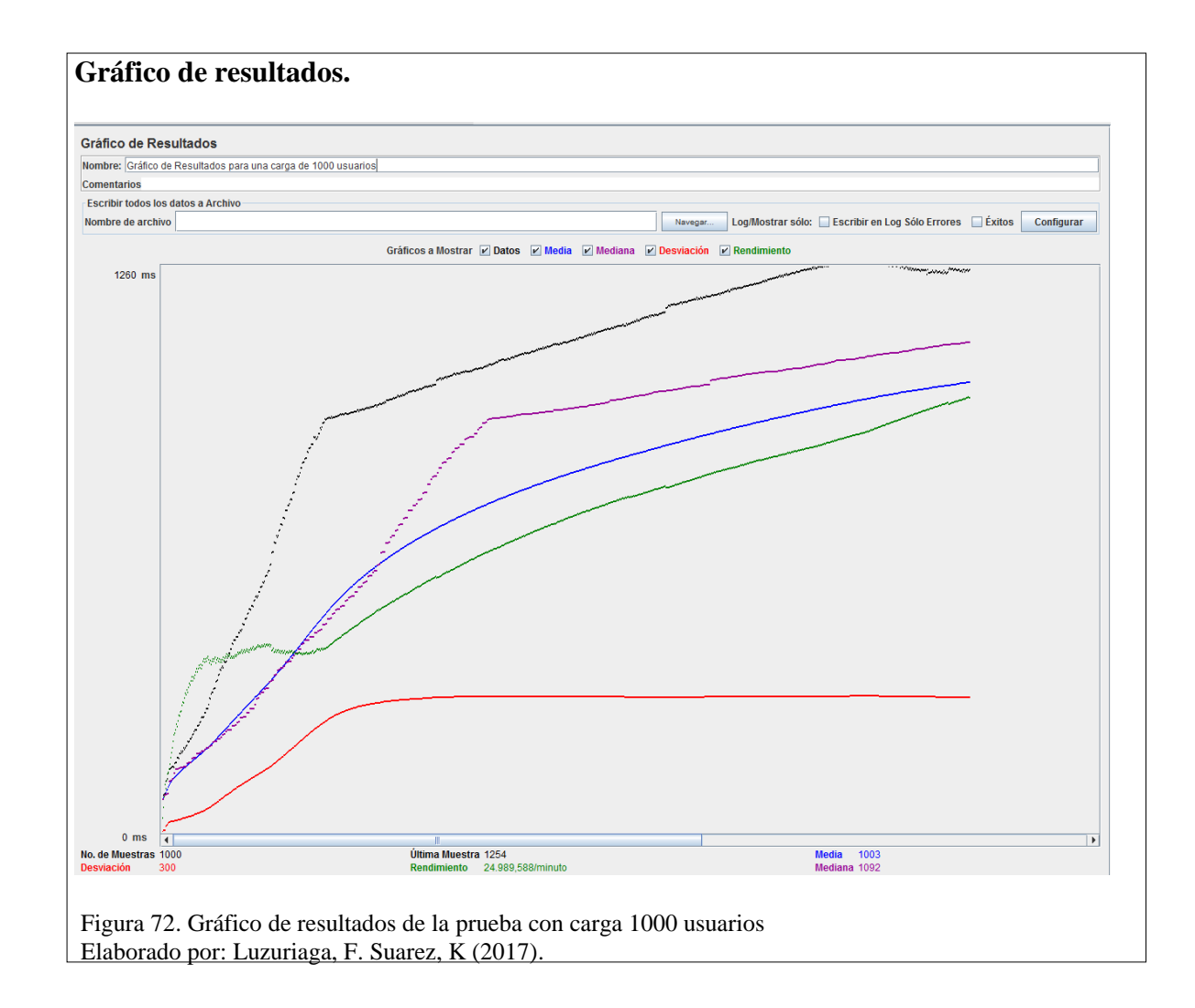

## **4.8.3 Prueba de Estrés**

En esta prueba se satura al sistema con una carga excesiva, en esta situación se lo carga

con 10.000 usuarios para determinar en qué punto colapsa el sistema.

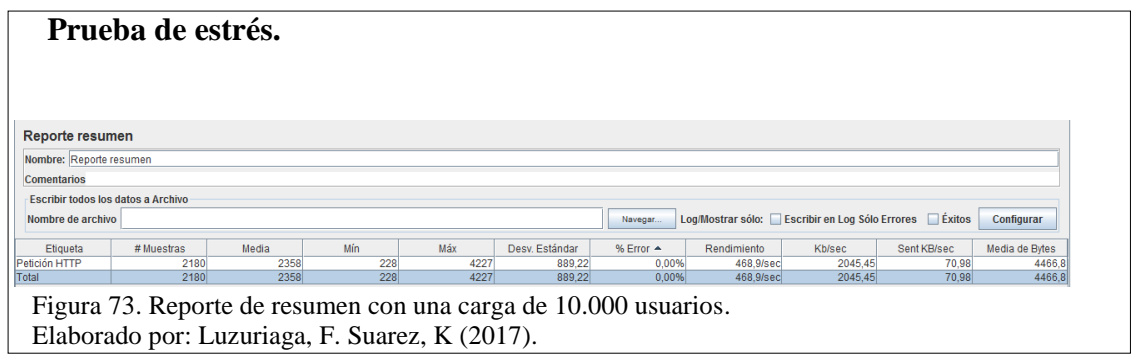

Como se puede verificar en la figura 72 y 73, el rendimiento del sistema se ha incrementado proporcionalmente al número de usuario hasta llegar a los 2180 usuarios concurrentes, en donde se produce un timeout (un tiempo fuera) en el cual el sistema comienza a comprometer su rendimiento y ya no envía más muestras hasta tener respuestas de las que se envió anteriormente.

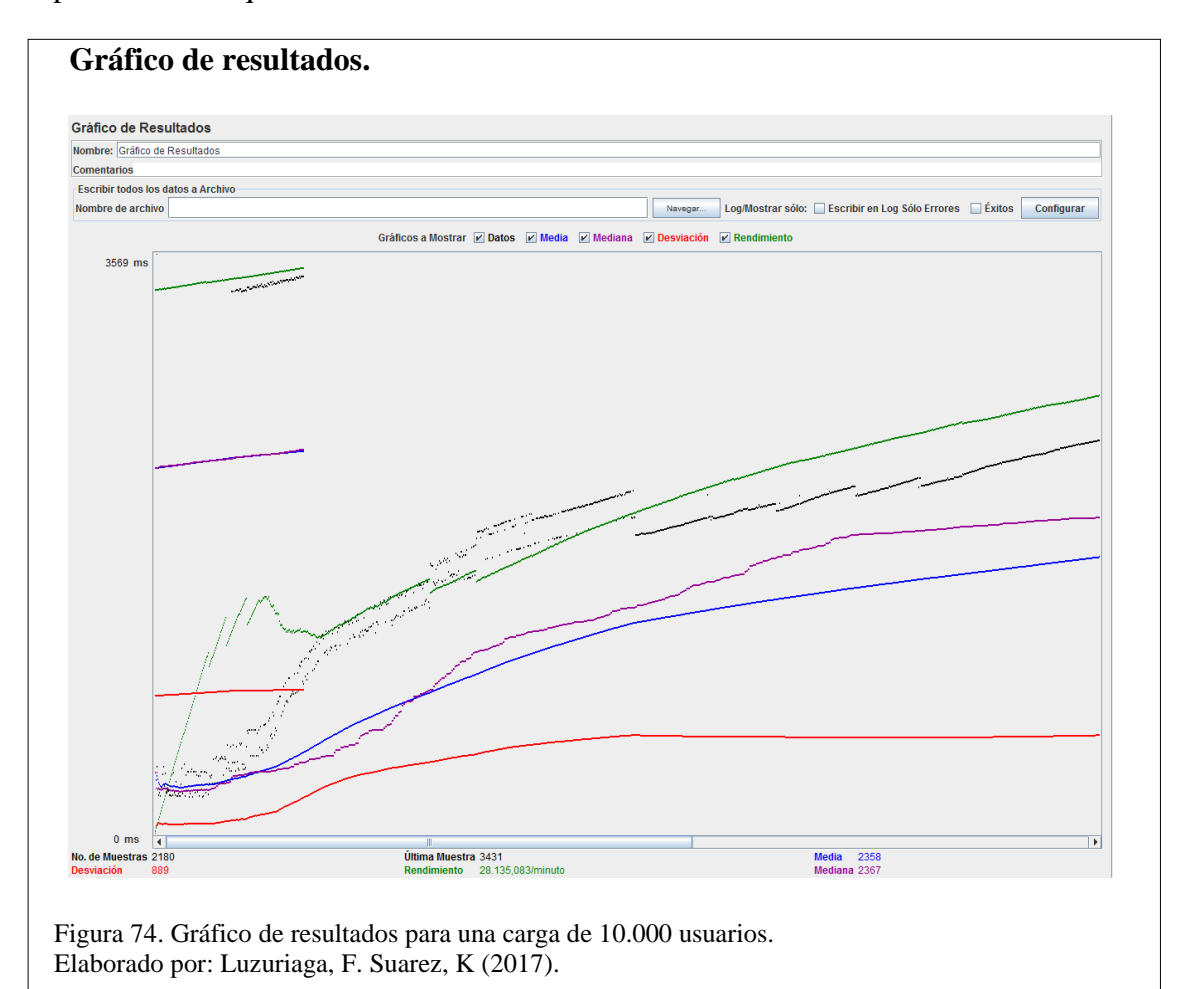

## **CONCLUSIONES**

- Se verifica que el uso de la arquitectura MVC implementada en el sistema proporciona una idea amplia y poco compleja de la distribución del código para los desarrolladores del software he inclusive para los técnicos que gestionan el mantenimiento correspondiente.
- Con la implementación del sistema en el "Distrito de Salud Pública de la Vicentina", la entidad se encuentra optimizando y mejorando los tiempos de sus procesos.
- Disponer de una aplicación web que gestione los procesos de asistencias y solicitudes de personal dentro de talento humano, ayuda a gestionar de mejor forma los reportes, ya que anteriormente no se contaba con un sistema similar.
- Mediante el manejo de la de metodología SCRUM se obtuvo un desarrollo ágil, también dispuso de reuniones necesarias con el cliente en base a cada sprint planificado, mostrando así avances del proyecto y disponiendo de realineaciones en el software con los objetivos de negocio del distrito.
- El proyecto técnico realizado ha brindado una gran cantidad de conocimiento en base a los problemas que puede disponer una entidad y las soluciones que se pueden ofertar, para mitigar las dificultades operacionales e limitantes dentro de la institución.
- La descomposición modular de la aplicación en base al análisis de los requerimientos, contribuyó en la sistematización de los procesos de desarrollo obteniendo un sistema robusto el cual permite un mejor desempeño y optimación en los procesos.
- Las pruebas de caja negra efectuadas bajo los flujos alternativos de cada historia de usuario se puede predecir cierto tipo de acción no especificada en el sistema.
- Los conocimientos adquiridos día a día en el proceso de obtención del título de ingeniero en sistemas en la Universidad Politécnica Salesiana y con la investigación realizada en el tiempo de la expansión del proyecto de titulación han colaborado con las orientaciones y descripciones para el correcto desarrollo del aplicativo.
- El framework de JSF y primefaces simplificaron el desarrollo de un portal web con interfaces amigables e intuitivas para el usuario, la misma que ayuda a un mejor manejo y comprensión de todos los componentes del sistema.

#### **RECOMENDACIONES**

- Para el correcto manejo y rendimiento del sistema, realizar constantes capacitaciones las cuales se muestren sus diversas funcionalidades y sus modos de uso, para sentirse favorecidos con el mismo, generando confianza y seguridad al momento de usar el aplicativo.
- Se deja abierto el sistema para potencializar sus herramientas mediante la creación de módulos financieros, de directamente estén vinculados con el departamento de talento humano del distrito de salud como el rol de pagos.
- La aplicación puede ser vista mediante cualquier dispositivo móvil o computador de escritorio, para lo cual se prefiere el uso de navegadores como Mozilla Firefox o Internet Explorer para la correcta visualización de los componentes del sistema.
- La utilización de las librerías es importante dentro del desarrollo del sistema, lo cual es muy necesario verificar su documentación, ya que esto ayuda a sacar más provecho teniendo así muchas funcionalidades más de las que se puede imaginar.
- Mantener una política institucional sobre la extracción de back ups de la base de datos por cualquier eventualidad que pueda ocurrir con el correcto funcionamiento del sistema.
- Al momento de cargar un archivo del biométrico se necesita un archivo de formato .csv "valores separadores por comas" y que el archivo esté alojado en un flash memory para que el sistema no tenga problemas con la ruta del archivo.

## **REFERENCIAS**

Alaimo, D. M. (2013). *PROYECTOS ÁGILES CON SCRUM.* Argentina: Kleer.

- Alvarez, J. C. (17 de Febrero de 2013). *Slideshare*. Obtenido de Slideshare: http://es.slideshare.net/cortesalvarez/metodologa-rup
- Bio Devices. (15 de Octubre de 2012). *Bio Devices*. Obtenido de http://biodevices.com.ec/
- Buele, M., & Rengifo, M. (2014). *Tesis.*
- Deitel, P. J. (2008). *Como programar Java.* México : Pearson Educación.
- Denzer, P. (2002). *PostgreSQL.* Obtenido de http://profesores.elo.utfsm.cl/~agv/elo330/2s02/projects/denzer/informe.pdf.
- EcuaRed. (4 de Junio de 2017). *Conocimiento para todos.* Obtenido de https://www.ecured.cu/IReport
- Lerma, E. V. (30 de Junio de 2010). *Adictos al trabajo.* Obtenido de https://www.adictosaltrabajo.com/tutoriales/introduccion-primefaces/
- López, A. R. (2008). Sistema asistente para la generación de horarios de cursos. Cholula, Puebla, México. Obtenido de http://catarina.udlap.mx/u\_dl\_a/tales/documentos/lis/rivera\_l\_a/capitulo2.pdf

Mentoring, G. (Dirección). (2011). *Introduccion a Java Server Faces* [Película].

- Ministerio de Salud. (Octubre de 2016). Procesos del Distrito de Salud Pública de la Vicentina. (F. Luzuriaga, Entrevistador)
- Ministerio del Ambiente. (s.f.). *Lineamineto de permisos perteneciente a la LOSEP y su reglamento.* Obtenido de Prese Mae: http://www.ambiente.gob.ec/wpcontent/uploads/downloads/2013/07/permisos-y-vacaciones.pdf
- Ministerio del trabajo, M. d. (2014). REGLAMENTO GENERAL A LA LEY ORGÁNICA DEL SERVICIO PÚBLICO.

Miranda, L. (20 de Octubre de 2012). *blogspot*. Obtenido de caracteristicas-scrum: http://desarrollodefw.blogspot.com/2012/10/caracteristicas-scrum.html

# Ortiz, D. G. (2014). ANÁLISIS, DISEÑO Y DESARROLLO DE UNA APLICACIÓN BAJO SOFTWARE LIBRE DESTINADO A EMPRENDIMIENTOS DEDICADOS A LA PRODUCCIÓN DE LECHE EN LA SIERRA ECUATORIANA. Quito, Ecuador.

Pressman, R. S. (2010). *Ingeniería del software.* México: McGraw-Hill.

Rios, S. (2015). *JSF 2 + Hibernate 4 + Spring 4: PrimeFaces 5 with JAX-WS y EJB'S.*

- Sybase. (September de 2008). *Data Modeling, Sybase PowerDesigner.* Obtenido de https://courses.cs.ut.ee/MTAT.03.264/2017\_spring/uploads/Main/manual
- TutorialsPoint. (2017). *Hibernate java persistence framework*. Obtenido de https://www.tutorialspoint.com/hibernate/
- Universidad Técnica de Manabí. (2012). *Google Sitios*. Obtenido de Google Sitios: https://sites.google.com/site/xpmetodologia/presentacion
- Vivar Bermeo, R., Cabrera Fajardo, L. A., Carrión, M., & Bustamante Jaramillo, C. (2007). DÉCIMO SEXTO CONTRATO COLECTIVO DE TRABAJO CELEBRADO ENTRE EL H. CONSEJO PROVINCIAL DE LOJA Y EL COMITÉ CENTRAL ÚNICO DE OBREROS DEL H. C. P. L.